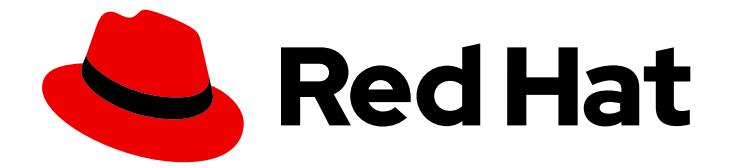

# Red Hat Enterprise Linux for Real Time 9

# 低レイテンシー操作のための RHEL 9 for Real Time の最適化

Red Hat Enterprise Linux での RHEL for Real Time カーネルの最適化

Last Updated: 2024-05-03

Red Hat Enterprise Linux for Real Time 9 低レイテンシー操作のための RHEL 9 for Real Time の最適化

Red Hat Enterprise Linux での RHEL for Real Time カーネルの最適化

# 法律上の通知

Copyright © 2024 Red Hat, Inc.

The text of and illustrations in this document are licensed by Red Hat under a Creative Commons Attribution–Share Alike 3.0 Unported license ("CC-BY-SA"). An explanation of CC-BY-SA is available at

http://creativecommons.org/licenses/by-sa/3.0/

. In accordance with CC-BY-SA, if you distribute this document or an adaptation of it, you must provide the URL for the original version.

Red Hat, as the licensor of this document, waives the right to enforce, and agrees not to assert, Section 4d of CC-BY-SA to the fullest extent permitted by applicable law.

Red Hat, Red Hat Enterprise Linux, the Shadowman logo, the Red Hat logo, JBoss, OpenShift, Fedora, the Infinity logo, and RHCE are trademarks of Red Hat, Inc., registered in the United States and other countries.

Linux ® is the registered trademark of Linus Torvalds in the United States and other countries.

Java ® is a registered trademark of Oracle and/or its affiliates.

XFS ® is a trademark of Silicon Graphics International Corp. or its subsidiaries in the United States and/or other countries.

MySQL<sup>®</sup> is a registered trademark of MySQL AB in the United States, the European Union and other countries.

Node.js ® is an official trademark of Joyent. Red Hat is not formally related to or endorsed by the official Joyent Node.js open source or commercial project.

The OpenStack ® Word Mark and OpenStack logo are either registered trademarks/service marks or trademarks/service marks of the OpenStack Foundation, in the United States and other countries and are used with the OpenStack Foundation's permission. We are not affiliated with, endorsed or sponsored by the OpenStack Foundation, or the OpenStack community.

All other trademarks are the property of their respective owners.

### 概要

RHEL for Real Time カーネル上のワークステーションを調整して、一貫した低レイテンシーと、レ イテンシーの影響を受けやすいアプリケーションで予測可能な応答時間を実現します。システムリ ソースを管理し、イベント間のレイテンシーを測定して、厳密な決定論要件でアプリケーションの レイテンシーを分析用に記録することで、リアルタイムカーネルチューニングを実行します。

# 目次

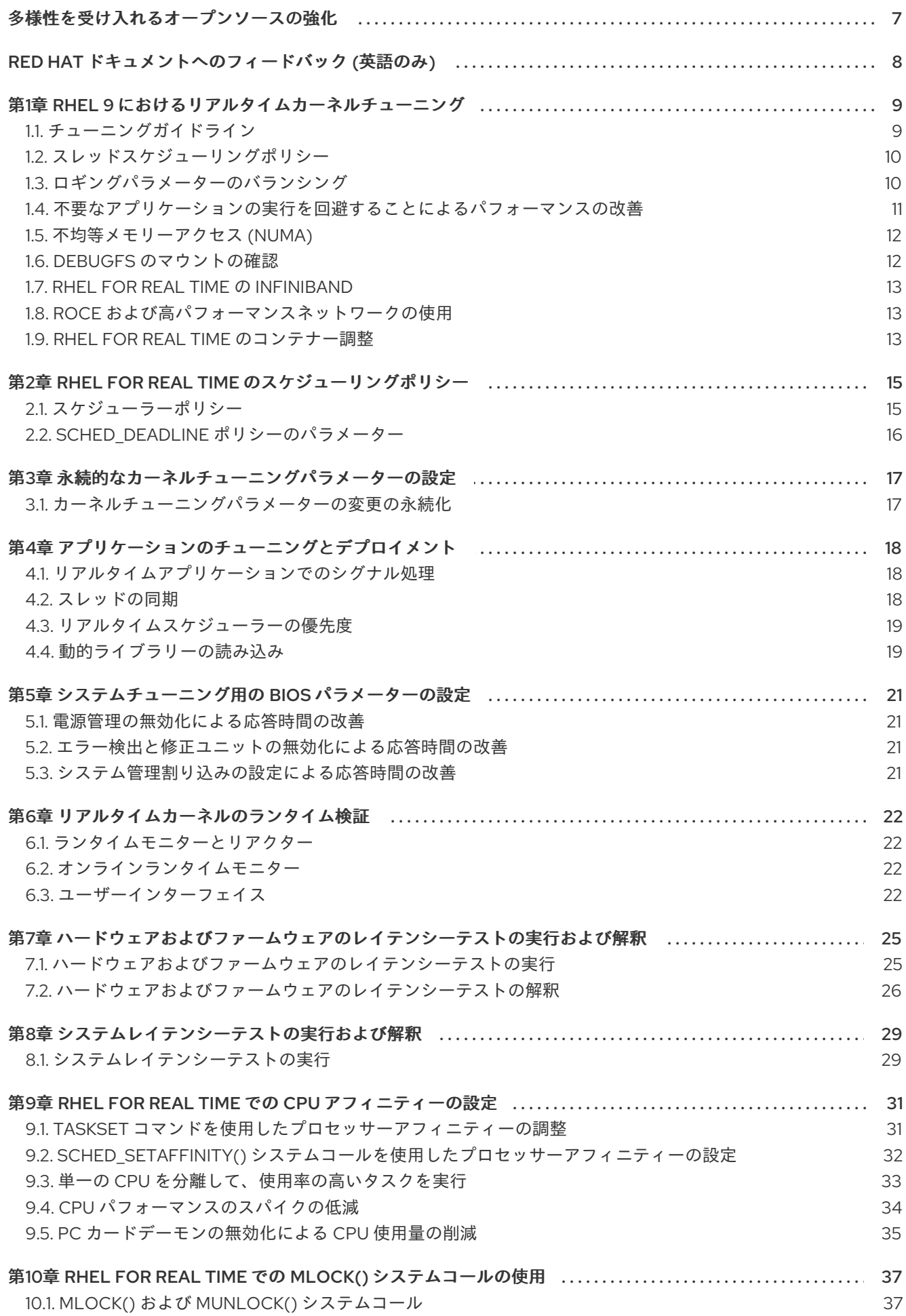

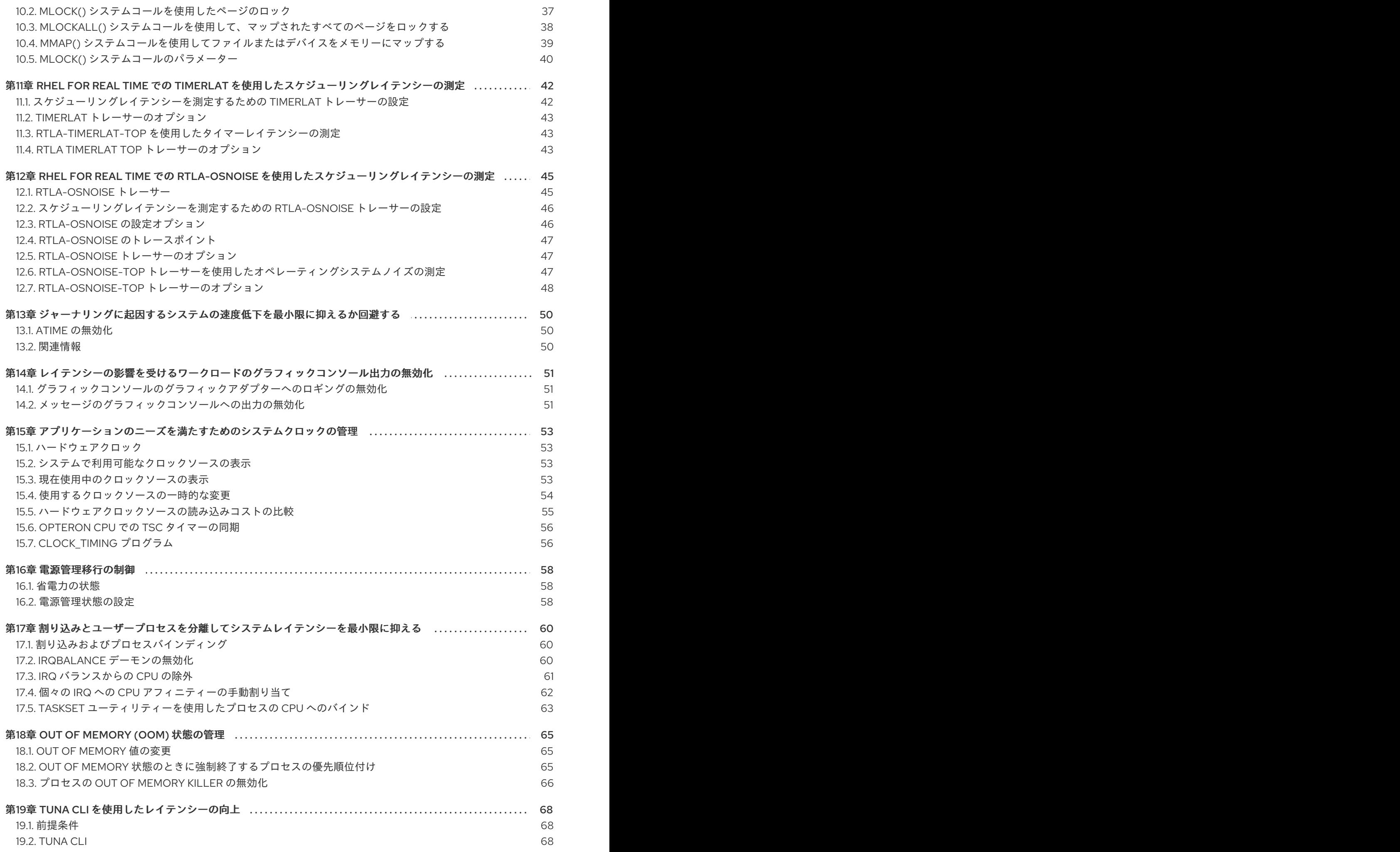

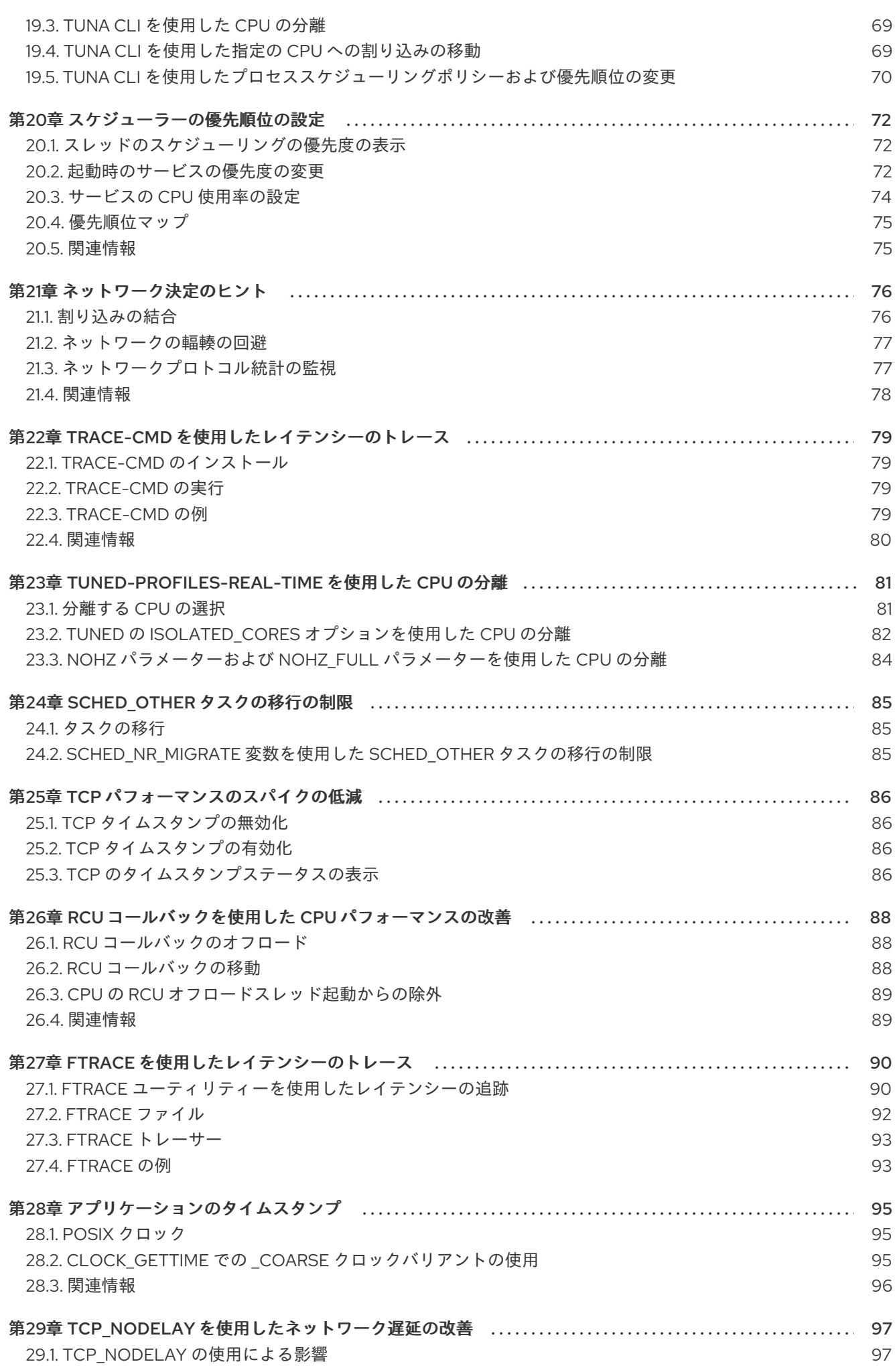

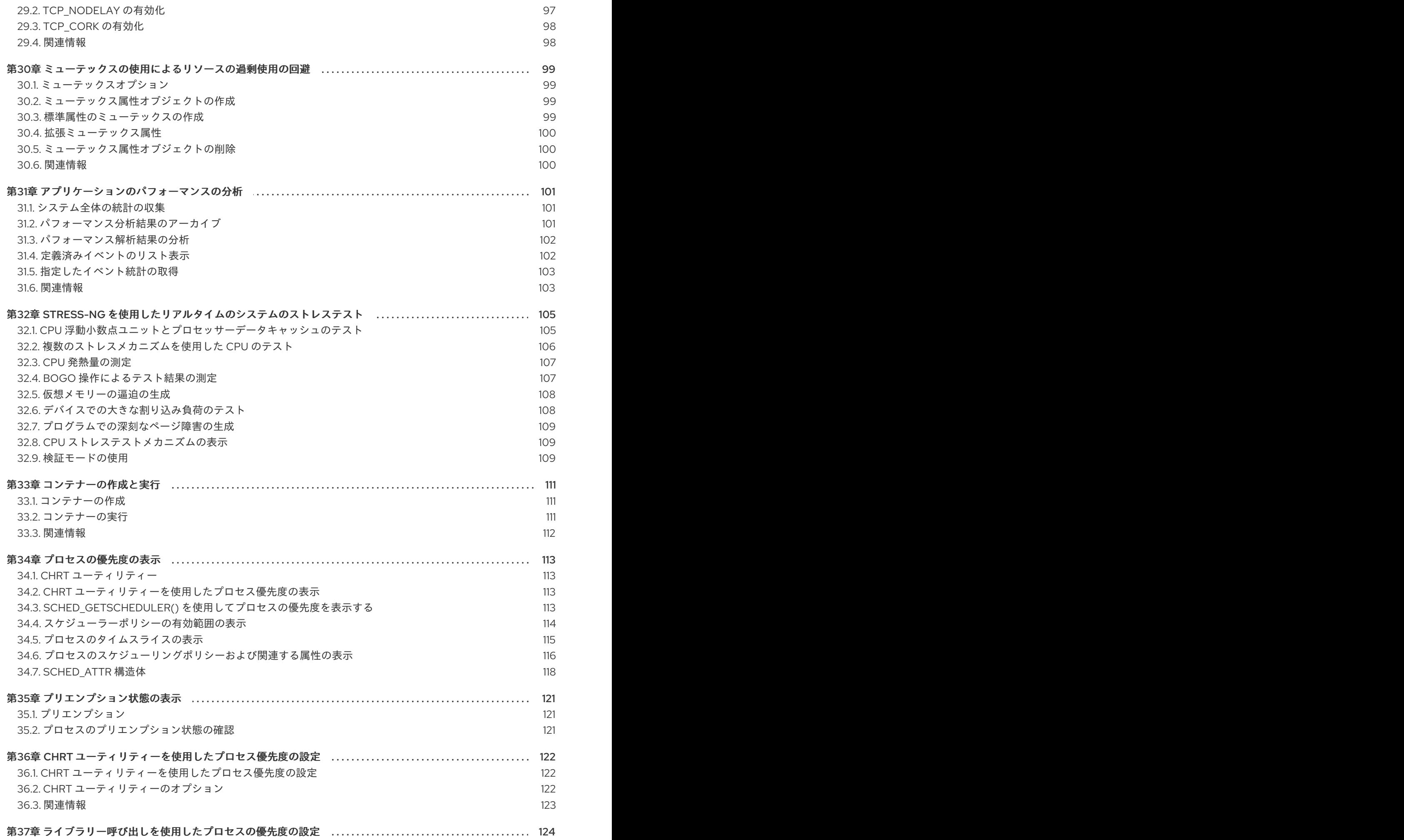

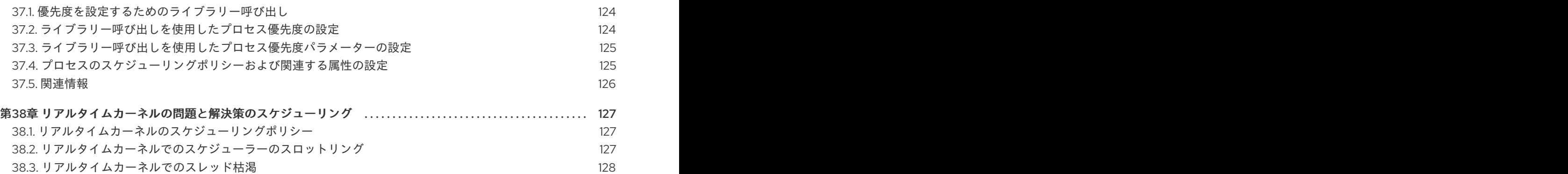

# 多様性を受け入れるオープンソースの強化

<span id="page-10-0"></span>Red Hat では、コード、ドキュメント、Web プロパティーにおける配慮に欠ける用語の置き換えに取り 組んでいます。まずは、マスター (master)、スレーブ (slave)、ブラックリスト (blacklist)、ホワイトリ スト (whitelist) の 4 つの用語の置き換えから始めます。この取り組みは膨大な作業を要するため、今後 [の複数のリリースで段階的に用語の置き換えを実施して参ります。詳細は、](https://www.redhat.com/en/blog/making-open-source-more-inclusive-eradicating-problematic-language)Red Hat CTO である Chris Wright のメッセージ をご覧ください。

# RED HAT ドキュメントへのフィードバック (英語のみ)

<span id="page-11-0"></span>Red Hat ドキュメントに関するご意見やご感想をお寄せください。また、改善点があればお知らせくだ さい。

#### Jira からのフィードバック送信 (アカウントが必要)

- 1. [Jira](https://issues.redhat.com/projects/RHELDOCS/issues) の Web サイトにログインします。
- 2. 上部のナビゲーションバーで Create をクリックします。
- 3. Summary フィールドにわかりやすいタイトルを入力します。
- 4. Description フィールドに、ドキュメントの改善に関するご意見を記入してください。ドキュ メントの該当部分へのリンクも追加してください。
- 5. ダイアログの下部にある Create をクリックします。

# <span id="page-12-0"></span>第1章 RHEL 9 におけるリアルタイムカーネルチューニング

待ち時間、または応答時間は、イベントからの時間とシステム応答を指します。通常、マイクロ秒 (μs) で測定されます。

Linux 環境で実行されているほとんどのアプリケーションでは、基本的なパフォーマンスチューニング により、レイテンシーを十分に改善できます。レイテンシーが低く、パフォーマンスの優劣に直結し、 予測可能でなければならない業界向けに、Red Hat には、レイテンシーがそれらの要件を満たすように チューニングできる代替のカーネルがあります。RHEL for Real Time カーネル は、RHEL 9 とのシーム レスな統合を提供し、クライアントが組織内のレイテンシーを測定、設定、および記録する機会を提供 します。

RHEL for Real Time カーネルは、適切にチューニングされたシステム上で、非常に高い決定論要件を持 つアプリケーションに使用します。カーネルシステムをチューニングすると、決定論を大幅に向上させ ることができます。まず、標準の RHEL 9 システムの一般的なシステムチューニングを実行してから、 RHEL for Real Time カーネルをデプロイします。

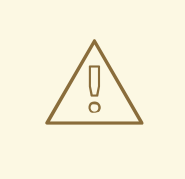

これらのタスクを実行しないと、RHEL for Real Time デプロイメントから一貫した パフォーマンスが得られなくなる可能性があります。

### <span id="page-12-1"></span>1.1. チューニングガイドライン

警告

- リアルタイムチューニングは反復的なプロセスで、いくつかの変数を微調整するだけで最適な 変更が得られることはありません。お使いのシステムに最適なチューニング設定のセットを絞 り込むためには、数日または数週間かかると思ってください。 また、必ず長時間のテストを実行してください。あるチューニングパラメーターを変更してか ら 5 分間のテストを実行しても、特定のチューニング変更のセットを適切に検証したとは言え ません。テストの長さを調整可能にして、数分間ではなくより長い時間実行してください。数 時間のテストを実行して、いくつかの異なるチューニング設定のセットに絞り込み、それらの セットを一度に数時間から数日間実行することで、レイテンシーまたはリソース消費が大きい 特殊なケースを検出できます。
- アプリケーションに測定メカニズムを構築し、特定のチューニング変更がアプリケーションの パフォーマンスにどのように影響を及ぼすかを正確に測定できるようにします。たとえば、"マ ウスの動きがよりスムーズになる" などの事例証拠は、正しくないことがほとんどで、人によっ て異なります。ハード的に測定を行い、後で分析できるようにそれらを記録します。
- テスト実行の間でチューニング変数に複数の変更を加えがちです。しかし、そうすると、テス ト結果に影響を及ぼしたチューニングパラメーターを絞り込むことができなくなります。テス ト間のチューニング変更は、可能な限り小さくします。
- また、チューニングを行う場合、大きな変更を加えがちですが、ほとんどの場合、増分変更を 行う方が適切です。優先度の低い値から高い値に向かってテストを進めることで、長期的に見 て良い結果が得られます。
- **利用可能なツールを使用してください。tuna チューニングツールを使用すると、スレッドと割** り込みに対するプロセッサーアフィニティー、スレッドの優先順位を簡単に変更したり、アプ リケーションで使用するプロセッサーを分離したりできます。**taskset** および **chrt** コマンドラ

インユーティリティーを使用すると、**tuna** が実行するほとんどのことを実行できます。パ フォーマンスの問題が発生した場合、**ftrace** および **perf** ユーティリティーがレイテンシーの問 題の特定に役立ちます。

● アプリケーションで値をハードコーディングするのではなく、外部ツールを使用してポリ シー、優先度、アフィニティーを変更します。外部ツールを使用すると、さまざまな組み合わ せを試すことができ、ロジックが簡素化されます。良好な結果が得られる設定をいくつか見つ けたら、それらをアプリケーションに追加するか、アプリケーションの起動時に設定が実装さ れるように起動ロジックを設定します。

### <span id="page-13-0"></span>1.2. スレッドスケジューリングポリシー

Linux では、3 つの主要なスレッドスケジューリングポリシーが使用されます。

- SCHED OTHER (SCHED NORMAL とも呼ばれます) これはデフォルトのスレッドポリシーで、カーネルが制御する動的な優先度を持ちます。優先 度はスレッドアクティビティーに基づいて変更されます。このポリシーを持つスレッドは、リ アルタイム優先度が 0 と見なされます。
- SCHED FIFO (先入れ先出し) 優先度の範囲が **1 - 99** までのリアルタイムポリシー。ここでは、**1** が最も低く、**99** が最も高く なります。**SCHED\_FIFO** スレッドは常に **SCHED\_OTHER** スレッドよりも優先度が高くなり ます (たとえば、優先度が **1** の **SCHED\_FIFO** スレッドは どの **SCHED\_OTHER** スレッドより も優先度が高くなります)。**SCHED\_FIFO** スレッドとして作成されたスレッドの優先度はどれ も固定され、優先度の高いスレッドによってブロックまたはプリエンプションされるまで実行 されます。
- SCHED RR(ラウンドロビン) **SCHED\_RR** は、**SCHED\_FIFO** を変更したものです。同じ優先度のスレッドにはクォンタムが あり、同じ優先度のすべての **SCHED\_RR** スレッド間でラウンドロビン方式でスケジュールさ れます。このポリシーはほとんど使用されません。

### <span id="page-13-1"></span>1.3. ロギングパラメーターのバランシング

**syslog** サーバーは、プログラムからのログメッセージをネットワーク経由で送信します。送信の頻度 が低いほど、保留中のトランザクションが大きくなる可能性があります。トランザクションが非常に大 きい場合、I/O スパイクが発生する可能性があります。これを防ぐには、間隔を合理的な範囲で小さい 値に維持します。

システムロギングデーモン **syslogd** は、さまざまなプログラムからメッセージを収集するために使用 されます。また、カーネルが報告する情報をカーネルロギングデーモン **klogd** から収集します。通 常、**syslogd** によりローカルファイルにログが記録されますが、リモートロギングサーバーにネット ワーク経由でログを記録するように設定することもできます。

#### 手順

リモートロギングを有効にするには、以下を実行します。

- 1. [ログの送信先となるマシンを設定します。詳細は、](https://access.redhat.com/articles/3549872)Red Hat Enterprise Linux での rsyslog を使 用したリモート Syslog を参照してください。
- 2. ログをリモートログサーバーに送信する各システムを設定して、**syslog** 出力がローカルファイ ルシステムではなくサーバーに書き込まれるようにします。これを行うには、各クライアント システムの **/etc/rsyslog.conf** ファイルを編集します。そのファイルで定義されているロギング ルールごとに、ローカルログファイルをリモートロギングサーバーのアドレスに置き換えま す。

# Log all kernel messages to remote logging host. kern.\* @my.remote.logging.server

上記の例では、すべてのカーネルメッセージをリモートマシン (**@my.remote.logging.server**) に記録するようにクライアントシステムを設定します。

または、以下の行を **/etc/rsyslog.conf** ファイルに追加して、ローカルに生成されたすべてのシ ステムメッセージをログに記録するように **syslogd** を設定できます。

# Log all messages to a remote logging server: . @my.remote.logging.server

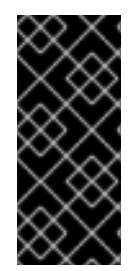

#### 重要

**syslogd** デーモンには、生成されたネットワークトラフィックに対する組み込みのレー ト制限は含まれていません。したがって、Red Hat は、RHEL for Real Time システムを 使用する場合は、組織がリモートでのログ記録を要求するメッセージのみをログに記録 することを推奨します。たとえば、カーネルの警告、認証要求などです。その他のメッ セージはローカルに記録する必要があります。

#### 関連情報

- **syslog(3)**  $\oslash$  man  $\kappa$ - $\breve{\smile}$
- **rsyslog.conf(5)** の man ページ
- **rsyslogd(8)** の man ページ

<span id="page-14-0"></span>1.4. 不要なアプリケーションの実行を回避することによるパフォーマンスの 改善

実行中のアプリケーションはすべて、システムリソースを使用します。システムで不要なアプリケー ションが実行されないようにすることで、パフォーマンスを大幅に向上させることができます。

#### 前提条件

システムの root 権限がある。

### 手順

1. 絶対に必要とされない場所 (特にサーバー) では、グラフィカルインターフェイス を実行しない でください。 システムが、デフォルトで GUI で起動するように設定されているかどうかを確認します。

# systemctl get-default

2. コマンドの出力が **graphical.target** の場合は、システムがテキストモードに起動するように設 定します。

3. Family Agent (MTA) Transfer Agent (MTA) Transfer Agent (MTA) Agent (MTA) Transfer Agent (MTA) Agent (MTA)<br>De family Agent (MTA) Transfer Agent (MTA) (MTA) Transfer Agent (MTA) (MTA) (MTA) (MTA) (MTA) (MTA) (MTA) (MTA

# systemctl set-default multi-user.target

3. チューニングしているシステムで Mail Transfer Agent (MTA)をアクティブに使用している場 合を除き、無効にしてください。MTA が必要な場合は、適切にチューニングされていることを 確認するか、専用のマシンに移動することを検討してください。 詳細は MTA のドキュメントを参照してください。

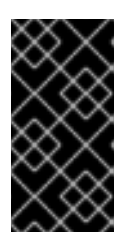

### 重要

MTA は、**cron** などのプログラムで実行されるシステム生成メッセージを送信す るために使用されます。これには、**logwatch()** などのロギング機能によって生 成されるレポートが含まれます。マシン上の MTA が無効になっていると、これ らのメッセージを受信することはできません。

- 4. マウス、キーボード、Web カムなどの 周辺機器 は、レイテンシーに悪影響を与える可能性の ある割り込みを送信します。グラフィカルインターフェイスを使用していない場合は、未使用 の周辺機器をすべて取り外して無効にします。 詳細は、デバイスのドキュメントを参照してください。
- 5. パフォーマンスに影響を及ぼす可能性のある自動 **cron** ジョブの有無を確認します。

# crontab -l

**crond** サービスまたは不要な **cron** ジョブを無効にします。

6. サードパーティーのアプリケーションおよび外部のハードウェアベンダーが追加したコンポー ネントの有無についてシステムを確認し、不要なものをすべて削除します。

#### 関連情報

● **cron (8)** の man ページ

### <span id="page-15-0"></span>1.5. 不均等メモリーアクセス (NUMA)

**taskset** ユーティリティーは CPU アフィニティーでのみ機能し、メモリーノードなどの他の NUMA リ ソースについては認識しません。プロセスバインディングを NUMA と併用する場合は、**taskset** の代わ りに **numactl** を使用します。

NUMA API の詳細は、Andi Kleen 氏のホワイトペーパー An NUMA API for Linux を参照してください。

#### 関連情報

**• numactl(8)**  $\oslash$  man  $\kappa$ - $\breve{\smile}$ 

### <span id="page-15-1"></span>1.6. DEBUGFS のマウントの確認

**debugfs** ファイルシステムは、デバッグや、ユーザーへの情報提供を目的として特別に設計されていま す。RHEL 8 では、これは **/sys/kernel/debug/** ディレクトリーに自動的にマウントされます。

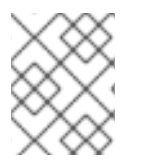

### 注記

**debugfs** ファイルシステムは、**ftrace** コマンドおよび **trace-cmd** コマンドを使用してマ ウントされます。

手順

**debugfs** がマウントされていることを確認するには、以下を行います。

● 以下のコマンドを実行します。

# mount | grep ^debugfs debugfs on /sys/kernel/debug type debugfs (rw,nosuid,nodev,noexec,relatime,seclabel)

**debugfs** がマウントされている場合は、**debugfs** のマウントポイントとプロパティーが表示さ れます。

**debugfs** がマウントされていない場合は、何も返されません。

### <span id="page-16-0"></span>1.7. RHEL FOR REAL TIME の INFINIBAND

InfiniBand は、帯域幅を増やし、サービス品質 (QOS) を向上させ、フェイルオーバーを提供するために よく使用される通信アーキテクチャーの一種です。また、RDMA (Remote Direct Memory Access) メカ ニズムでのレイテンシー改善にも使用できます。

RHEL for Real Time での InfiniBand のサポートは、Red Hat Enterprise Linux 9 で利用可能なサポート と同じです。詳細は、InfiniBand および RDMA [ネットワークの設定](https://access.redhat.com/documentation/ja-jp/red_hat_enterprise_linux/9/html/configuring_infiniband_and_rdma_networks/index) を参照してください。

### <span id="page-16-1"></span>1.8. ROCE および高パフォーマンスネットワークの使用

**RoCEE** (RDMA over Converged Enhanced Ethernet) は、イーサネットネットワークを介した RDMA (Remote Direct Memory Access) を実装するプロトコルです。これにより、重要なトランザクションに 対して決定論ベースの低レイテンシーデータ転送を提供する一方で、データセンターで一貫性のある高 速環境を維持できます。

**High Performance Networking** (HPN) は、**RoCEE** インターフェイスをカーネルに提供する共有ライ ブラリーセットです。**HPN** は、独立したネットワークインフラストラクチャーを経由する代わりに、 標準のイーサネットインフラストラクチャーを使用してリモートシステムメモリーにデータを直接配置 するため、CPU オーバーヘッドが少なく、インフラストラクチャーコストが削減されます。

RHEL for Real Time の **RoCEE** および **HPN** へのサポートは、RHEL 8 で提供されるサポートと同じで す。

#### 関連情報

● RoCE [の設定](https://access.redhat.com/documentation/ja-jp/red_hat_enterprise_linux/9/html-single/configuring_infiniband_and_rdma_networks/index#configuring-roce_configuring-and-managing-networking)

### <span id="page-16-2"></span>1.9. RHEL FOR REAL TIME のコンテナー調整

メイン RHEL カーネル上で実行されているコンテナーでリアルタイムのワークロードをテストする場合 は、必要に応じて **podman run** コマンドに次のオプションを追加します。

- **--cpuset-cpus=<cpu list>** は、使用する分離 CPU コアのリストを指定します。複数の CPU が ある場合は、コンテナーが使用できる CPU の範囲をコンマ区切りまたはハイフン区切りで指定 します。
- **--cpuset-mems=<number-of-memory-nodes>** は、使用する Non-Uniform Memory Access (NUMA) メモリーノードを指定します。そのため、NUMA ノード間のメモリーアクセスが回避 されます。

**--memory-reservation=<limit> <my\_rt\_container\_image>** は、コンテナーで実行されるリア

**--memory-reservation=<limit> <my\_rt\_container\_image>** は、コンテナーで実行されるリア ルタイムのワークロードに必要な最小量のメモリーが、コンテナーの起動時に利用可能である ことを確認します。

### 手順

● コンテナーでリアルタイムのワークロードを起動します。

# podman run --cpuset-cpus=**<cpu\_list>** --cpuset-mems=**<number\_of\_memory\_nodes>** - -memory-reservation=<limit> <my\_rt\_container\_image>

### 関連情報

**• podman-run(1)**  $\oslash$  man  $\kappa$ - $\breve{\smile}$ 

# <span id="page-18-0"></span>第2章 RHEL FOR REAL TIME のスケジューリングポリシー

リアルタイムでは、スケジューラーは、実行する実行可能なスレッドを決定するカーネルコンポーネン トです。各スレッドには、関連付けられたスケジューリングポリシーおよび静的スケジューリング優先 度 (**sched\_priority**) があります。スケジューリングはプリエンプティブであるため、静的優先度の高い スレッドの実行の準備ができると、現在実行中のスレッドは停止します。その後、実行中のスレッドは 静的優先度の **waitlist** に戻ります。

すべての Linux スレッドには、以下のいずれかのスケジューリングポリシーがあります。

- **SCHED\_OTHER** または **SCHED\_NORMAL**: デフォルトのポリシーです。
- **SCHED\_BATCH**: **SCHED\_OTHER** に似ていますが、増分指向です。
- SCHED IDLE: SCHED OTHER より優先度の低いポリシーです。
- SCHED FIFO: 先入れ先出しのリアルタイムポリシーです。
- **SCHED\_RR**: ラウンドロビンのリアルタイムポリシーです。
- SCHED DEADLINE: ジョブの期限に従ってタスクに優先度を割り当てるスケジューラーポリ シーです。絶対期限が最も早いジョブが最初に実行されます。

### <span id="page-18-1"></span>2.1. スケジューラーポリシー

リアルタイムスレッドは標準スレッドよりも優先度が高くなります。ポリシーには、最小値1から最大 値 99 までの範囲のスケジューリング優先順位値があります。

次のポリシーは、リアルタイムにとって重要です。

**• SCHED OTHER または SCHED NORMAL ポリシー** 

これは、Linux スレッドのデフォルトスケジューリングポリシーです。スレッドの特性に基づ いてシステムによって変更される動的な優先度があります。**SCHED\_OTHER** スレッドの nice 値は、最高の優先度である 20 と最低の優先度である 19 の間です。**SCHED\_OTHER** スレッド のデフォルトの nice 値は 0 です。

● SCHED FIFO ポリシー **SCHED\_FIFO** を持つスレッドは、**SCHED\_OTHER** タスクよりも高い優先度で実行されま す。**SCHED FIFO** は、nice 値を使用する代わりに、最低が1で最高が 99 の固定された優先度 を使用します。優先度 1 の **SCHED\_FIFO** スレッドは、**SCHED\_OTHER** スレッドよりも常に先 にスケジュールされます。

- SCHED RR ポリシー **SCHED RR** ポリシーは、SCHED FIFO ポリシーに似ています。同じ優先度のスレッドは、ラ ウンドロビン方式でスケジュールされます。**SCHED\_FIFO** および **SCHED\_RR** スレッドは以下 のイベントのいずれかが発生するまで実行されます。
	- スレッドはスリープ状態になるか、イベントを待機します。
	- 優先度の高いリアルタイムスレッドを実行する準備が整います。 上記のイベントのいずれかが発生しない限り、スレッドは指定されたプロセッサーで無期 限に実行されますが、優先度の低いスレッドは実行を待機しているキューに残ります。こ れにより、システムサービススレッドが常駐し、スワップアウトが妨げられ、ファイルシ ステムデータのフラッシュが失敗する可能性があります。
- SCHED\_DEADLINE ポリシー

**SCHED\_DEADLINE** ポリシーはタイミング要件を指定します。タスクの期限に従って各タスク をスケジュールします。Earliest Deadline First (EDF) スケジュールを持つタスクが最初に実行 されます。

カーネルは、**runtime⇐deadline⇐period** が true である必要があります。必要なオプション間 の関係は、**runtime⇐deadline⇐period** です。

### <span id="page-19-0"></span>2.2. SCHED\_DEADLINE ポリシーのパラメーター

各 **SCHED\_DEADLINE** タスクは、**period**、**runtime**、および **deadline** パラメーターによって特徴付け られます。これらのパラメーターの値は、ナノ秒の整数です。

### 表2.1 SCHED\_DEADLINE パラメーター

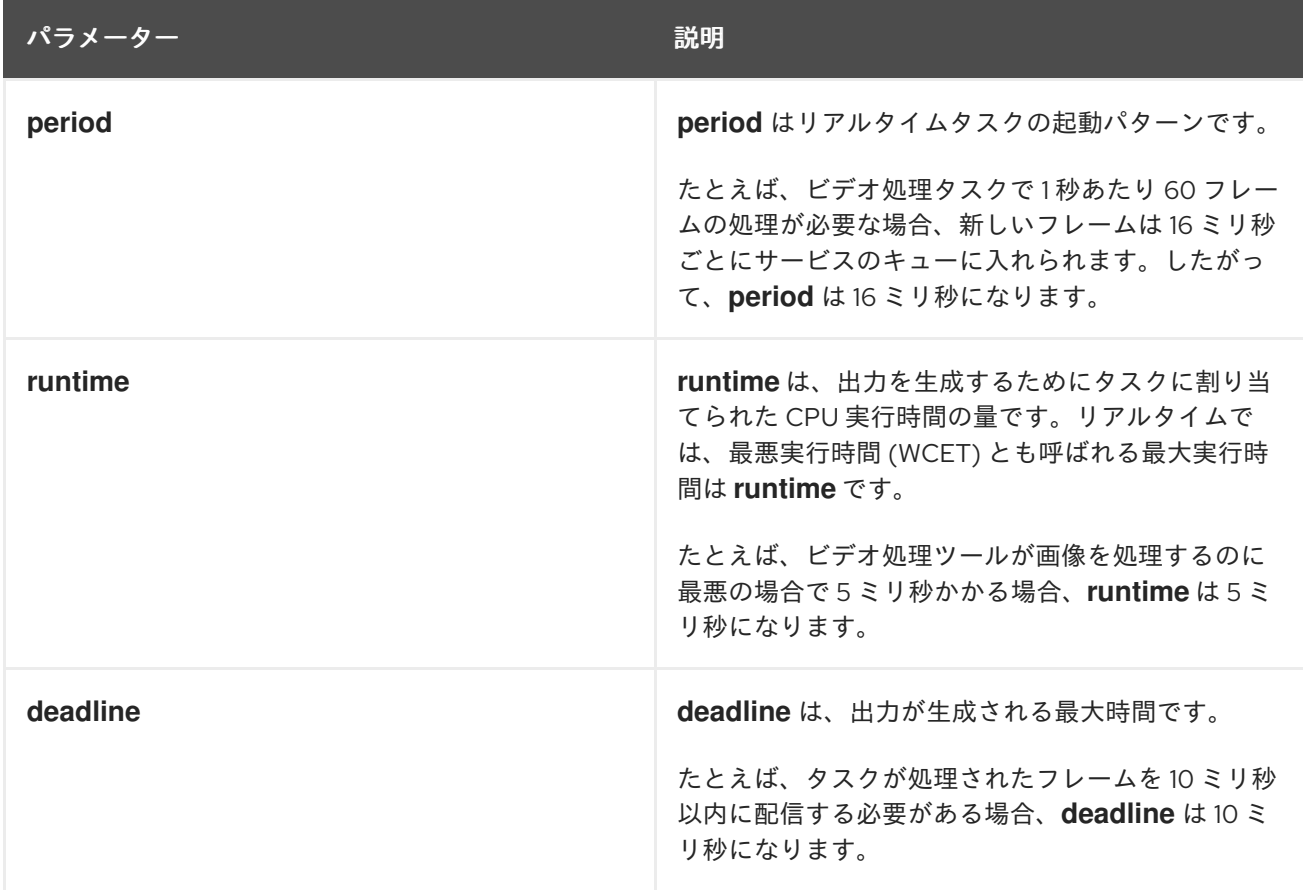

# <span id="page-20-0"></span>第3章 永続的なカーネルチューニングパラメーターの設定

システムで機能するチューニング設定を決定したら、変更を永続化して再起動後も維持できます。

デフォルトでは、編集したカーネルチューニングパラメーターは、システムが再起動するか、パラメー ターが明示的に変更されるまで有効になります。この方法は、初期チューニング設定を確立するために 有効です。また、安全性のメカニズムも提供します。編集したパラメーターによって、マシンの動作が 不安定になった場合、マシンを再起動すると、パラメーターが以前の設定に戻ります。

### <span id="page-20-1"></span>3.1. カーネルチューニングパラメーターの変更の永続化

パラメーターを **/etc/sysctl.conf** ファイルに追加することにより、カーネルチューニングパラメーター に永続的な変更を加えることができます。

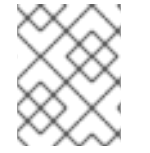

注記

この手順では、現在のセッションのカーネルチューニングパラメーターは 変更されませ ん。**/etc/sysctl.conf** に入力した変更は、今後のセッションにのみ影響します。

#### 前提条件

● システムの root 権限がある。

#### 手順

- 1. テキストエディターで **/etc/sysctl.conf** を開きます。
- 2. パラメーターの値を使用して、新規エントリーをファイルに挿入します。 **/proc/sys/** パスを削除し、残りのスラッシュ (**/**) をピリオド (**.**) に変更して、パラメーターの値 を追加することで、パラメーター名を変更します。

たとえば、コマンド **echo 0 > /proc/sys/kernel/hung\_task\_panic** を永続化するには、以下を **/etc/sysctl.conf** に入力します。

# Enable gettimeofday(2) kernel.hung task panic  $= 0$ 

- 3. ファイルを保存してから閉じます。
- 4. システムを再起動して、変更を有効にします。

#### 検証

● 設定を確認するには、以下を実行します。

# cat /proc/sys/kernel/hung\_task\_panic  $\Omega$ 

# <span id="page-21-0"></span>第4章 アプリケーションのチューニングとデプロイメント

最適な設定を組み合わせてリアルタイムカーネルをチューニングすると、RHEL for Real Time アプリ ケーションの改良と開発に役立ちます。

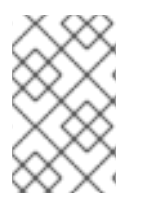

### 注記

一般に、**POSIX** 定義の API (アプリケーションプログラミングインターフェイス) を使用 するようにしてください。RHEL for Real Time は **POSIX** 標準に準拠しています。RHEL for Real Time カーネルのレイテンシー削減も、**POSIX** をベースにしています。

### <span id="page-21-1"></span>4.1. リアルタイムアプリケーションでのシグナル処理

従来の **UNIX** および **POSIX** シグナルは、特にエラー処理に使用されますが、リアルタイムアプリケー ションでのイベント配信メカニズムとしての使用には適していません。その理由は、現在の Linux カー ネルシグナル処理コードが、非常に複雑なためです。これは主に、従来の動作と多くの API をサポート する必要があるためです。この複雑さは、シグナルの配信時に使用されるコードパスが常に最適とは限 らず、アプリケーションでレイテンシーが長くなる可能性があることを意味します。

UNIX シグナルの本来の目的は、実行の異なるスレッド間で 1 つの制御スレッド (プロセス) を多重化す ることでした。シグナルはオペレーティングシステムの割り込みのように動作します。つまり、シグナ ルがアプリケーションに配信されると、アプリケーションのコンテキストが保存され、事前に登録した シグナルハンドラーの実行を開始します。シグナルハンドラーが完了すると、アプリケーションはシグ ナルの配信時の地点から処理を再開します。この動作は、実際には複雑になる可能性があります。

シグナルは、決定論ベースではないので、リアルタイムアプリケーションでは信頼できません。POSIX スレッド (pthreads) を使用してワークロードを分散し、さまざまなコンポーネント間の通信を行うこと が望ましいオプションです。ミューテックスの pthreads メカニズム、条件変数、およびバリアを使用 して、スレッドのグループを調整できます。このような比較的新しい構造によるコードパスは、シグナ ルに対する従来の処理コードよりもはるかにクリーンです。

#### 関連情報

● POSIX [シグナルモデルの要件](https://akkadia.org/drepper/posix-signal-model.xml)

### <span id="page-21-2"></span>4.2. スレッドの同期

sched yield コマンドは、優先度の低いスレッドに実行の機会を与える同期メカニズムです。このタイ プの要求は、適切に作成されていないアプリケーション内から発行すると失敗する可能性があります。

優先度が高いスレッドは **sched\_yield()** を呼び出して、他のスレッドに実行の機会を与えることができ ます。呼び出しプロセスは、その優先度で実行されているプロセスのキューの末尾に移動します。これ は、同じ優先度で他のプロセスが実行していない状況で発生すると、呼び出しプロセスの実行は継続さ れます。プロセスの優先度が高い場合は、ビジーループが発生し、マシンが使用できなくなる可能性が あります。

**SCHED\_DEADLINE** タスクが **sched\_yield()** を呼び出すと、設定された CPU が放棄され、残りのラン タイムには次の期間まで直ちにスロットリングが適用されます。**sched\_yield()** の動作により、タスク は次の期間の開始時に起動できます。

スケジューラーは、実際に実行する他のスレッドがあるかどうかを判別できます。リアルタイムタスク で **sched\_yield()** は使用しないでください。

#### 手順

**sched\_yield()** 関数を呼び出すには、以下のコードを実行します。

```
for(;;) \{do_the_computation();
    /*
 * Notify the scheduler the end of the computation
     * This syscall will block until the next replenishment
     */
sched_yield();
  }
```
**SCHED\_DEADLINE** タスクには、次の期間 (次のループ実行を開始する) まで、競合ベースの 検索 (CBS) アルゴリズムによってスロットリングが適用されます。

#### 関連情報

- pthread.h(P) の man ページ
- **•** sched yield(2)  $\oslash$  man ページ
- **●** sched yield(3p) の man ページ

### <span id="page-22-0"></span>4.3. リアルタイムスケジューラーの優先度

**systemd** は、システムの起動時に実行するサービスのリアルタイムの優先度を設定します。一部の カーネルスレッドには非常に高い優先度が設定される場合があります。これにより、デフォルトの優先 度を Real Time Specification for Java (RTSJ) の要件と適切に統合することができます。RTSJ には 10 から 89 までの優先度の範囲が必要です。

RTSJ が使用されていないデプロイメントでは、アプリケーションが使用できるスケジューリングの優 先度が幅広くあります (90 未満)。重要なシステムサービスが実行されなくなる可能性があるので、49 を超える優先度のアプリケーションスレッドのスケジューリングには十分な注意を払ってください。そ うしないと、ネットワークトラフィックのブロック、仮想メモリーのページングのブロック、ファイル システムのジャーナリングのブロックによるデータの破損など、予測できない動作が発生する可能性が あります。

アプリケーションスレッドが優先度 89 を超えてスケジュールされている場合は、スレッドが非常に短 いコードパスのみを実行するようにしてください。これを行わないと、RHEL for Real Time カーネルの 低レイテンシー機能が損なわれます。

#### 必須の権限を持たないユーザーに対するリアルタイム優先度の設定

デフォルトでは、アプリケーションに対して root 権限を持つユーザーのみが優先度とスケジュール情 報を変更できます。root 権限を付与するには、設定を変更します。推奨される方法は、ユーザーを **realtime** グループに追加することです。

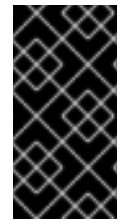

#### 重要

また、**/etc/security/limits.conf** ファイルを編集して、ユーザー権限を変更することもで きます。ただし、これにより重複が発生し、通常のユーザーがシステムを使用できなく なる可能性があります。このファイルを編集する場合は、変更を行う前に必ずコピーを 作成してください。

<span id="page-22-1"></span>4.4. 動的ライブラリーの読み込み

リアルタイムアプリケーションの開発時には、プログラムの実行中に決定論ベースではないレイテン シーが発生しないように、システムの起動時にシンボルを解決することを検討してください。システム の起動時にシンボルを解決すると、プログラムの初期化に時間がかかる場合があります。動的リン カー/ローダーである **ld.so** を使用して **LD\_BIND\_NOW** 変数を設定することにより、動的ライブラリー をアプリケーションの起動時に読み込むように指示できます。

たとえば、このスクリプトは **LD\_BIND\_NOW** 変数を **1** の値でエクスポートしてから、**FIFO** のスケ ジューラーポリシーと **1** の優先度でプログラムを実行します。

#!/bin/sh

LD\_BIND\_NOW=1 export LD\_BIND\_NOW

chrt --fifo 1 \_/opt/myapp/myapp-server &\_

### 関連情報

**ld.so(8)** man ページ

# <span id="page-24-0"></span>第5章 システムチューニング用の BIOS パラメーターの設定

BIOS は、システムの機能において重要な役割を果たします。BIOS パラメーターを正しく設定すると、 システムのパフォーマンスを大幅に向上できます。

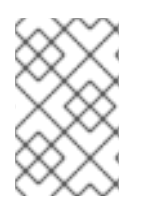

### 注記

システムおよび BIOS ベンダーはすべて、さまざまな用語とナビゲーション方法を使用 します。BIOS 設定の詳細は、BIOS のドキュメントを参照するか、BIOS ベンダーにお 問い合わせください。

### <span id="page-24-1"></span>5.1. 電源管理の無効化による応答時間の改善

BIOS 電源管理オプションは、システムクロックの周波数を変更したり、CPU をさまざまなスリープ状 態の 1 つにすることで、電力を節約できるようにします。このようなアクションは、システムが外部イ ベントに応答する速度に影響を与える可能性があります。

応答時間を改善するには、BIOS の電源管理オプションをすべて無効にします。

### <span id="page-24-2"></span>5.2. エラー検出と修正ユニットの無効化による応答時間の改善

Error Detection and Correction (EDAC) ユニットは、Error Correcting Code (ECC) メモリーから通知さ れたエラーを検出および修正するためのデバイスです。通常 EDAC には、ECC をチェックしないオプ ションから、エラーに関するすべてのメモリーノードを定期的にスキャンするオプションまで、さまざ まなオプションがあります。EDAC レベルが高いほど、BIOS が使用する時間が長くなります。これに より、重要なイベントの期限を逃す可能性があります。

応答時間を改善するには、EDAC をオフにします。これができない場合は、EDAC を最小機能レベルに 設定します。

### <span id="page-24-3"></span>5.3. システム管理割り込みの設定による応答時間の改善

System Management Interrupts (SMI) は、システムが正常に動作していることを確認するハードウェア ベンダーの機能です。BIOS コードは、通常、SMI 割り込みを処理します。SMI は通常、温度管理、リ モートコンソール管理 (IPMI)、EDAC チェック、およびその他のハウスキーピングタスクに使用されま す。

BIOS に SMI オプションが含まれる場合は、ベンダーおよび関連ドキュメントを確認して、それらを無 効にしても安全な範囲を判断してください。

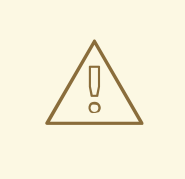

警告

SMI を完全に無効にすることは可能ですが、Red Hat ではこれを行わないことを強 く推奨します。SMI を生成してサービスするシステムの機能を削除すると、壊滅的 なハードウェア障害が発生する可能性があります。

# 第6章 リアルタイムカーネルのランタイム検証

<span id="page-25-0"></span>ランタイム検証は、システムイベントとその正式な仕様における動作等価性をチェックするための軽量 かつ厳密な方法です。ランタイム検証では、**tracepoints** に接続するカーネルに統合されたモニターを 使用します。システムの状態が定義された仕様から逸脱した場合、ランタイム検証プログラムはリアク ターをアクティブにして、ログファイルにイベントをキャプチャーしたり、極端なケースでは障害伝播 を防止するためにシステムをシャットダウンしたりするなどの対応を、通知するか可能にします。

### <span id="page-25-1"></span>6.1. ランタイムモニターとリアクター

ランタイム検証 (RV) モニターは、RV モニター抽象概念にカプセル化され、定義された仕様とカーネル トレースの間で調整を行い、ランタイムイベントをトレースファイルにキャプチャーします。RV モニ ターには以下が含まれます。

- 参照モデル。これはシステムの参照モデルです。
- モニターインスタンス。これは、CPU ごとのモニターやタスクごとのモニターなどの、モニ ターのインスタンスのセットです。
- モニターをシステムに接続するヘルパー関数。

ランタイム時にシステムを検証および監視することに加えて、予期しないシステムイベントへの応答を 有効にすることができます。反応の形式は、トレースファイルへのイベントのキャプチャーから、極端 な反応 (安全性が重要なシステムでシステム障害を回避するためのシャットダウンなど) の開始まで、さ まざまです。

リアクターは、必要に応じてシステムイベントへの反応を RV モニターが定義するために使用できる反 応方法です。デフォルトでは、モニターはアクションのトレース出力を提供します。

## <span id="page-25-2"></span>6.2. オンラインランタイムモニター

ランタイム検証 (RV) モニターは次のタイプに分類されます。

- オンラインモニターは、システムの実行中にトレースにイベントをキャプチャーします。 イベント処理がシステム実行に関連付けられている場合、オンラインモニターは同期されま す。これにより、イベント監視中はシステムがブロックされます。オンラインモニターは、実 行がシステムから切り離されて別のマシンで実行される場合は非同期です。ただし、その場合 は保存された実行ログファイルが必要です。
- オフラインモニターは、イベントの発生後に生成されるトレースを処理します。 オフラインのランタイム検証は、保存されたトレースログファイルを通常は永続ストレージか ら読み取ることによって情報をキャプチャーします。オフラインモニターは、イベントがファ イルに保存されている場合にのみ機能します。

## <span id="page-25-3"></span>6.3. ユーザーインターフェイス

ユーザーインターフェイスは **/sys/kernel/tracing/rv** にあり、トレースインターフェイスに類似してい ます。ユーザーインターフェイスには、以下のファイルとフォルダーが含まれています。

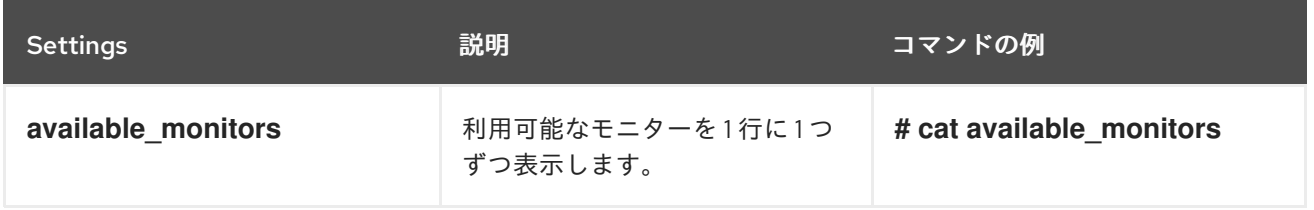

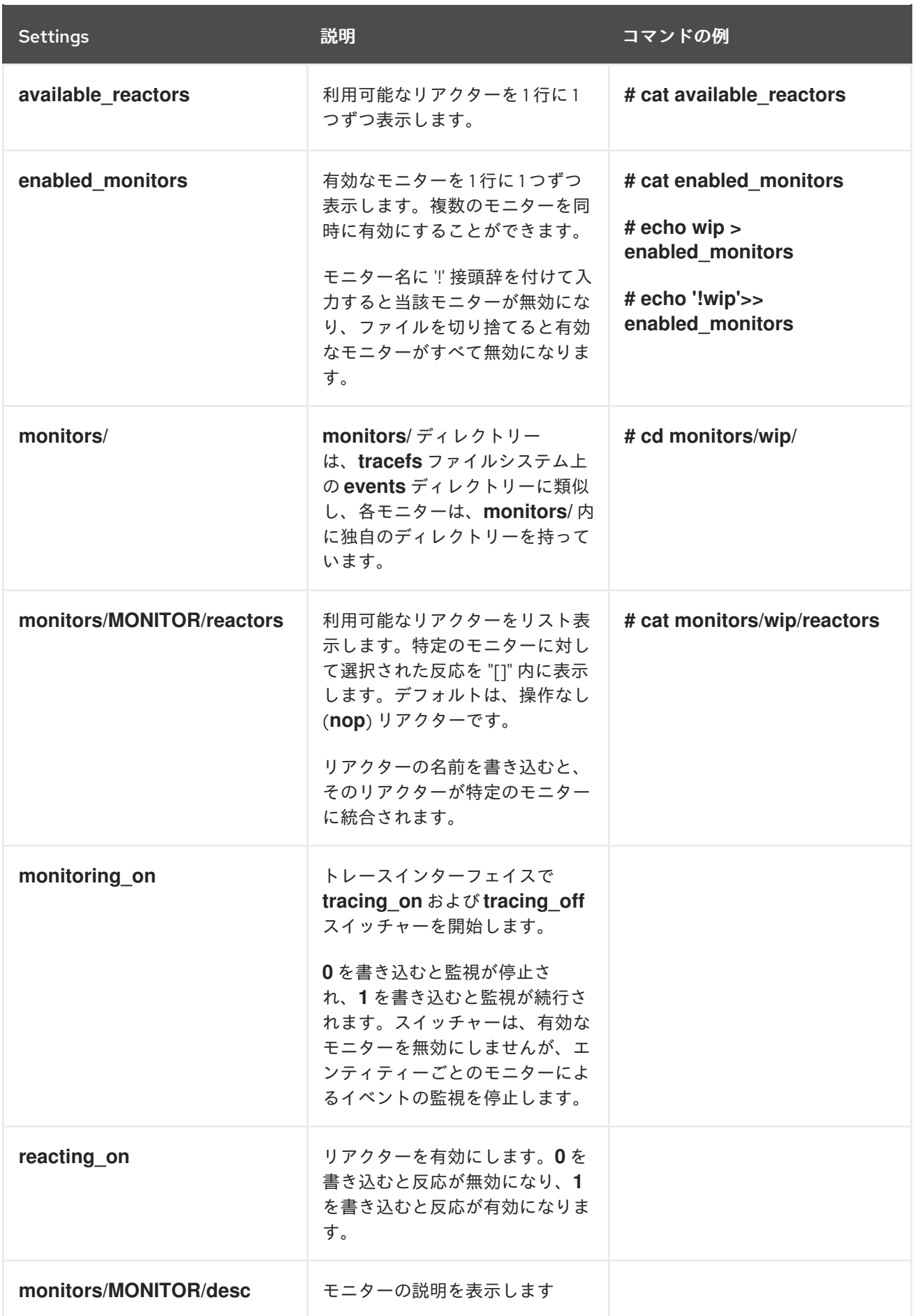

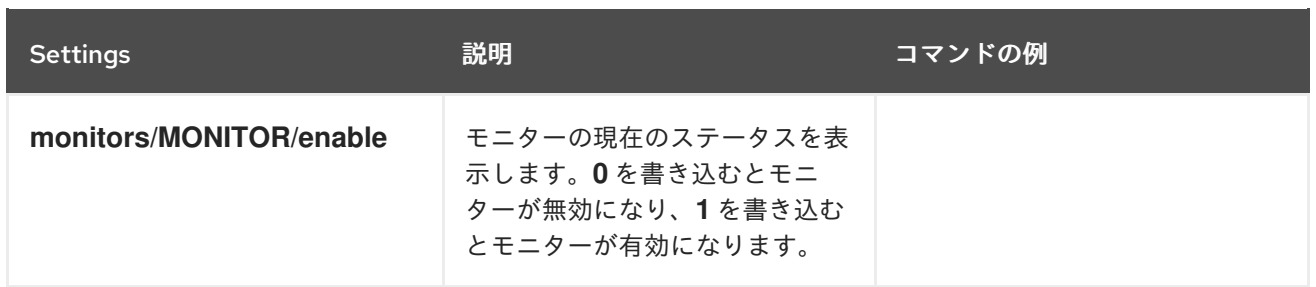

# <span id="page-28-0"></span>第7章 ハードウェアおよびファームウェアのレイテンシーテストの 実行および解釈

**hwlatdetect** プログラムを使用すると、潜在的なハードウェアプラットフォームがリアルタイム操作の 使用に適しているかどうかをテストして検証できます。

### 前提条件

- **RHEL-RT** (RHEL for Real Time) パッケージおよび **realtime-tests** パッケージがインストール されている。
- 低レイテンシー操作に必要なチューニング手順については、ベンダーのドキュメントを参照し てください。 ベンダーのドキュメントは、システムを System Management Mode (SMM) に移行する System Management Interrupts (SMI) を減らしたり、削除したりする手順を提供できます。シ ステムが SMM にある間、ファームウェアを実行し、オペレーティングシステムのコードは実 行しません。これは、SMM にある間にタイプアップするすべてのタイマーが、システムが通常 の操作に戻るまで待機することを意味します。Linux では SMI をブロックできないため、これ により原因不明のレイテンシーが発生する可能性があります。実際に SMI を取得したことを示 す唯一の兆候は、ベンダー固有のパフォーマンスカウンターレジスターにしかありません。

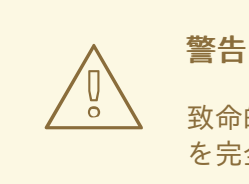

致命的なハードウェア障害が発生する可能性があるため、Red Hat は SMI を完全に無効にしないことを強く推奨します。

# <span id="page-28-1"></span>7.1. ハードウェアおよびファームウェアのレイテンシーテストの実行

テストは、ハードウェアアーキテクチャー、またはBIOS もしくは EFI ファームウェアに起因する遅延 を検出するため、**hwlatdetect** プログラムの実行中にシステムに負荷を掛ける必要はありませ ん。**hwlatdetect** のデフォルト値では、毎秒 0.5 秒間ポーリングを行い、時刻を取得する連続した呼び 出しの間に 10 マイクロ秒を超えるギャップがあれば、それを報告します。**hwlatdetect** は、システムで 最大限保証可能な 最大レイテンシーを返します。したがって、10μs 未満の最大レイテンシー値を要求 するアプリケーションがある場合、**hwlatdetect** がギャップの 1 つを 20μs と報告する場合、システム は 20μs のレイテンシーしか保証できません。

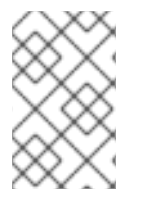

#### 注記

**hwlatdetect** が、システムがアプリケーションのレイテンシー要件を満たせないことを示 した場合は、BIOS 設定を変更するか、システムベンダーと協力して、アプリケーション のレイテンシー要件を満たす新しいファームウェアを入手してみてください。

### 前提条件

**RHEL-RT** および **realtime-tests** パッケージがインストールされている。

### 手順

**hwlatdetect** を実行し、テスト期間を秒単位で指定します。

**hwlatdetect** は、クロックソースをポーリングし、原因不明のギャップを探すことにより、 ハードウェアおよびファームウェアに起因するレイテンシーを探します。

# hwlatdetect --duration=60s hwlatdetect: test duration 60 seconds detector: tracer parameters: Latency threshold: 10us Sample window: 1000000us Sample width: 500000us Non-sampling period: 500000us Output File: None

Starting test test finished Max Latency: Below threshold Samples recorded: 0 Samples exceeding threshold: 0

#### 関連情報

- **hwlatdetect** の man ページ
- [ハードウェアおよびファームウェアのレイテンシーテストの解釈](#page-30-0)

<span id="page-29-0"></span>7.2. ハードウェアおよびファームウェアのレイテンシーテストの解釈

ハードウェア遅延検出器 (**hwlatdetect**) は、トレーサーメカニズムを使用して、ハードウェアアーキテ クチャーまたは BIOS/EFI ファームウェアによる遅延を検出します。**hwlatdetect** によって測定された 遅延をチェックすることで、潜在的なハードウェアが RHEL for Real Time カーネルのサポートに適して いるかどうかを判断できます。

### 例

● この結果の例は、ファームウェアによるシステム中断を最小限に抑えるように調整されたシス テムを表しています。このような場合、**hwlatdetect** の出力は以下のようになります。

この結果の場は、アイディングのサイトを使われるようにキュームウェアによるシステムの中断を使われるようにチュームの中断を使われるように<br>-

#### # **hwlatdetect --duration=60s**

hwlatdetect: test duration 60 seconds detector: tracer parameters: Latency threshold: 10us Sample window: 1000000us Sample width: 500000us Non-sampling period: 500000us Output File: None

Starting test test finished Max Latency: Below threshold Samples recorded: 0 Samples exceeding threshold: 0 <span id="page-30-0"></span>● この結果の例は、ファームウェアによるシステムの中断を最小限に抑えるようにチューニング できなかったシステムを表しています。このような場合、**hwlatdetect** の出力は以下のように なります。

# **hwlatdetect --duration=10s** hwlatdetect: test duration 10 seconds detector: tracer parameters: Latency threshold: 10us Sample window: 1000000us Sample width: 500000us Non-sampling period: 500000us Output File: None Starting test test finished

Max Latency: 18us Samples recorded: 10 Samples exceeding threshold: 10 SMIs during run: 0 ts: 1519674281.220664736, inner:17, outer:15 ts: 1519674282.721666674, inner:18, outer:17 ts: 1519674283.722667966, inner:16, outer:17 ts: 1519674284.723669259, inner:17, outer:18 ts: 1519674285.724670551, inner:16, outer:17 ts: 1519674286.725671843, inner:17, outer:17 ts: 1519674287.726673136, inner:17, outer:16 ts: 1519674288.727674428, inner:16, outer:18 ts: 1519674289.728675721, inner:17, outer:17 ts: 1519674290.729677013, inner:18, outer:17----

この出力は、システム **clocksource** の連続読み取り中に、15-18 us の範囲で 10 回の遅延が発生 したことを示しています。

### 注記

以前のバージョンでは、**ftrace** トレーサーではなくカーネルモジュールを使用し ていました。

### 結果について

テスト方法、パラメーター、および結果に関する情報は、**hwlatdetect** ユーティリティーによって検出 された遅延パラメーターと遅延値を理解するのに役立ちます。

テスト方法、パラメーター、および結果の表には、**hwlatdetect** ユーティリティーによって検出された パラメーターと遅延値が記載されています。

### 表7.1 テスト方法、パラメーター、および結果

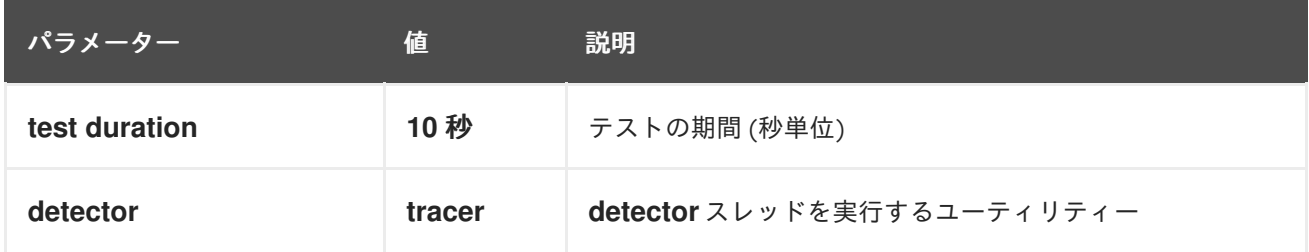

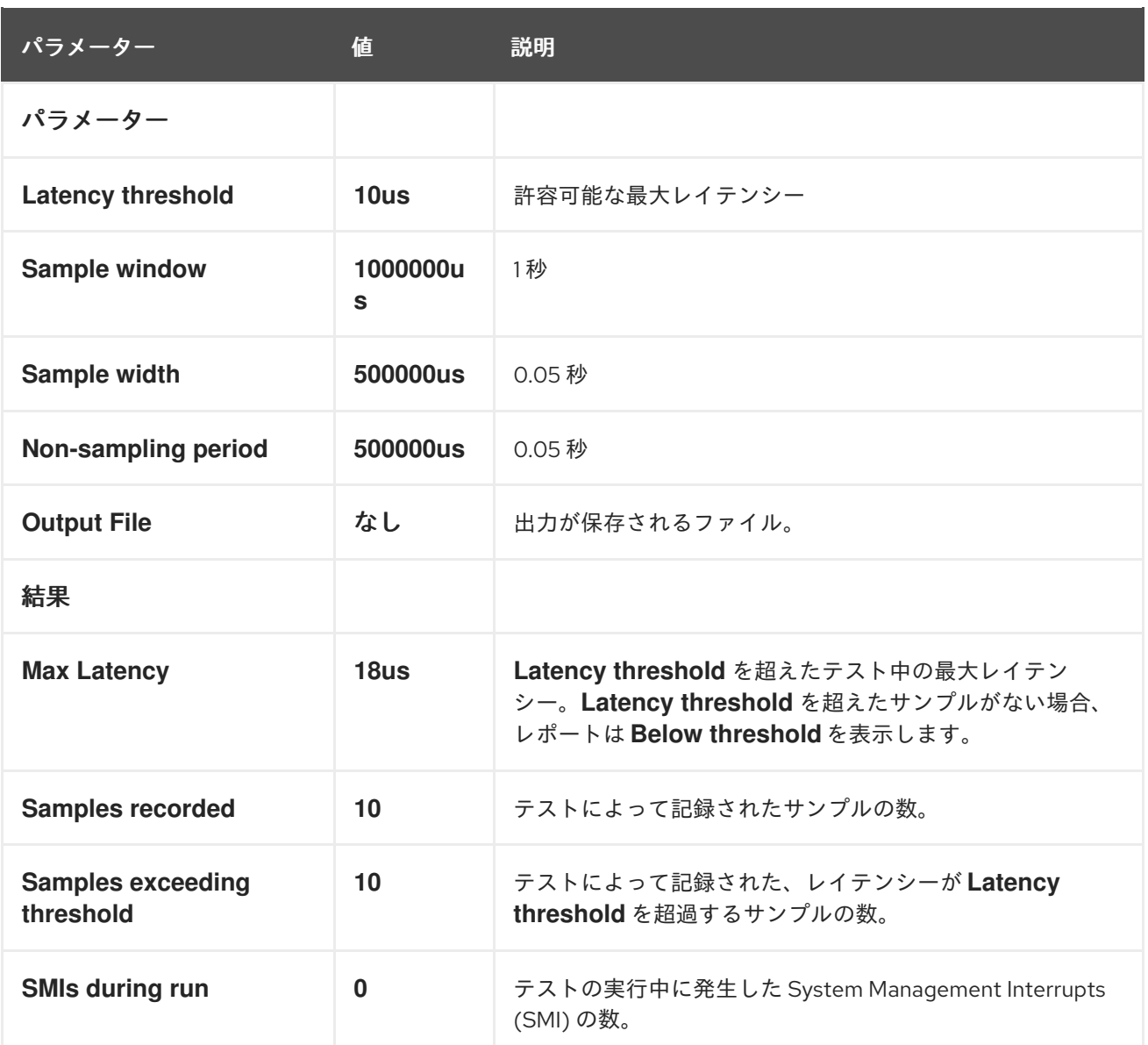

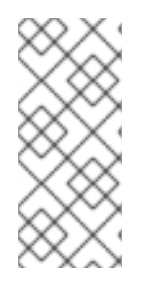

### 注記

内部および外部の **hwlatdetect** ユーティリティーによって出力される値は、最大レイテ ンシー値です。これらは、現在のシステムクロックソース (通常は TSC または TSC レジ スターですが、HPET または ACPI 電力管理クロックの可能性があります) の連続した読 み取り間のデルタと、ハードウェアとファームウェアの組み合わせによって導入された 連続した読み取り間の遅延です。

適切なハードウェアとファームウェアの組み合わせを見つけたら、次のステップは、負荷がかかった状 態でシステムのリアルタイムパフォーマンスをテストすることです。

# 第8章 システムレイテンシーテストの実行および解釈

<span id="page-32-0"></span>RHEL for Real Time は、負荷がかかった状態でシステムのリアルタイムパフォーマンスをテストするた めの **rteval** ユーティリティーを提供します。

### <span id="page-32-1"></span>8.1. システムレイテンシーテストの実行

**rteval** ユーティリティーを使用すると、負荷がかかった状態でシステムのリアルタイムパフォーマンス をテストできます。

#### 前提条件

- **RHEL for Real Time** パッケージグループがインストールされている。
- システムの root 権限がある。

#### 手順

■ rteval ユーティリティーを実行します。

# rteval

**rteval** ユーティリティーは、**SCHED\_OTHER** タスクの高いシステム負荷を開始します。次 に、それぞれのオンライン CPU でリアルタイムの応答を測定します。負荷は、ループの Linux カーネルツリーと **hackbench** の合成ベンチマークの並列の **make** になります。

その目的は、システムを、それぞれのコアに常にスケジュールするジョブがある状態にするこ とです。ジョブは、メモリーの割り当て/解放、ディスク I/O、コンピュートタスク、メモリー コピーなどのさまざまなタスクを実行します。

負荷が開始されると、**rteval** は **cyclictest** 測定プログラムを開始します。このプログラムは、 各オンラインコアで **SCHED\_FIFO** リアルタイムスレッドを起動します。その後、リアルタイ ムスケジューリングの応答時間を測定します。

各測定スレッドはタイムスタンプを取得し、ある間隔スリープした後、ウェイクアップ後に再 度タイムスタンプを取得します。測定されたレイテンシーは **t1 - (t0 + i)** です。これは、実際の ウェイクアップ時刻 **t1** と、最初のタイムスタンプの理論的なウェイクアップ時刻 **t0** にスリー プ間隔 **i** を加えたものとの差になります。

**rteval** 実行の詳細は、システムのブートログと共に XML ファイルに書き込まれます。このレ ポートは画面に表示され、圧縮されたファイルに保存されます。

ファイル名は **rteval-<date>-N-tar.bz2** の形式になっています。ここで、**<date>** はレポートが 生成された日付に置き換えます。**N** は **<date>** の N 番目の実行のカウンターになります。

以下は、**rteval** レポートの例です。

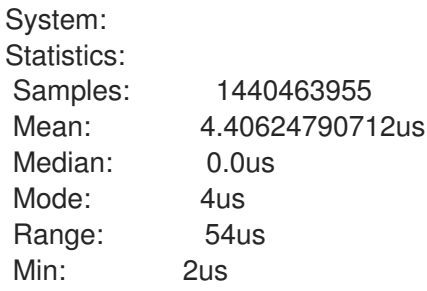

Max: 56us Mean Absolute Dev: 1.0776661507us Std.dev: 1.81821060672us CPU core 0 Priority: 95 Statistics: Samples: 36011847 Mean: 5.46434910711us Median: 4us Mode: 4us Range: 38us Min: 2us Max: 40us Mean Absolute Dev: 2.13785341159us Std.dev: 3.50155558554us

レポートには、システムハードウェア、実行の長さ、使用したオプション、およびタイミング 結果 (CPU ごとおよびシステム全体) の詳細が表示されます。

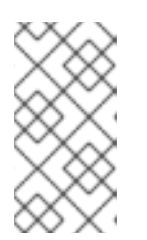

### 注記

生成されたファイルから **rteval** レポートを再生成するには、以下を実行しま す。

**# rteval --summarize rteval-<date>-N.tar.bz2**

# <span id="page-34-0"></span>第9章 RHEL FOR REAL TIME での CPU アフィニティーの設定

システム内のすべてのスレッドと割り込みソースには、プロセッサーアフィニティープロパティーがあ ります。オペレーティングシステムスケジューラーは、この情報を使用して、CPU で実行するスレッ ドと割り込みを決定します。プロセッサーアフィニティーを効果的なポリシーおよび優先度設定ととも に設定することで、パフォーマンスを最大限に高めることができます。アプリケーションは、特に CPU 時間などのリソースに対して、他のプロセスと常に競合します。アプリケーションによっては、 関連するスレッドが同じコアで実行されることがよくあります。1 つのアプリケーションスレッドを 1 つのコアに割り当てることができます。

マルチタスクを実行するシステムは、一般的に非決定論の傾向にあります。優先度の高いアプリケー ションであっても、優先度の低いアプリケーションがコードの重要なセクションにある場合は、アプリ ケーションの実行が遅延する可能性があります。優先度の低いアプリケーションが重要なセクションを 終了すると、カーネルは優先度の低いアプリケーションのプリエンプションを安全に実行し、プロセッ サーで高い優先順位のアプリケーションをスケジュールします。また、キャッシュの無効化により、あ る CPU から別の CPU への移行の負荷が'大きくなることがあります。RHEL for Real Time には、これ らの問題の一部に対処し、レイテンシーをより適切に制御できるようにするツールが含まれています。

アフィニティーはビットマスクで表され、マスクの各ビットが CPU コアを表します。ビットが1に設 定されている場合は、スレッドまたは割り込みがそのコアで実行されます。0 を指定すると、スレッド または割り込みがコア上の実行から除外されます。アフィニティービットマスクのデフォルト値はすべ て 1 です。つまり、スレッドまたは割り込みがシステムの任意のコアで実行できます。

デフォルトでは、プロセスは任意の CPU で実行できます。ただし、プロセスのアフィニティーを変更 することにより、所定の CPU セットで実行するプロセスを定義できます。子プロセスは、そのロール の CPU アフィニティーを継承します。

次の一般的なアフィニティー設定を設定すると、最大限のパフォーマンスを実現できます。

- すべてのシステムプロセスに単一の CPU コアを使用し、残りのコアで実行するようにアプリ ケーションを設定する。
- 同じ CPU 上でスレッドアプリケーションと特定のカーネルスレッド (ネットワーク **softirq** や ドライバースレッドなど) を設定する。
- 各 CPU でプロデューサーとコンシューマーのスレッドをペアリングする。プロデューサーとコ ンシューマーは 2 つのクラスのスレッドであり、プロデューサーはデータをバッファーに挿入 し、コンシューマーはデータをバッファーから削除します。

リアルタイムシステムでアフィニティーを調整するための通常のグッドプラクティスは、アプリケー ションの実行に必要なコアの数を決定してから、それらのコアを分離することです。これは、Tuna ツールまたはシェルスクリプトを使用して、**taskset** コマンドなどのビットマスク値を変更することで 実現できます。**taskset** コマンドはプロセスのアフィニティーを変更し、**/proc/** ファイルシステムエン トリーを変更すると割り込みのアフィニティーが変更されます。

### <span id="page-34-1"></span>9.1. **TASKSET** コマンドを使用したプロセッサーアフィニティーの調整

リアルタイムでは、**taskset** コマンドは、実行中のプロセスの CPU アフィニティーを設定または取得 するのに役立ちます。**taskset** コマンドは、**-p** オプションおよび **-c** オプションを取ります。**-p** オプ ションまたは **--pid** オプションは既存のプロセスを機能させ、新しいタスクを開始しません。**-c** または **--cpu-list** は、**bitmask** の代わりにプロセッサーの数値リストを指定します。リストには、コンマで区 切られた複数の項目、およびプロセッサーの範囲を含めることができます。たとえば、0,5,7,9-11 で す。

#### 前提条件

● システムの root 権限がある。

### 手順

特定のプロセスのプロセスアフィニティーを確認するには、次の手順を実行します。

# **taskset -p -c 1000** pid 1000's current affinity list: 0,1

このコマンドは、プロセスのアフィニティーを PID 1000 で出力します。プロセスは、CPU 0 または CPU 1 を使用するように設定されています。

(オプション) プロセスをバインドするように特定の CPU を設定するには、以下を実行しま す。

# **taskset -p -c 1 1000** pid 1000's current affinity list: 0,1 pid 1000's new affinity list: 1

(オプション) 複数の CPU アフィニティーを定義するには、以下を実行します。

# taskset -p -c 0,1 1000 pid 1000's current affinity list: 1 pid 1000's new affinity list: 0,1

(オプション) 特定の CPU で優先度レベルとポリシーを設定するには、以下を実行します。

# **taskset -c 5 chrt -f 78 /bin/my-app**

さらに細かく設定するために、優先度とポリシーを指定することもできます。この例で は、コマンドは **SCHED\_FIFO** ポリシーと優先度値 78 を使用して CPU 5 で **/bin/my-app** アプリケーションを実行します。

# <span id="page-35-0"></span>9.2. SCHED\_SETAFFINITY() システムコールを使用したプロセッサーア フィニティーの設定

リアルタイム **sched\_setaffinity()** システムコールを使用して、プロセッサーアフィニティーを設定す ることもできます。

### 前提条件

● システムの root 権限がある。

#### 手順

**sched setaffinity()** でプロセッサーアフィニティーを設定するには、以下を実行します。  $\bullet$ 

#define GNU SOURCE #include <stdio.h> #include <stdlib.h> #include <unistd.h> #include <errno.h> #include <sched.h>
```
int main(int argc, char **argv)
{
 int i, online=0;
 ulong ncores = sysconf(_SC_NPROCESSORS_CONF);
 cpu_set_t *setp = CPU_ALLOC(ncores);
 ulong setsz = CPU_ALLOC_SIZE(ncores);
 CPU_ZERO_S(setsz, setp);
 if (sched getaffinity(0, setsz, setp) == -1) {
  perror("sched_getaffinity(2) failed");
  exit(errno);
 }
 for (i=0; i < CPU COUNT S(setsz, setp); i) {
  if (CPU_ISSET_S(i, setsz, setp))
   online;
 }
 printf("%d cores configured, %d cpus allowed in affinity mask\n", ncores, online);
 CPU_FREE(setp);
}
```
## 9.3. 単一の CPU を分離して、使用率の高いタスクを実行

**cpusets** メカニズムを使用すると、**SCHED\_DEADLINE** タスクに一連の CPU とメモリーノードを割り 当てることができます。CPU 使用率の高いタスクと低いタスクが混在するタスクセットにおいて、使 用率の高いタスクを実行する CPU を分離し、使用率の低いタスクを異なる CPU セットでスケジューリ ングすることで、すべてのタスクが与えられた **runtime** を満たすことが可能になります。

### 前提条件

● システムの root 権限がある。

### 手順

1. **cpuset** という名前の 2 つのディレクトリーを作成します。

# **cd /sys/fs/cgroup/cpuset/** # **mkdir cluster** # **mkdir partition**

2. ルート **cpuset** の負荷分散を無効にして、**cpuset** ディレクトリーに 2 つの新しいルートドメイ ンを作成します。

# **echo 0 > cpuset.sched\_load\_balance**

3. クラスター **cpuset** で、利用率の低いタスクが CPU 1 から 7 で実行されるようにスケジュール し、メモリーサイズを確認し、CPU に exclusive という名前を付けます。

# **cd cluster/** # **echo 1-7 > cpuset.cpus** # **echo 0 > cpuset.mems**

# **echo 1 > cpuset.cpu\_exclusive**

4. 使用率の低いすべてのタスクを cpuset ディレクトリーに移動します。

# **ps -eLo lwp | while read thread; do echo \$thread > tasks ; done**

5. **cpuset** という名前のパーティションを作成し、使用率の高いタスクを割り当てます。

```
# cd ../partition/
# echo 1 > cpuset.cpu_exclusive
# echo 0 > cpuset.mems
# echo 0 > cpuset.cpus
```
6. シェルを cpuset に設定し、期限ワークロードを開始します。

```
# echo $$ > tasks
# /root/d &
```
この設定では、パーティション化された **cpuset** ディレクトリーに分離されたタスクは、クラ スター **cpuset** ディレクトリー内のタスクに干渉しません。これにより、すべてのリアルタイ ムタスクがスケジューラーの期限に間に合うようになります。

## 9.4. CPU パフォーマンスのスパイクの低減

レイテンシーが急増する一般的な原因は、複数の CPU がカーネルタイマーティックハンドラー内の共 通のロックで競合することです。競合の原因となるロックは、通常 **xtime\_lock** です。これは時間管理 システムと Read-Copy-Update (RCU) 構造のロックによって使用されます。**skew\_tick=1** を使用する と、CPU ごとのタイマーティックをオフセットして別の時間に開始させ、潜在的なロックの競合を回 避できます。

**skew\_tick** カーネルコマンドラインパラメーターは、コア数が多く、レイテンシーの影響を受けやすい ワークロードを備えた中規模から大規模のシステムでのレイテンシーの変動を防ぐ可能性があります。

### 前提条件

● 管理者権限がある。

### 手順

1. **grubby** で **skew\_tick=1** パラメーターを有効にします。

# grubby --update-kernel=ALL --args="skew\_tick=1"

2. 変更を有効にするために再起動します。

# reboot

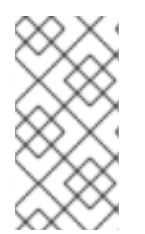

### 注記

**skew\_tick=1** を有効にすると消費電力が大幅に増加します。そのため、レイテンシーの 影響を受けやすいリアルタイムワークロードを実行しており、安定したレイテンシーが 消費電力よりも重要な考慮事項である場合にのみ、**skew** ブートパラメーターを有効にし てください。

### 検証

**/proc/cmdline** ファイルを表示し、**skew\_tick=1** が指定されていることを確認します。**/proc/cmdline** ファイルには、カーネルに渡されるパラメーターが表示されます。

● /proc/cmdline ファイルの新しい設定を確認します。

# cat /proc/cmdline

## 9.5. PC カードデーモンの無効化による CPU 使用量の削減

**pcscd** デーモンは、並列通信 (PC または PCMCIA) およびスマートカード (SC) リーダーへの接続を管 理します。通常 **pcscd** は優先度が低いタスクですが、多くの場合、他のデーモンよりも多くの CPU を 使用する場合があります。したがって、背景でさらにノイズが発生することで、リアルタイムのタスク に対してプリエンプションコストが増え、決定論にその他の悪影響を及ぼす可能性があります。

### 前提条件

● システムの root 権限がある。

### 手順

- 1. **pcscd** デーモンのステータスを確認します。
	- # **systemctl status pcscd** ● pcscd.service - PC/SC Smart Card Daemon Loaded: loaded (/usr/lib/systemd/system/pcscd.service; indirect; vendor preset: disabled) Active: active (running) since Mon 2021-03-01 17:15:06 IST; 4s ago TriggeredBy: ● pcscd.socket Docs: man:pcscd(8) Main PID: 2504609 (pcscd) Tasks: 3 (limit: 18732) Memory: 1.1M CPU: 24ms CGroup: /system.slice/pcscd.service └─2504609 /usr/sbin/pcscd --foreground --auto-exit

**Active** パラメーターは、**pcsd** デーモンの状態を表示します。

2. **pcsd** デーモンを実行している場合は停止します。

### # **systemctl stop pcscd**

Warning: Stopping pcscd.service, but it can still be activated by: pcscd.socket

3. システム起動時に **pcsd** デーモンが再起動しないようにシステムを設定します。

### # **systemctl disable pcscd**

Removed /etc/systemd/system/sockets.target.wants/pcscd.socket.

### 検証手順

1. **pcscd** デーモンのステータスを確認します。

## # **systemctl status pcscd**

● pcscd.service - PC/SC Smart Card Daemon Loaded: loaded (/usr/lib/systemd/system/pcscd.service; indirect; vendor preset: disabled) Active: inactive (dead) since Mon 2021-03-01 17:10:56 IST; 1min 22s ago TriggeredBy: ● pcscd.socket Docs: man:pcscd(8) Main PID: 4494 (code=exited, status=0/SUCCESS) CPU: 37ms

2. **Active** パラメーターの値が **inactive (dead)** であることを確認します。

## 第10章 RHEL FOR REAL TIME での MLOCK() システムコールの 使用

RHEL for Real-Time メモリーロック (**mlock()**) 関数を使用すると、リアルタイムの呼び出しプロセス で、アドレス空間の指定された範囲をロックまたはロック解除できます。この範囲は、Linux がメモ リースペースを交換するときに、ロックされたメモリーをページングすることを防ぎます。ページテー ブルエントリーに物理ページを割り当てると、そのページへの参照が高速になります。**mlock()** システ ムコールには、**mlock()** と **mlockall()** の 2 つの関数が含まれています。同様に、**munlock()** システム コールには、**munlock()** 関数および **munlockall()** 関数が含まれています。

## 10.1. MLOCK() および MUNLOCK() システムコール

**mlock()** および **mlockall()** システムコールは、指定されたメモリー範囲をロックし、このメモリーを ページングしません。以下は、**mlock()** システムコールグループです。

- **mlock()** システムコール: 指定された範囲のアドレスをロックします。
- **munlock()** システムコール: 指定された範囲のアドレスのロックを解除します。

**mlock()** システムは、**addr** から始まり、**len** バイトまで続くアドレス範囲のロックページを呼び出しま す。呼び出しが正常に戻ると、指定されたアドレス範囲の一部を含むすべてのページは、後でロックが 解除されるまでメモリーに残ります。

**mlockall()** システムコールを使用すると、マップされたすべてのページを指定されたアドレス範囲に ロックできます。メモリーロックはスタックしません。いくつかの呼び出しによってロックされたペー ジは、単一の **munlock()** システム呼び出しで、指定されたアドレス範囲または領域全体のロックを解 除します。**munlockall()** システムコールを使用すると、プログラム空間全体をロック解除できます。

特定の範囲に含まれるページのステータスは、**flags** 引数の値によって異なります。**flags** 引数は 0 ま たは **MLOCK\_ONFAULT** です。

メモリーロックは fork によって子プロセスに継承されず、プロセスが終了すると自動的に削除されま す。

# 警告

**mlock()** システムコールは注意して使用してください。過度に使用すると、メモ リー不足 (OOM) エラーが発生する可能性があります。アプリケーションが大き い、またはアプリケーションに大きなデータドメインがあるとき、システムが他の タスクにメモリーを割り当てることができない場合は、**mlock()** 呼び出しによって スラッシングが発生する可能性があります。

リアルタイムプロセスに **mlockall()** 呼び出しを使用する場合は、十分なスタック ページを予約してください。

## 10.2. MLOCK() システムコールを使用したページのロック

リアルタイム **mlock()** システムコールは、**addr** パラメーターを使用してアドレス範囲の開始を指定 し、**len** を使用してアドレス空間の長さをバイト単位で定義します。この **alloc\_workbuf()** 関数はメモ リーバッファーを動的に割り当ててロックします。メモリー割り当ては、**posix\_memalig()** 関数によっ

て行われ、メモリー領域がページに整列されます。**free\_workbuf()** 関数は、メモリー領域のロックを解 除します。

### 前提条件:

root 権限、または大きなバッファーで **mlockall()** または **mlock()** を使用するための **CAP\_IPC\_LOCK** 機能を持っている。

### 手順

**mlock()** システムコールでページをロックするには、次のコマンドを実行します。  $\bullet$ 

```
#include <stdlib.h>
#include <unistd.h>
#include <sys/mman.h>
void *alloc_workbuf(size_t size)
{
 void ptr;
 int retval;
 // alloc memory aligned to a page, to prevent two mlock() in the same page.
 retval = posix_memalign(&ptr, (size_t) sysconf(_SC_PAGESIZE), size);
 // return NULL on failure
 if (retval)
  return NULL;
 // lock this buffer into RAM
 if (mlock(ptr, size)) {
  free(ptr);
  return NULL;
 }
  return ptr;
}
void free_workbuf(void *ptr, size_t size) {
 // unlock the address range
 munlock(ptr, size);
 // free the memory
 free(ptr);
}
```
### 検証

リアルタイムの **mlock()** および **munlock()** 呼び出しは、成功すると 0 を返します。エラーの場合は、- 1 を返し、エラーを示す **errno** を設定します。

10.3. MLOCKALL() システムコールを使用して、マップされたすべての ページをロックする

**mlockall()** および **munlockall()** システムコールを使用してリアルタイムメモリーをロックおよびロッ ク解除するには、**flags** 引数を 0、もしくは定数 **MCL\_CURRENT** または **MCL\_FUTURE** のいずれかに 設定します。**MCL\_FUTURE** を使用すると、ロックされたバイト数が許可された最大数を超えるた

```
め、mmap2()、sbrk2()、または malloc3() などの将来のシステムコールが失敗する可能性がありま
す。
```
### 前提条件

● システムの root 権限がある。

### 手順

- **mlockall()** および **munlockall()** リアルタイムシステムコールを使用するには、以下を実行しま  $\bullet$ す。
	- **mlockall()** システムコールを使用して、マップされたすべてのページをロックします。

#include <sys/mman.h> int mlockall (int flags)

**munlockall()** システムコールを使用して、マップされたすべてのページのロックを解除し ます。

#include <sys/mman.h> int munlockall (void)

### 関連情報

- **capabilities(7)** man ページ
- **mlock(2)** man ページ  $\bullet$
- **mlock(3)** man ページ
- **move\_pages(2)** man ページ
- **posix memalign(3)** man ページ
- **posix memalign(3p)** man ページ

## 10.4. MMAP() システムコールを使用してファイルまたはデバイスをメモ リーにマップする

リアルタイムシステムで大量のメモリーを割り当てる場合、メモリー割り当て (**malloc**) メソッドは **mmap()** システムコールを使用してメモリー空間を見つけます。**flags** パラメーターに **MAP\_LOCKED** を設定することで、メモリー領域を割り当てて、ロックできます。**mmap()** はページ単位でメモリーを 割り当てるため、同じページで 2 つのロックが行われるのを回避し、二重ロックまたは単一ロック解除 の問題を防ぎます。

### 前提条件

● システムの root 権限がある。

### 手順

特定のプロセスアドレス空間をマッピングするには、次のようにします。

```
#include <sys/mman.h>
#include <stdlib.h>
void *alloc_workbuf(size_t size)
{
void *ptr;
ptr = mmap(NULL, size, PROT_READ | PROT_WRITE,
       MAP_PRIVATE | MAP_ANONYMOUS | MAP_LOCKED, -1, 0);
if (pt = MAP FAILED)
 return NULL;
return ptr;
}
void
free_workbuf(void *ptr, size_t size)
{
munmap(ptr, size);
}
```
### 検証

- **mmap()** 関数が正常に完了すると、マップされた領域へのポインターが返されます。エラーの 場合は、**MAP\_FAILED** 値を返し、エラーを示す **errno** を設定します。
- **munmap()** 関数が正常に完了すると、**0** が返されます。エラーの場合は **-1** を返し、エラーを示 す **errno** を設定します。

### 関連情報

- **mmap(2)** man ページ
- **mlockall(2)** man ページ

### 10.5. MLOCK() システムコールのパラメーター

**mlock** パラメーターの表で、メモリーロックシステムコールのパラメーターとそれらが実行する機能を 一覧にして説明します。

### 表10.1 **mlock** パラメーター

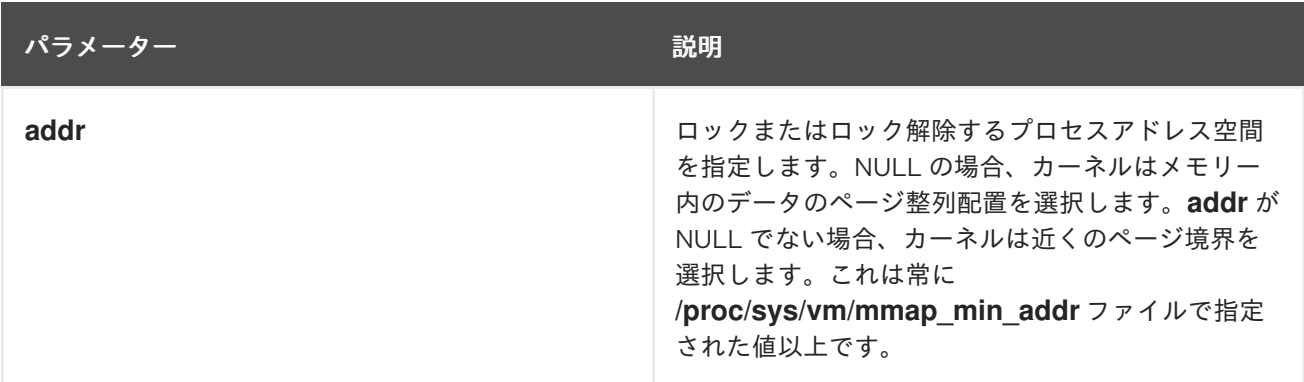

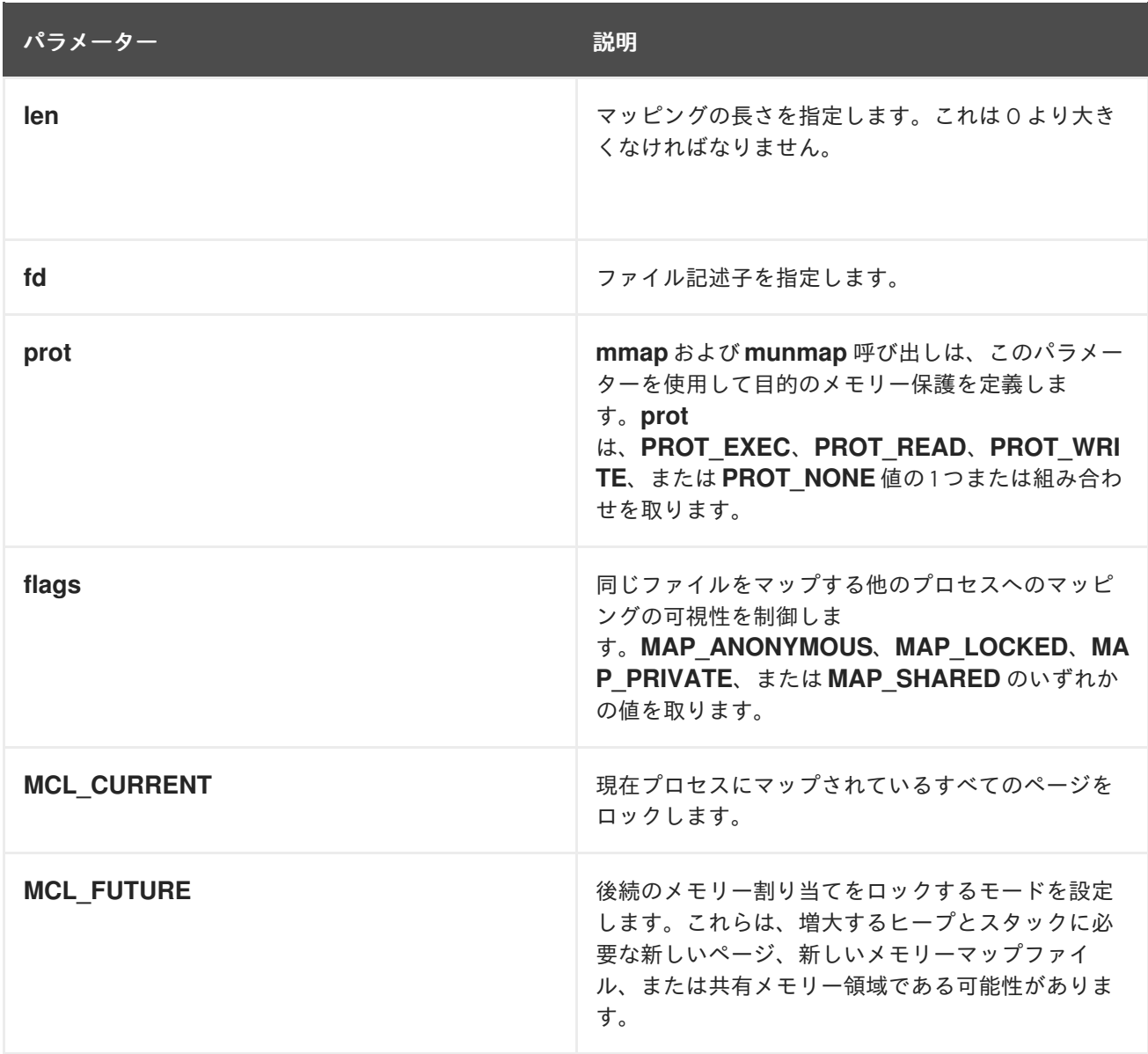

## 第11章 RHEL FOR REAL TIME での TIMERLAT を使用したスケ ジューリングレイテンシーの測定

**rtla-timerlat** ツールは、**timerlat** トレーサーのインターフェイスです。**timerlat** トレーサーは、リアル タイムスレッドのウェイクアップレイテンシーの原因を検出します。**timerlat** トレーサーは、リアルタ イム優先度の CPU ごとにカーネルスレッドを作成します。これらのスレッドは、ウェイクアップする ため、およびスリープに戻るための定期的なタイマーを設定します。ウェイクアップ時に、**timerlat** は 情報を検索して収集します。この情報は、オペレーティングシステムのタイマーレイテンシーのデバッ グに役立ちます。**timerlat** トレーサーは、アクティブになるたびに出力を生成し、次の 2 行を出力しま す。

- **timerlat** トレーサーは、タイマー割り込み要求 (IRQ) ハンドラーで見られたタイマーレイテン シーを定期的に出力します。これは、スレッドのアクティブ化の前に、**hardirq** コンテキスト で表示される最初の出力です。
- 2番目の出力は、スレッドのタイマーレイテンシーです。ACTIVATION ID フィールドには、そ れぞれのスレッド実行に対する割り込み要求 (IRQ) のパフォーマンスが表示されます。

## 11.1. スケジューリングレイテンシーを測定するための TIMERLAT トレー サーの設定

トレースシステムの **curret\_tracer** ファイルに **timerlat** を追加することで、**timerlat** トレーサーを設定 できます。**current\_tracer** ファイルは通常、**/sys/kernel/tracing** ディレクトリーにマウントされま す。**timerlat** トレーサーは、スレッドのレイテンシーが 100 マイクロ秒を超えた場合に割り込み要求 (IRQ) を測定し、分析用にトレース出力を保存します。

### 手順

1. 現在のトレーサーをリストします。

# **cat /sys/kernel/tracing/current\_tracer** nop

**no operations** (**nop**) がデフォルトのトレーサーです。

2. トレースシステムの **current\_tracer** ファイルに **timerlat** トレーサーを追加します。

# cd /sys/kernel/tracing/ # echo timerlat > current\_tracer

- 3. トレース出力を生成します。
	- # cat trace # tracer: timerlat

### 検証

次のコマンドを入力して、**timerlat** が現在のトレーサーとして有効になっているかどうかを確 認します。

# **cat /sys/kernel/tracing/current\_tracer** timerlat

## 11.2. TIMERLAT トレーサーのオプション

**timerlat** トレーサーは、**osnoise** トレーサーをベースに構築されています。したがっ て、**/osnoise/config** ディレクトリーにオプションを設定して、スレッドスケジューリングのレイテン シーに関する情報をトレースおよびキャプチャーできます。

### timerlat のオプション

### cpus

**timerlat** スレッドを実行する CPU を設定します。

### timerlat period us

**timerlat** スレッドの期間をマイクロ秒単位で設定します。

### stop tracing us

**irq** コンテキストでのタイマーレイテンシーが設定値を超えた場合、システムトレースを停止しま す。0 に設定すると、このオプションは無効になります。

### stop tracing total us

合計ノイズが設定値を超えた場合、システムのトレースを停止します。0 に設定すると、このオプ ションは無効になります。

### print\_stack

発生した割り込み要求 (IRQ) のスタックを保存します。スタックは、スレッドコンテキストイベン トの後に、または IRQ ハンドラーが設定値を超えた場合に、発生した IRQ を保存します。

## 11.3. RTLA-TIMERLAT-TOP を使用したタイマーレイテンシーの測定

**rtla-timerlat-top** トレーサーは、**timerlat tracer** からの定期的な出力のサマリーを表示します。トレー サー出力は、**osnoise**、**tracepoints** など、各オペレーティングシステムのノイズとイベントに関する 情報も提供します。この情報は、**-t** オプションを使用して表示できます。

### 手順

● タイマーレイテンシーを測定するには、以下を実行します。

# rtla timerlat top -s 30 -T 30 -t

## 11.4. RTLA TIMERLAT TOP トレーサーのオプション

**rtla timerlat top --help** コマンドを使用すると、**rtla-timerlat-top tracer** のオプションの使用法に関す るヘルプを表示できます。

timerlat-top-tracer オプション

-p、--period us

**timerlat** トレーサーの期間をマイクロ秒単位で設定します。

 $-i$ ,  $-i$ rq us

割り込み要求 (IRQ) のレイテンシーが引数 (マイクロ秒単位) を超えた場合、トレースを停止しま す。

### -T、--thread us

スレッドのレイテンシーが引数 (マイクロ秒単位) を超えた場合、トレースを停止します。

### -t、--trace

停止したトレースを **timerlat\_trace.txt** ファイルに保存します。

-s、--stack us

スレッドのレイテンシーが引数を超えた場合、割り込み要求 (IRQ) 時にスタックトレースを保存し ます。

## 第12章 RHEL FOR REAL TIME での RTLA-OSNOISE を使用した スケジューリングレイテンシーの測定

超低レイテンシーとは、遅延に対する許容度が低く、大量のデータパケットを処理するように最適化さ れた環境です。超低レイテンシー環境では、CPU などの専用リソースをアプリケーションに提供する ことが一般的に行われます。たとえば、ネットワーク機能仮想化 (NFV) アプリケーションにおける高パ フォーマンスネットワーク処理では、単一のアプリケーションに、タスクを継続的に実行するための CPU 電力制限が設定されます。

Linux カーネルには、オペレーティングシステムノイズ (**osnoise**) トレーサーのインターフェイスを提 供するリアルタイム分析 (**rtla**) ツールが搭載されています。オペレーティングシステムノイズとは、オ ペレーティングシステム内のアクティビティーの結果としてアプリケーションで発生する干渉のことで す。Linux システムでは、次の原因でノイズが発生する可能性があります。

- マスク不可割り込み (NMI)
- 割り込み要求 (IRQ)
- ソフトウェア割り込み要求 (SoftIRQ)
- その他のシステムスレッドアクティビティー
- マスク不可能な高優先度のシステム管理割り込み (SMI) など、ハードウェア関連ジョブ

## 12.1. RTLA-OSNOISE トレーサー

Linux カーネルには、オペレーティングシステムノイズ (**osnoise**) トレーサーのインターフェイスを提 供するリアルタイム分析 (**rtla**) ツールが搭載されています。**rtla-osnoise** トレーサーは、指定された期 間にわたって定期的に実行されるスレッドを作成します。**period** の開始時に、スレッドは割り込みを 無効にして、サンプリングを開始し、ループで時間をキャプチャーします。

**rtla-osnoise** トレーサーは次の機能を提供します。

- CPU が受けるオペレーティングノイズを測定します。
- CPUで発生するオペレーティングシステムノイズの種類を特徴付けます。
- 予期せぬ結果の根本原因を特定するのに役立つ、最適化されたトレースレポートを出力しま す。
- 干渉源ごとに干渉カウンターを保存します。マスク不可割り込み (NMI)、割り込み要求 (IRQ)、 ソフトウェア割り込み要求 (SoftIRQ)、およびスレッドの干渉カウンターは、ツールがこれら の干渉のエントリーイベントを検出すると増加します。

**rtla-osnoise** トレーサーは、期間の終了時に、ノイズ源に関する次の情報を含む実行レポートを出力し ます。

- ノイズの総量。
- ノイズの最大量。
- スレッドに割り当てられている CPU の割合。
- ノイズ源のカウンター。

## 12.2. スケジューリングレイテンシーを測定するための RTLA-OSNOISE ト レーサーの設定

トレースシステムの **curret\_tracer** ファイルに **osnoise** を追加することで、**rtla-osnoise** トレーサーを 設定できます。**current\_tracer** ファイルは通常、**/sys/kernel/tracing/** ディレクトリーにマウントされ ます。**rtla-osnoise** トレーサーは、スレッドのレイテンシーが 1 回のノイズ発生で 20 マイクロ秒を超 えた場合に割り込み要求 (IRQ) を測定し、分析用にトレース出力を保存します。

### 手順

1. 現在のトレーサーをリストします。

```
# cat /sys/kernel/tracing/current_tracer
nop
```
**no operations** (**nop**) がデフォルトのトレーサーです。

2. トレースシステムの **current\_tracer** ファイルに **timerlat** トレーサーを追加します。

# cd /sys/kernel/tracing/ # echo osnoise > current\_tracer

3. トレース出力を生成します。

# cat trace # tracer: osnoise

## 12.3. RTLA-OSNOISE の設定オプション

**rtla-osnoise** トレーサーの設定オプションは、**/sys/kernel/tracing/** ディレクトリーにあります。

**rtla-osnoise**の設定オプション

osnoise/cpus

**osnoise** スレッドを実行する CPU を設定します。

osnoise/period\_us

**osnoise** スレッドを実行する **period** を設定します。

osnoise/runtime\_us

**osnoise** スレッドの実行時間を設定します。

osnoise/stop\_tracing\_us

単一のノイズが設定値を超えた場合、システムトレースを停止します。**0** に設定すると、このオプ ションは無効になります。

osnoise/stop\_tracing\_total\_us

合計ノイズが設定値を超えた場合、システムのトレースを停止します。**0** に設定すると、このオプ ションは無効になります。

tracing\_thresh

ノイズとみなす 2 回の **time()** 呼び出しの読み取り間の最小差をマイクロ秒単位で設定します。**0** に 設定すると、**tracing\_thresh** はデフォルト値 (5 マイクロ秒) を使用します。

## 12.4. RTLA-OSNOISE のトレースポイント

**rtla-osnoise** には、オペレーティングシステムノイズ (**osnoise**) のソースを特定するための **tracepoints** のセットが含まれています。

### **rtla-osnoise**のトレースポイント

### osnoise:sample\_threshold

ノイズが設定されたしきい値 (**tolerance\_ns**) を超える場合にノイズを表示します。

### osnoise:nmi\_noise

マスク不可割り込み (NMI) からのノイズとノイズ継続時間を表示します。

### osnoise:irq\_noise

割り込み要求 (IRQ) からのノイズとノイズ継続時間を表示します。

### osnoise:softirq\_noise

ソフトウェア割り込み要求 (SoftIRQ) からのノイズとノイズ継続時間を表示します。

### osnoise:thread\_noise

スレッドからのノイズとノイズの継続時間を表示します。

### 12.5. RTLA-OSNOISE トレーサーのオプション

**osnoise/options** ファイルには、**rtla-osnoise** トレーサーの **on** および **off** 設定オプションのセットが 含まれています。

### **rtla-osnoise**のオプション

### DEFAULTS

オプションをデフォルト値にリセットします。

### OSNOISE\_WORKLOAD

**osnoise** ワークロードのディスパッチを停止します。

### PANIC\_ON\_STOP

トレーサーが停止した場合に、**panic()** 呼び出しを設定します。このオプションは、**vmcore** ダンプ ファイルをキャプチャーします。

### OSNOISE\_PREEMPT\_DISABLE

**osnoise** ワークロードのプリエンプションを無効にし、割り込み要求 (IRQ) とハードウェア関連の ノイズのみを許容します。

### OSNOISE\_IRQ\_DISABLE

**osnoise** ワークロードの割り込み要求 (IRQ) を無効にし、マスク不可割り込み (NMI) とハードウェ ア関連のノイズのみを許容します。

## 12.6. RTLA-OSNOISE-TOP トレーサーを使用したオペレーティングシステ ムノイズの測定

**rtla osnoise-top** トレーサーは、干渉源の発生カウンターに関する情報とともに、**osnoise** トレーサー からの定期的なサマリーを測定し、出力します。

### 手順

1. システムのノイズを測定します。

# rtla osnoise top -P F:1 -c 0-3 -r 900000 -d 1M -q

コマンドの出力には、リアルタイム優先度、スレッドを実行するために割り当てられた CPU、 および実行期間 (マイクロ秒単位) に関する情報を含む定期的なサマリーが表示されます。

### 12.7. RTLA-OSNOISE-TOP トレーサーのオプション

**rtla osnoise top --help** コマンドを使用すると、**rtla-osnoise-top** トレーサーで利用できるオプション の使用法に関するヘルプを表示できます。

#### **rtla-osnoise-top** のオプション

-a、--auto us

自動トレースモードを設定します。このモードは、システムのデバッグ時に一般的に使用するオプ ションを設定します。これは、**-s us -T 1** および **-t** を使用した場合と同じです。

-p、--period us

**osnoise** トレーサーの期間をマイクロ秒単位で設定します。

-r、--runtime us

**osnoise** トレーサーの実行時間をマイクロ秒単位で設定します。

-s、--stop us

単一のサンプルが引数 (マイクロ秒単位) を超えた場合、トレースを停止します。**-t** を指定すると、 トレースが出力に保存されます。

-S、--stop-total us

合計サンプルがマイクロ秒単位の引数を超えた場合、トレースを停止します。**-T** を指定すると、ト レースが出力に保存されます。

-T、--threshold us

ノイズとみなす 2 回の時間読み取り間の最小差を指定します。デフォルトのしきい値は 5 us です。

-q、--quiet

実行の最後にサマリーのみを出力します。

-c、--cpus cpu-list

割り当てられた **cpu-list** でサンプルスレッドを実行するように **osnoise** トレーサーを設定します。

-d、--duration time[s|m|h|d]

実行時間を設定します。

-D、--debug

デバッグ情報を出力します。

-t、--trace[=file]

停止したトレースを **[file|osnoise\_trace.txt]** ファイルに保存します。

-e、--event sys:event

トレース (**-t**) セッションでイベントを有効にします。引数には、**-e sched:sched\_switch** などの特 定のイベント、または **-e sched** などのシステムグループのすべてのイベントを指定できます。

--filter <filter>

フィルター式を使用して、前の **-e sys:event** システムイベントをフィルターします。

--trigger <trigger>

以前の **-e sys:event** システムイベントに対するトレースイベントトリガーを有効にします。

-P、--priority o:prio|r:prio|f:prio|d:runtime:period

**osnoise** トレーサースレッドにスケジューリングパラメーターを設定します。

-h、--help

ヘルプメニューを出力します。

## 第13章 ジャーナリングに起因するシステムの速度低下を最小限に 抑えるか回避する

ジャーナルの変更がディスクに書き込まれる順序は、到着する順序と異なる場合があります。カーネル I/O システムは、ジャーナルの変更の並べ替えを行い、利用可能なストレージ領域の使用を最適化でき ます。ジャーナルアクティビティーは、ジャーナルの変更を並べ替え、データおよびメタデータをコ ミットすることで、システムレイテンシーが発生する可能性があります。その結果、ファイルシステム のジャーナリングによってシステムの速度が低下する可能性があります。

**XFS** は、RHEL 8 で使用されるデフォルトのファイルシステムです。これはジャーナリングファイルシ ステムです。**ext2** と呼ばれる古いファイルシステムは、ジャーナリングを使用しません。特にジャーナ リングが必要な場合を除き、**ext2** ファイルシステムを検討してください。Red Hat の最良なベンチマー ク結果の多くでは、**ext2** ファイルシステムが使用されています。これは、重要な初期チューニングの推 奨項目の1つです。

**XFS** のようなジャーナリングファイルシステムは、ファイルが最後にアクセスされた時刻を記録します (**atime** 属性)。ジャーナリングファイルシステムを使用する必要がある場合は、**atime** を無効にするこ とを検討してください。

## 13.1. ATIME の無効化

**atime** 属性を無効にすると、ファイルシステムジャーナルへの書き込み回数が制限されるため、パ フォーマンスが向上し、電力使用量が減少します。

### 手順

1. 任意のテキストエディターを使用して **/etc/fstab** ファイルを開き、ルートマウントポイントの エントリーを見つけます。

/dev/mapper/rhel-root / xfs defaults…

2. オプションのセクションを編集して、**noatime** および **nodiratime** という用語を追加しま す。**noatime** オプションは、ファイルの読み取り時のアクセスタイムスタンプの更新を阻止 し、**nodiratime** オプションは、ディレクトリーの inode へのアクセス時刻の更新を停止しま す。

/dev/mapper/rhel-root / xfs noatime,nodiratime…

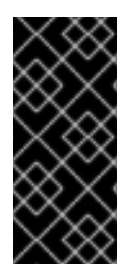

### 重要

一部のアプリケーションは、更新される **atime** に依存します。したがって、このオプ ションは、このようなアプリケーションが使用されていないシステムでのみ妥当です。

または、前のアクセス時刻が現在の変更時刻よりも古い場合にのみ、アクセス時刻が更 新されるようにする **relatime** マウントオプションを使用することができます。

## 13.2. 関連情報

- mkfs.ext2(8) の man ページ
- **mkfs.xfs(8)** の man ページ
- **mount(8)** の man ページ

## 第14章 レイテンシーの影響を受けるワークロードのグラフィック コンソール出力の無効化

カーネルは、起動直後に **printk()** にメッセージを渡し始めます。カーネルはログファイルにメッセージ を送信して、ヘッドレスサーバーに接続されているモニターがない場合でも、グラフィックコンソール にも表示します。

一部のシステムでは、グラフィックコンソールに送信された出力が原因でパイプラインが停滞する可能 性があります。これにより、データ転送の待機中にタスクの実行が遅延する可能性があります。たとえ ば、**teletype0 (/dev/tty0)** に送信された出力が原因で、システムの停滞が発生する可能性があります。

予期しない停滞を防ぐため、グラフィックコンソールに送信される情報を以下で制限または無効にでき ます。

- **tty0** 定義を削除する。
- コンソール定義の順序を変更する。
- ほとんどの **printk()** 関数をオフにし、必ず **ignore\_loglevel** カーネルパラメーターを **not configured** に設定する。

グラフィックコンソール出力のログオンを無効にし、グラフィックコンソールに出力されるメッセージ を制御することにより、レイテンシーの影響を受けやすいワークロードでレイテンシーを改善できま す。

14.1. グラフィックコンソールのグラフィックアダプターへのロギングの無 効化

デフォルトのカーネルコンソールである **teletype** (**tty**) は、入力データをシステムに渡してグラフィッ クコンソールに出力情報を表示することで、システムとの対話を可能にします。

グラフィックコンソールを設定しないと、グラフィックアダプターにログの記録ができなくなります。 これにより、**tty0** はシステムで利用できず、グラフィックコンソールでのメッセージの出力を無効にす るのに役立ちます。

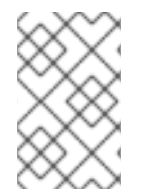

### 注記

グラフィックコンソールの出力を無効にしても、情報は削除されません。この情報はシ ステムログに出力され、**journalctl** ユーティリティーまたは **dmesg** ユーティリティーを 使用して情報にアクセスできます。

### 手順

カーネル設定から **console=tty0** オプションを削除します。

# grubby --update-kernel=ALL --remove-args="console=tty0"

## 14.2. メッセージのグラフィックコンソールへの出力の無効化

必要なログレベルを **/proc/sys/kernel/printk** ファイルに設定すると、グラフィックコンソールに送信さ れる出力メッセージの量を制御できます。

1. 現在のコンソールログレベルを表示します。

\$ cat /proc/sys/kernel/printk 7 4 1 7

このコマンドは、システムログレベルの現在の設定を出力します。数字は、システムロガーの current、default、minimum、および boot-default の値に対応します。

2. **/proc/sys/kernel/printk** ファイルで希望のログレベルを設定します。

\$ echo "1" > /proc/sys/kernel/printk

コマンドは、現在のコンソールログレベルを変更します。たとえば、ログレベル1を設定する と、警告メッセージのみが出力され、グラフィックコンソールに他のメッセージが表示されな いようになります。

## 第15章 アプリケーションのニーズを満たすためのシステムクロッ クの管理

NUMA や SMP などのマルチプロセッサーシステムには、複数のハードウェアクロックインスタンスが あります。起動時に、カーネルは利用可能なクロックソースを検出し、使用するクロックソースを選択 します。パフォーマンスを改善するために、リアルタイムシステムの最小要件を満たすために使用され るクロックソースを変更できます。

## 15.1. ハードウェアクロック

Non-Uniform Memory Access (NUMA) や Symmetric multiprocessing (SMP) などのマルチプロセッ サーシステムに見られるクロックソースの複数のインスタンスは、それらの間で相互作用し、CPU 周 波数スケーリングまたはエネルギーエコノミーモードへの移行などのシステムイベントへの反応によ り、それらがリアルタイムカーネルに適したクロックソースであるかどうかを判断します。

推奨されるクロックソースは Time Stamp Counter (TSC) です。TSC が利用できない場合は、High Precision Event Timer (HPET) が 2 番目に最適なオプションとなります。ただし、すべてのシステムに HPET クロックがあるわけではなく、一部の HPET クロックは信頼できない可能性があります。

TSC および HPET がない場合のオプションとして、ACPI Power Management Timer (ACPI\_PM)、 Programmable Interval Timer (PIT)、Real Time Clock (RTC) などがあります。最後の 2 つのオプション は、読み取るのにコストがかかるか、分解能 (時間粒度) が低いかのどちらかであるため、リアルタイム カーネルでの使用は準最適となります。

## 15.2. システムで利用可能なクロックソースの表示

### システムで利用可能なクロックソースのリスト

は、**/sys/devices/system/clocksource/clocksource0/available\_clocksource** ファイルにあります。

## 手順

**• available clocksource** ファイルを表示します。

# **cat /sys/devices/system/clocksource/clocksource0/available\_clocksource** tsc hpet acpi\_pm

この例では、システムで利用可能なクロックソースは TSC、HPET、および ACPI\_PM です。

## 15.3. 現在使用中のクロックソースの表示

システムで現在使用されているクロックソース は、**/sys/devices/system/clocksource/clocksource0/current\_clocksource** ファイルに保存されてい ます。

## 手順

● current clocksource ファイルを表示します。

# **cat /sys/devices/system/clocksource/clocksource0/current\_clocksource** tsc

この例では、システムの現在のクロックソースは TSC です。

## 15.4. 使用するクロックソースの一時的な変更

クロックの既知の問題により、システムのメインアプリケーションに最適なクロックが使用されないこ とがあります。問題のあるすべてのクロックを除外した後、システムに残ったハードウェアクロック が、リアルタイムシステムの最低要件を満たせないことがあります。

重要なアプリケーションの要件は、システムごとに異なります。そのため、各アプリケーション、した がって各システムに適したクロックも異なります。一部のアプリケーションはクロックの分解能に依存 し、信頼できるナノ秒の読み取りを提供するクロックの方が適しています。また、クロックを読み取る アプリケーションは、読み取りコスト (読み取り要求と結果の間隔) の小さいクロックからメリットを得 ることができます。

これらのケースでは、カーネルが選択したクロックをオーバーライドできます。ただし、このオーバー ライドの副次的な影響を理解し、そのハードウェアクロックの既知の欠点をトリガーしない環境を作成 できる場合に限ります。

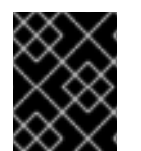

### 重要

カーネルは、利用可能な最適なクロックソースを自動的に選択します。選択したクロッ クソースのオーバーライドは、影響が明確に理解されない限り推奨されません。

### 前提条件

システムの root 権限がある。

### 手順

1. 利用可能なクロックソースを表示します。

# **cat /sys/devices/system/clocksource/clocksource0/available\_clocksource** tsc hpet acpi\_pm

例として、システムで利用可能なクロックソースが TSC、HPET、および ACPI\_PM であると考 えてください。

2. 使用するクロックソースの名前を

**/sys/devices/system/clocksource/clocksource0/current\_clocksource** ファイルに書き込み ます。

# **echo hpet > /sys/devices/system/clocksource/clocksource0/current\_clocksource**

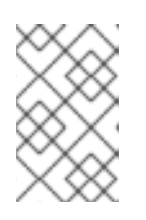

### 注記

変更は現在使用中のクロックソースに適用されます。システムの再起動後、デ [フォルトのクロックが使用されます。変更を永続化させるには、カーネルチュー](#page-20-0) ニングパラメーターの変更の永続化 を参照してください。

### 検証手順

● current clocksource ファイルを表示して、現在のクロックソースが指定されたクロックソー スであることを確認します。

# **cat /sys/devices/system/clocksource/clocksource0/current\_clocksource** hpet

この例では、システムの現在のクロックソースとして HPET を使用します。

### 15.5. ハードウェアクロックソースの読み込みコストの比較

システムのクロックの速度を比較できます。TSC からの読み取りは、プロセッサーからレジスターを読 み取ることを意味します。HPET クロックからの読み取りには、メモリーエリアを読み取る必要があり ます。TSC からの読み取りがより高速です。毎秒大量のメッセージのタイムスタンプ処理を行う場合、 パフォーマンスが大幅に向上します。

### 前提条件

- システムの root 権限がある。
- **clock timing** プログラムがシステム上にある。詳細は、clock timing プログラム を参照してく ださい。

### 手順

1. **clock timing** プログラムが保存されるディレクトリーに移動します。

# cd clock\_test

2. システムで利用可能なクロックソースを表示します。

# cat /sys/devices/system/clocksource/clocksource0/available\_clocksource tsc hpet acpi\_pm

この例では、システムで利用可能なクロックソースは **TSC**、**HPET**、および **ACPI\_PM** になり ます。

3. 現在使用中のクロックソースを表示します。

# cat /sys/devices/system/clocksource/clocksource0/current\_clocksource tsc

この例では、システムの現在のクロックソースは **TSC** です。

4. ./**clock\_timing** プログラムと共に **time** ユーティリティーを実行します。この出力は、クロッ クソースを 1,000 万回読み込むために必要な期間を表示します。

# time ./clock\_timing

real 0m0.601s user 0m0.592s sys 0m0.002s

この例は、以下のパラメーターを示しています。

**real**: プログラムの呼び出しから始まり、プロセスが終了するまでに費やした合計時 間。**real** には、ユーザーとカーネル時間が含まれており、通常は後者 2 つの合計値よりも 大きくなります。このプロセスが、優先度の高いアプリケーションや、ハードウェア割り 込み (IRQ) などのシステムイベントによって中断される場合、待機に費やされたこの時間 も **real** として計算されます。

- **user**: カーネルの介入を必要としないタスクを実行するプロセスがユーザー空間で費やした 時間。
- svs: ユーザープロセスで必要なタスクの実行中にカーネルが費やした時間。これらのタス クには、ファイルのオープン、ファイルまたは I/O ポートの読み取りおよび書き込み、メ モリーの割り当て、スレッドの作成、およびネットワーク関連のアクティビティーが含ま れます。
- 5. **/sys/devices/system/clocksource/clocksource0/current\_clocksource** ファイルに、テスト する次のクロックソースの名前を書き込みます。

# echo hpet > /sys/devices/system/clocksource/clocksource0/current\_clocksource

この例では、現在のクロックソースが **HPET** に変更されています。

- 6. 利用可能なすべてのクロックソースに対して、ステップ 4 と 5 を繰り返します。
- 7. 利用可能なすべてのクロックソースについて、ステップ 4 の結果を比較します。

#### 関連情報

**● time(1)** の man ページ

### 15.6. OPTERON CPU での TSC タイマーの同期

AMD64 Opteron プロセッサーの現行世代は、大きな **gettimeofday** スキューの影響を受けやすい可能 性があります。このスキューは、**cpufreq** および Time Stamp Counter(TSC) の両方が使用されている 場合に発生します。RHEL for Real Time は、すべてのプロセッサーが同じ頻度に同時に変更すること で、このスキューを防ぐ方法を提供します。そのため、1 つのプロセッサーの TSC は、別のプロセッ サーの TSC とは異なる速度で増加することはありません。

### 前提条件

● システムの root 権限がある。

### 手順

1. **clocksource=tsc** および **powernow-k8.tscsync=1** カーネルオプションを有効にします。

# grubby --update-kernel=ALL --args="clocksource=tsc powernow-k8.tscsync=1"

これにより、TSC の使用が強制され、同時にコアプロセッサーの周波数遷移が有効になりま す。

2. マシンを再起動します。

### 関連情報

**gettimeofday (2)** man ページ

## 15.7. CLOCK\_TIMING プログラム

**clock\_timing** プログラムは、現在のクロックソースを 1,000 万回読み取ります。 **time** ユーティリ ティーと共に、これを行うために必要な時間を測定します。

### <span id="page-60-0"></span>手順

**clock\_timing** プログラムを作成するには、以下を実行します。

- 1. プログラムファイルのディレクトリーを作成します。
	- \$ mkdir clock\_test
- 2. 作成したディレクトリーに移動します。

```
$ cd clock_test
```
3. ソースファイルを作成してテキストエディターで開きます。

\$ {EDITOR} clock\_timing.c

4. ファイルに以下のコマンドを入力します。

```
#include <time.h>
void main()
\{int rc;
long i;
struct timespec ts;
    for(i=0; i<10000000; i++) {
 rc = clock_gettime(CLOCK_MONOTONIC, &ts);
}
}
```
- 5. ファイルを保存して、エディターを終了します。
- 6. ファイルをコンパイルします。

\$ gcc clock\_timing.c -o clock\_timing -lrt

**clock\_timing** プログラムの準備ができ、保存されているディレクトリーから実行できます。

## 第16章 電源管理移行の制御

電源管理の移行を制御すると、レイテンシーが改善されます。

### 前提条件

システムの root 権限がある。

### 16.1. 省電力の状態

最新のプロセッサーは、低い省電力状態から高い省電力状態 (C-state) にアクティブに移行します。た だし、高い省電力状態から稼働状態に戻ると、リアルタイムアプリケーションの理想よりも多くの時間 を消費してしまいます。アプリケーションは Power Management Quality of Service (PM QoS) イン ターフェイスを使用して、これらの移行を防ぐことができます。

PM QoS インターフェイスを使用すると、システムは **idle=poll** および **processor.max\_cstate=1** パラ メーターの動作をエミュレートできますが、省電力の状態をより詳細に制御できます。**idle=poll** は、 プロセッサーが **idle** 状態になることを防ぎます。**processor.max\_cstate=1** は、プロセッサーがより深 い C-state (省電力モード) に入ることを阻止します。

アプリケーションが **/dev/cpu\_dma\_latency** ファイルを開いたままにすると、PM QoS インターフェイ スはプロセッサーが深いスリープ状態に入ることを阻止します。これにより、終了する際に予期せぬレ イテンシーが発生します。ファイルが閉じられると、システムは省電力状態に戻ります。

### 16.2. 電源管理状態の設定

次のいずれかの方法で電源管理の状態を設定することで、電源管理の移行を制御できます。

- /dev/cpu dma latency ファイルに値を書き込んで、プロセスの最大応答時間をマイクロ秒単 位で変更し、低レイテンシーが必要になるまでファイル記述子を開いたままにします。
- **アプリケーションまたはスクリプトで /dev/cpu\_dma\_latency ファイルを参照します。**

### 前提条件

● 管理者権限がある。

### 手順

● /**dev/cpu\_dma\_latency** に最大応答時間 (マイクロ秒単位) を表す 32 ビットの数値を書き込む ことでレイテンシー許容度を指定し、低レイテンシー操作によってファイル記述子を開いたま まにします。値 **0** は C-状態を完全に無効にします。 以下に例を示します。

```
import os
import os.path
import signal
import sys
if not os.path.exists('/dev/cpu_dma_latency'):
 print("no PM QOS interface on this system!")
 sys.exit(1)
fd = os.open('/dev/cpu_dma_latency', os.O_WRONLY)
  os.write(fd, b'\0\0\0\0')
  print("Press ^C to close /dev/cpu_dma_latency and exit")
```
signal.pause() except KeyboardInterrupt: print("closing /dev/cpu\_dma\_latency") os.close(fd) sys.exit(0)

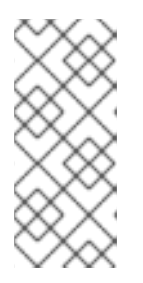

## 注記

Power Management Quality of Service (**pm\_qos**) インターフェイスは、ファイ ル記述子が開いている間のみアクティブになります。したがっ

て、**/dev/cpu\_dma\_latency** へのアクセスに使用するスクリプトまたはプログラ ムは、電源状態の移行が許可されるまでファイルを開いたままにしておく必要が あります。

## 第17章 割り込みとユーザープロセスを分離してシステムレイテン シーを最小限に抑える

リアルタイム環境では、さまざまなイベントに応答する際にレイテンシーを最小限に抑える必要があり ます。これを行うには、割り込み (IRQ) とさまざまな専用 CPU 上のユーザープロセスを相互に分離し ます。

## 17.1. 割り込みおよびプロセスバインディング

割り込み (IRQ) をさまざまな専用 CPU 上のユーザープロセスから分離することで、リアルタイム環境 でのレイテンシーを最小限に抑えるか、なくすことができます。

通常、割り込みは CPU 間で均等に共有されます。これにより、CPU が新しいデータおよび命令キャッ シュを書き込む必要があるときに、割り込み処理が遅延する場合があります。これらの割り込みの遅延 は、同じ CPU で実行されている他の処理との競合を引き起こす可能性があります。

タイムクリティカルな割り込みおよびプロセスを特定の CPU (または CPU の範囲) に割り当てることが できます。これにより、この割り込みを処理するコードおよびデータ構造がプロセッサーおよび命令 キャッシュにある可能性が非常に高くなります。その結果、専用のプロセスはできるだけ迅速に実行で き、他のすべてのタイムクリティカルでないプロセスは他の CPU で実行されます。これは、関連する 速度がメモリーおよび使用可能なペリフェラルバス帯域幅の限界に近いか限界に達している場合に、特 に重要になる可能性があります。メモリーがプロセッサーキャッシュにフェッチされるのを待つと、全 体的な処理時間と決定論は著しく影響を受けます。

実際には、最適なパフォーマンスはアプリケーションによってまったく異なります。たとえば、同様の 機能を持つアプリケーションを異なる企業向けにチューニングする場合、全く異なる最適なパフォーマ ンスチューニングが必要になります。

- ある企業では、4 つの CPU のうち 2 つをオペレーティングシステムの機能と割り込み処理用に 分離した時に、最適な結果が得られました。残りの 2 つの CPU は、純粋にアプリケーション 処理専用でした。
- 別の会社では、ネットワーク関連のアプリケーションプロセスを、ネットワークデバイスドラ イバーの割り込みを処理する単一の CPU にバインドしたときに、最適な決定論が得られまし た。

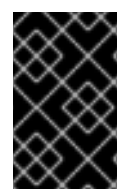

### 重要

プロセスを CPU にバインドするには、通常、特定の CPU または CPU の範囲の CPU マ スクを把握する必要があります。CPU マスクは通常、使用するコマンドに応じて、32 ビットのビットマスク、10 進数、または 16 進数で表されます。

### 表17.1 特定の CPU の CPU マスクの例

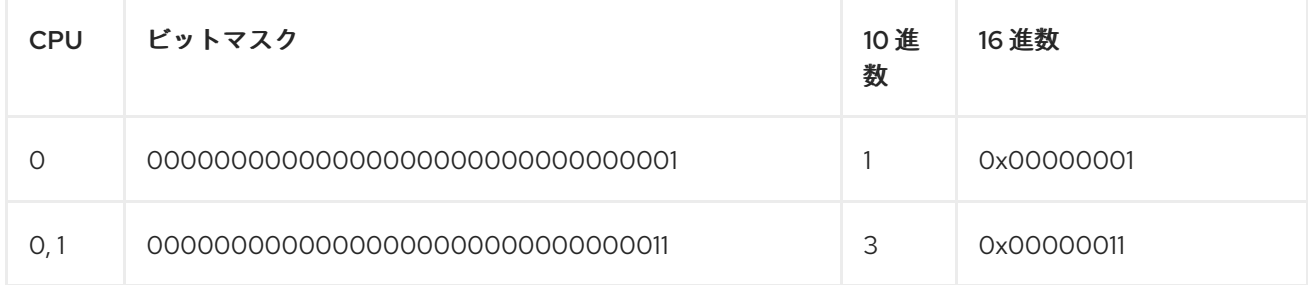

## 17.2. IRQBALANCE デーモンの無効化

**irqbalance** デーモンはデフォルトで有効になっており、複数の CPU に対して定期的に割り込みの均等 な処理を強制します。ただし、リアルタイムのデプロイメントでは、アプリケーションは通常特定の CPU にバインドされているため、**irqbalance** は必要ありません。

## 手順

1. **irqbalance** のステータスを確認します。

# systemctl status irqbalance irqbalance.service - irqbalance daemon Loaded: loaded (/usr/lib/systemd/system/irqbalance.service; enabled) Active: active (running) …

2. **irqbalance** が実行されている場合、これを無効にして停止します。

# systemctl disable irqbalance # systemctl stop irqbalance

### 検証

**irqbalance** ステータスが非アクティブであることを確認します。

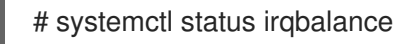

## 17.3. IRQ バランスからの CPU の除外

IRQ バランシングサービスを使用して、割り込み (IRQ) バランシングを考慮する際に除外する CPU を 指定できます。**/etc/sysconfig/irqbalance** 設定ファイルの **IRQBALANCE\_BANNED\_CPUS** パラメー ターは、この設定を制御します。パラメーターの値は 64 ビットの 16 進数ビットマスクで、マスクの各 ビットは CPU コアを表します。

## 手順

1. 任意のテキストエディターで **/etc/sysconfig/irqbalance** を開 き、**IRQBALANCE\_BANNED\_CPUS** というファイルのセクションを見つけます。

# IRQBALANCE\_BANNED\_CPUS # 64 bit bitmask which allows you to indicate which cpu's should # be skipped when reblancing irqs. Cpu numbers which have their # corresponding bits set to one in this mask will not have any # irq's assigned to them on rebalance # #IRQBALANCE\_BANNED\_CPUS=

- 2. **IRQBALANCE\_BANNED\_CPUS** 変数のコメントを解除します。
- 3. 適切なビットマスクを入力し、IRQ バランスメカニズムで無視される CPU を指定します。
- 4. ファイルを保存してから閉じます。
- 5. **irqbalance** サービスを再起動して、変更を有効にします。

# **systemctl restart irqbalance**

## 注記

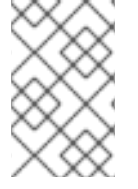

最大 64 個の CPU コアを持つシステムを実行している場合は、それぞれ 8 桁の 16 進数 のグループをコンマで区切ります。例:

**IRQBALANCE\_BANNED\_CPUS=00000001,0000ff00**

### 表17.2 例

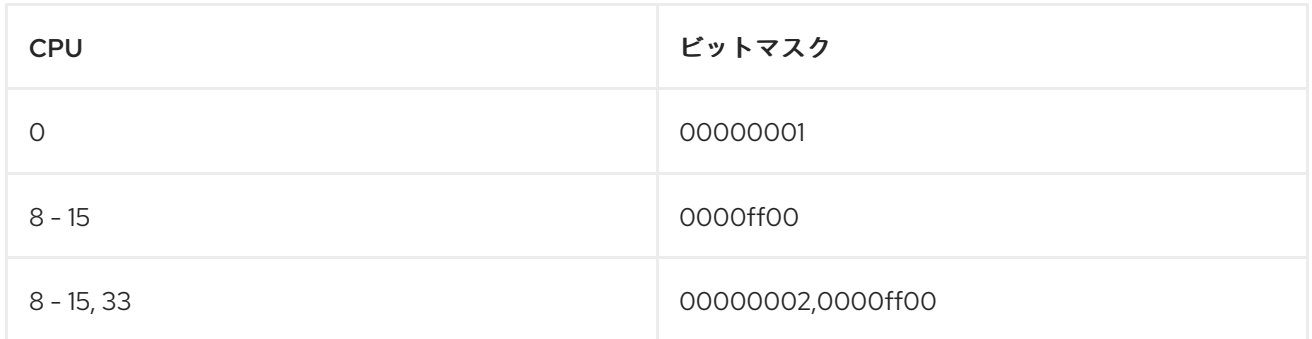

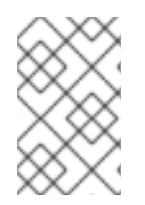

### 注記

**IRQBALANCE\_BANNED\_CPUS が /etc/sysconfig/irqbalance に設定されていない場** 合、RHEL 7.2 以降では、**irqbalance** ユーティリティーは **isolcpus** カーネルパラメー ターを介して分離した CPU コアの IRQ を自動的に回避します。

## 17.4. 個々の IRQ への CPU アフィニティーの手動割り当て

CPU アフィニティーを割り当てると、指定した CPU または CPU の範囲にプロセスとスレッドをバイ ンドおよびバインド解除できます。これにより、キャッシュの問題を減らすことができます。

### 手順

1. **/proc/interrupts** ファイルを表示して、各デバイスで使用されている IRQ を確認します。

# cat /proc/interrupts

各行には、IRQ 番号、各 CPU で発生した割り込みの数、IRQ タイプ、および説明が表示されま す。

CPU0 CPU1 0: 26575949 11 IO-APIC-edge timer 1: 14 7 IO-APIC-edge i8042

2. 特定の IRQ の **smp\_affinity** エントリーに CPU マスクを書き込みます。CPU マスクは、16 進 数で表記する必要があります。

たとえば、以下のコマンドは、IRQ 番号 142 が CPU 0 でのみ実行されるように指示します。

# echo 1 > /proc/irq/142/smp\_affinity

この変更は、割り込みが発生した場合にのみ有効になります。

### 検証手順

1. 指定の割り込みをトリガーするアクティビティーを実行します。

2. **/proc/interrupts** で変更を確認します。 設定された IRQ の指定された CPU の割り込みの数は増加し、指定されたアフィニティー外の CPU で設定された IRQ の割り込みの数は増加しませんでした。

17.5. TASKSET ユーティリティーを使用したプロセスの CPU へのバインド

**taskset** ユーティリティーは、タスクのプロセス ID (PID) を使用して、その CPU アフィニティーを表 示または設定します。このユーティリティーを使用して、選択した CPU アフィニティーでコマンドを 実行できます。

アフィニティーを設定するには、CPU マスクを 10 進数または 16 進数にする必要があります。mask 引 数は、変更されるコマンドまたは PID に対して有効な CPU コアを指定する **bitmask** です。

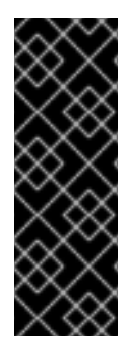

## 重要

**taskset** ユーティリティーは NUMA (Non-Uniform Memory Access) システムで動作しま すが、ユーザーが CPU および最も近い NUMA メモリーノードにスレッドをバインドす ることはできません。このようなシステムでは、taskset は推奨されるツールではなく、 その高度な機能を使用するには、代わりに **numactl** ユーティリティーを使用する必要が あります。

詳細は、**numactl(8)** の man ページを参照してください。

### 手順

- 必要なオプションおよび引数を指定して **taskset** を実行します。
	- CPU マスクの代わりに -c パラメーターを使用して CPU リストを指定できます。この例で は、**my\_embedded\_process** は、CPU 0、4、7 - 11 でのみ実行するように指示されていま す。

# taskset -c 0,4,7-11 /usr/local/bin/my\_embedded\_process

ほとんどの場合、この呼び出しは便利です。

現在実行されていないプロセスのアフィニティーを設定するには、**taskset** を使用して、 CPU マスクとプロセスを指定します。 この例では、**my\_embedded\_process** は、CPU 3 のみを使用するように指示されています (CPU マスクの 10 進数バージョンを使用)。

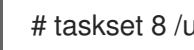

# taskset 8 /usr/local/bin/my\_embedded\_process

ビットマスクで複数の CPU を指定できます。この例では、**my\_embedded\_process** は、 プロセッサー 4、5、6、および 7 で実行するように指示されています (CPU マスクの 16 進 数バージョンを使用)。

# taskset 0xF0 /usr/local/bin/my\_embedded\_process

変更するプロセスの CPU マスクと PID を指定して、**-p** (**--pid**) オプションを使用すること により、すでに実行されているプロセスの CPU アフィニティーを設定できます。この例で は、PID が 7013 のプロセスは CPU 0 でのみ実行するように指示されています。

# taskset -p 1 7013

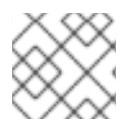

注記

リスト表示されているオプションを組み合わせることができます。

### 関連情報

- **taskset(1)** の man ページ
- **numactl(8)** の man ページ

## 第18章 OUT OF MEMORY (OOM) 状態の管理

Out-of-memory (OOM) は、スワップ領域を含む利用可能なメモリーがすべて割り当てられているコン ピューティング状態です。通常、これによりシステムがパニックになり、想定どおりに機能しなくなり ます。以下で説明する手順は、システムの OOM 状態を回避するのに役立ちます。

### 前提条件

● システムの root 権限がある。

## 18.1. OUT OF MEMORY 値の変更

**/proc/sys/vm/panic\_on\_oom** ファイルには、Out of Memory (OOM) の動作を制御するスイッチであ る値が含まれます。ファイルに **1** が含まれる場合、カーネルは OOM でパニックになり、期待どおりに 機能しなくなります。

デフォルト値は **0** で、システムが OOM 状態の場合に **oom\_killer()** 関数を呼び出すようカーネルに指示 します。通常、**oom\_killer()** は不要なプロセスを終了します。これにより、システムの存続が可能にな ります。

**/proc/sys/vm/panic\_on\_oom** の値を変更できます。

### 手順

1. **/proc/sys/vm/panic\_on\_oom** の現在の値を表示します。

# cat /proc/sys/vm/panic\_on\_oom 0

**/proc/sys/vm/panic\_on\_oom** の値を変更するには、次のコマンドを実行します。

2. echo コマンドを使用して、新しい値を **/proc/sys/vm/panic\_on\_oom** に代入します。

# echo 1 > /proc/sys/vm/panic\_on\_oom

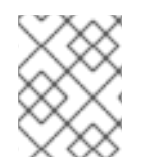

### 注記

OOM 時に Real-Time カーネルをパニック状態にすることが推奨されます (**1**)。そうしな いと、システムが OOM 状態になった場合、その状態は決定論的ではなくなります。

### 検証手順

1. /proc/sys/vm/panic\_on\_oom の値を表示します。

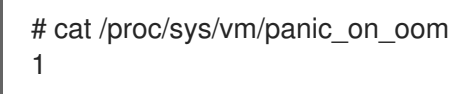

2. 表示される値が指定された値と一致していることを確認します。

18.2. OUT OF MEMORY 状態のときに強制終了するプロセスの優先順位付 け

**oom\_killer()** 関数で終了するプロセスに優先順位を付けることができます。これにより、優先順位の高 いプロセスが OOM 状態の間も実行され続けることが保証されます。各プロセスには **/proc/PID** ディレ クトリーがあります。各ディレクトリーには、以下のファイルが含まれます。

- **oom adj: oom adj** の有効なスコアは、-16 から +15 の範囲にあります。この値は、他の要因の 中でも特に、プロセスの実行時間も考慮に入れるアルゴリズムを使用して、プロセスのパ フォーマンスフットプリントを計算するために使用されます。
- **oom score: oom adj** の値を使用して計算されたアルゴリズムの結果が含まれます。

メモリー不足の状態では、**oom\_killer()** 関数は **oom\_score** が最も高いプロセスを終了します。

プロセスの **oom\_adj** ファイルを編集して、終了するプロセスに優先順位を付けることができます。

### 前提条件

優先するプロセスのプロセス ID (PID) を把握している。

### 手順

1. プロセスの現在の **oom\_score** を表示します。

```
# cat /proc/12465/oom_score
79872
```
2. プロセスの **oom\_adj** の内容を表示します。

# cat /proc/12465/oom\_adj 13

3. **oom\_adj** の値を編集します。

# echo -5 > /proc/12465/oom\_adj

### 検証手順

1. プロセスの現在の **oom\_score** を表示します。

```
# cat /proc/12465/oom_score
78
```
2. 表示される値が以前の値よりも小さいことを確認します。

## 18.3. プロセスの OUT OF MEMORY KILLER の無効化

プロセスの **oom\_killer()** 関数を無効にするには、**oom\_adj** を **-17** の予約値に設定します。これによ り、OOM 状態でもプロセスが存続します。

### 手順

**oom\_adj** の値を **-17** に設定します。  $\bullet$ 

# echo -17 > /proc/12465/oom\_adj

### 検証手順

1. プロセスの現在の **oom\_score** を表示します。

# cat /proc/12465/oom\_score 0

2. 表示される値が **0** であることを確認します。

## 第19章 TUNA CLI を使用したレイテンシーの向上

**tuna** CLI を使用して、システムのレイテンシーを改善できます。RHEL 9 用の tuna CLI に は、**argparse** 解析モジュールをベースとしたコマンドラインインターフェイスが搭載されています。 このインターフェイスは次の機能を提供します。

- より標準化されたコマンドとオプションのメニュー
- このインターフェイスでは、事前定義された入力を使用でき、**tuna** によって入力が正しい型で あることが確認されます。
- パラメーターの使用法に関するヘルプメッセージを自動的に生成し、無効な引数を含むエラー メッセージを表示します。

19.1. 前提条件

- **tuna** および **python-linux-procfs** パッケージがインストールされている。
- システムの root 権限がある。

### 19.2. **TUNA** CLI

**tuna** コマンドラインインターフェイス (CLI) は、システムのチューニング変更を行うためのツールで す。

**tuna** ツールは実行中のシステムで使用するように設計されており、変更がすぐに反映されます。これ により、アプリケーション固有の測定ツールは、変更が加えられた直後にシステムパフォーマンスを確 認および分析できます。

**tuna** CLI には、以前はアクションオプションであったコマンドのセットが追加されています。それらの コマンドを以下に示します。

### isolate

すべてのスレッドと IRQ を **CPU-LIST** から分離します。

include

すべてのスレッドが **CPU-LIST** 上で実行されるように設定します。

### move

特定のエンティティーを **CPU-LIST** に移動します。

### spread

選択したエンティティーを **CPU-LIST** に分散します。

### priority

**POLICY** や **RTPRIO** などのスレッドスケジューラーの調整可能パラメーターを設定します。

run

新しいプロセスをフォークしてコマンドを実行します。

save

**kthreads sched tunables** を **FILENAME** に保存します。

apply

プロファイルで定義された変更を適用します。

show\_threads
スレッドリストを表示します。

show\_irqs

**IRQ** リストを表示します。

show\_configs

既存のプロファイルのリストを表示します。

what\_is

選択したエンティティーに関するヘルプを表示します。

gui

グラフィカルユーザーインターフェイス (GUI) を起動します。

コマンドは、**tuna -h** コマンドで表示できます。各コマンドにはオプションの引数があり、**tuna <command> -h** コマンドで表示できます。たとえば、**tuna isolate -h** コマンドを使用すると、**isolate** のオプションを表示できます。

# 19.3. **TUNA** CLI を使用した CPU の分離

**tuna** CLI を使用して、割り込み (IRQ) をさまざまな専用 CPU 上のユーザープロセスから分離し、リア [ルタイム環境でのレイテンシーを最小限に抑えることができます。](#page-63-0)CPU の分離に関する詳細は、割り 込みおよびプロセスバインディング を参照してください。

#### 前提条件

- **tuna** および **python-linux-procfs** パッケージがインストールされている。
- システムの root 権限がある。

#### 手順

● 1つ以上の CPU を分離します。

# **tuna isolate --cpus=<cpu\_list>**

**cpu\_list** は、分離する CPU のコンマ区切りリストまたは範囲です。

以下に例を示します。

# **tuna isolate --cpus=0,1**

または、以下を実行します。

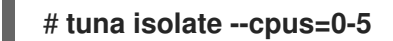

### 19.4. **TUNA** CLI を使用した指定の CPU への割り込みの移動

**tuna** CLI を使用して、割り込み (IRQ) を専用の CPU に移動し、リアルタイム環境でのレイテンシーを 最小限に抑えるか、なくすことができます。IRQ [の移動に関する詳細は、割り込みおよびプロセスバイ](#page-63-0) ンディング を参照してください。

前提条件

- **tuna** および **python-linux-procfs** パッケージがインストールされている。
- システムの root 権限がある。

#### 手順

1. IRQ のリストが割り当てられている CPU をリスト表示します。

# **tuna show\_irqs --irqs=<irq\_list>**

**irq\_list** は、割り当てられている CPU を一覧表示する IRQ のコンマ区切りリストです。

以下に例を示します。

#### # **tuna show\_irqs --irqs=128**

2. IRQ のリストを CPU のリストに割り当てます。

# **tuna move --irqs=irq\_list --cpus=<cpu\_list>**

**irq\_list** は割り当てる IRQ のコンマ区切りリストで、**cpu\_list** はその割り当て先の CPU のコン マ区切りリストまたは範囲です。

以下に例を示します。

# **tuna move --irqs=128 --cpus=3**

#### 検証

IRQ を指定された CPU に移動する前後で、選択された IRQ の状態を比較します。  $\bullet$ 

# **tuna show\_irqs --irqs=128**

19.5. **TUNA** CLI を使用したプロセススケジューリングポリシーおよび優先順 位の変更

**tuna** CLI を使用して、プロセススケジューリングポリシーおよび優先順位を変更できます。

#### 前提条件

- **tuna** および **python-linux-procfs** パッケージがインストールされている。
- システムの root 権限がある。

注記

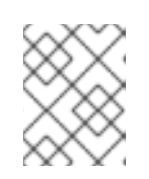

**OTHER** および **BATCH** スケジューリングポリシーの割り当てには、root 権限は 必要ありません。

#### 手順

1. スレッドの情報を表示します。

# **tuna show\_threads --threads=<thread\_list>**

**thread\_list** は、表示するプロセスのコンマ区切りリストです。

以下に例を示します。

# **tuna show\_threads --threads=42369,42416,43859**

2. プロセススケジューリングポリシーとスレッドの優先度を変更します。

# **tuna priority scheduling\_policy:priority\_number --threads=<thread\_list>**

- **thread\_list** は、スケジューリングポリシーおよび優先度を表示するプロセスのコンマ区切 りリストです。
- **scheduling\_policy** は以下のいずれかになります。
	- o OTHER
	- o BATCH
	- FIFO: First In First Out (先入れ先出し)
	- Rr: Round Robin (ラウンドロビン)
- **priority\_number** は 0 から 99 までの優先順位で、 **0** は優先度がなく、**99** は優先度が最も 高くなります。

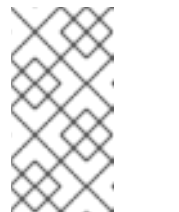

#### 注記

**OTHER** および **BATCH** スケジューリングポリシーでは、優先度を指定する 必要はありません。さらに、唯一の有効な優先度 (指定する場合) は **0** で す。**FIFO** および **RR** スケジューリングポリシーには、**1** 以上の優先度が必 要です。

以下に例を示します。

# **tuna priority FIFO:1 --threads=42369,42416,43859**

#### 検証

スレッドの情報を表示して、情報が変更されることを確認します。

# **tuna show\_threads --threads=42369,42416,43859**

# 第20章 スケジューラーの優先順位の設定

Red Hat Enterprise Linux for Real Time カーネルを使用すると、スケジューラーの優先度を詳細に制御 できます。また、アプリケーションレベルのプログラムをカーネルスレッドよりも優先度の高い状態で スケジュールすることもできます。

# 警告

スケジューラーの優先順位を設定すると、悪影響が出る可能性があり、重要なカー ネルプロセスが想定どおりに実行されない場合、システムが応答しなくなること や、予期せぬ動作を示すことがあります。最終的には、正しい設定はワークロード によって異なります。

# 20.1. スレッドのスケジューリングの優先度の表示

スレッドの優先度は、**0** (最低優先度) から **99** (最高優先度) まで、一連のレベルを使用して設定されま す。**systemd** サービスマネージャーは、カーネルの起動後に、スレッドのデフォルトの優先度を変更 するのに使用できます。

#### 手順

実行中のスレッドのスケジューリング優先度を表示するには、tuna ユーティリティーを使用し ます。

# **tuna --show\_threads** thread ctxt\_switches pid SCHED rtpri affinity voluntary nonvoluntary cmd 2 OTHER 0 0xfff 451 3 kthreadd 3 FIFO 1 0 46395 2 ksoftirqd/0 5 OTHER 0 0 11 1 kworker/0:0H 7 FIFO 99 0 9 1 posixcputmr/0 ...[output truncated]...

# 20.2. 起動時のサービスの優先度の変更

**systemd** を使用すると、システムの起動時に起動するサービスのリアルタイムの優先度を設定できま す。

ユニット設定ディレクティブを使用して、起動プロセス時のサービスの優先度を変更します。ブートプ ロセスの優先順位の変更は、**/etc/systemd/system/service.service.d/priority.conf** の service セクショ ンにある以下のディレクティブを使用して行います。

#### CPUSchedulingPolicy=

実行されるプロセスの CPU スケジューリングポリシーを設定します。Linux で利用可能なスケジュー リングクラスのいずれかを設定できます。

- **other**
- **batch**
- **idle**
- **fifo**
- **rr**

#### CPUSchedulingPriority=

実行されるプロセスの CPU スケジューリングの優先度を設定します。設定可能な優先度の範囲は、選 択した CPU スケジューリングポリシーにより異なります。リアルタイムスケジューリングポリシーで は、**1** (最低優先度) から **99** (最高優先度) までの整数を使用できます。

#### 前提条件

- 管理者権限がある。
- システムの起動時に実行するサービス。

#### 手順

既存のサービスに対して以下を実行します。

1. サービスの補助サービス設定ディレクトリーファイルを作成します。

#### # **cat <<-EOF > /etc/systemd/system/mcelog.service.d/priority.conf**

2. ファイルの **[Service]** セクションに、スケジューリングポリシーと優先度を追加します。 以下に例を示します。

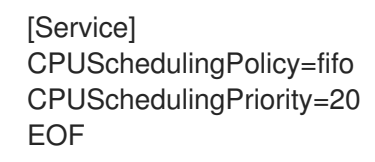

3. **systemd** スクリプトの設定を再読み込みします。

# systemctl daemon-reload

4. サービスを再起動します。

# systemctl restart mcelog

#### 検証

サービスの優先度を表示します。  $\bullet$ 

\$ tuna -t mcelog -P

この出力は、設定されているサービスの優先度を示します。

以下に例を示します。

thread ctxt\_switches pid SCHED\_ rtpri affinity voluntary nonvoluntary cmd 826 FIFO 20 0,1,2,3 13 0 mcelog

#### 関連情報

● systemd [ユニットファイルの使用](https://access.redhat.com/documentation/ja-jp/red_hat_enterprise_linux/9/html-single/configuring_basic_system_settings/index#working-with-systemd-unit-files_configuring-basic-system-settings)

# 20.3. サービスの CPU 使用率の設定

**systemd** を使用して、サービスを実行できる CPU を指定できます。

#### 前提条件

● 管理者権限がある。

#### 手順

1. サービスの補助サービス設定ディレクトリーファイルを作成します。

# md sscd

2. **[Service]** セクションの **CPUAffinity** 属性を使用して、サービスに使用する CPU をファイルに 追加します。 以下に例を示します。

[Service] CPUAffinity=0,1 EOF

3. systemd スクリプトの設定を再読み込みします。

# systemctl daemon-reload

4. サービスを再起動します。

# systemctl restart **service**

#### 検証

指定したサービスを実行可能な CPU を表示します。  $\bullet$ 

\$ tuna -t mcelog -P

**service** は、指定したサービスに置き換えます。

以下の出力は、**mcelog** が CPU 0 および 1 に制限されていることを示しています。

thread ctxt\_switches pid SCHED\_ rtpri affinity voluntary nonvoluntary cmd 12954 FIFO 20 0,1 2 1 mcelog

# 20.4. 優先順位マップ

スケジューラーの優先順位はグループで定義され、一部のグループは特定のカーネル機能の専用となり ます。

### 表20.1 スレッド優先度テーブル

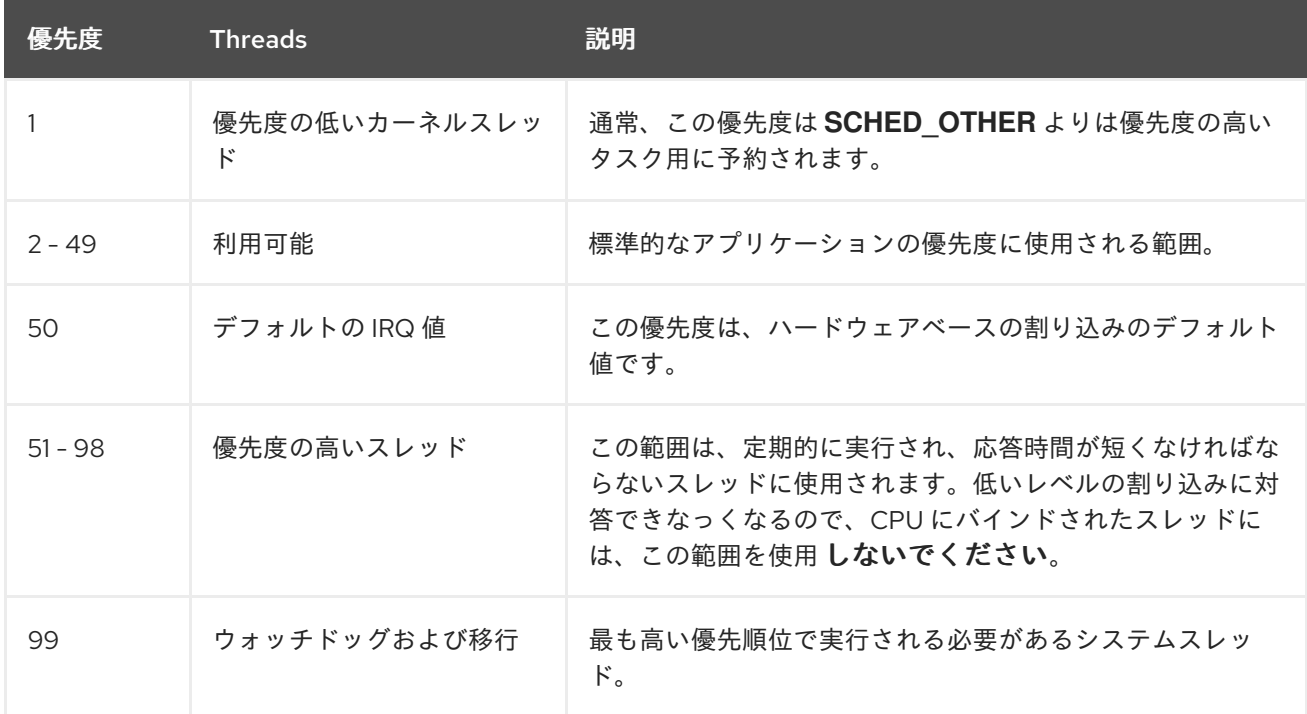

# 20.5. 関連情報

● systemd [ユニットファイルでの作業](https://access.redhat.com/documentation/ja-jp/red_hat_enterprise_linux/9/html-single/configuring_basic_system_settings/index#working-with-systemd-unit-files_configuring-basic-system-settings)

# 第21章 ネットワーク決定のヒント

TCP はレイテンシーに大きな影響を及ぼす可能性があります。TCP は、効率を高め、輻輳を制御し、 信頼できる配信を保証するためにレイテンシーを追加します。チューニング時には、以下の点を考慮し てください。

- 順番どおりの配信が必要か。
- パケットロスに対して保護する必要があるか。 複数回パケットを送信すると遅延が発生する可能性があります。
- TCP を使用する必要があるか。 ソケットで **TCP\_NODELAY** を使用して Nagle バッファリングアルゴリズムを無効にすること を検討してください。Nagle アルゴリズムはすべてを一度に送信するために小さな送信パケッ トを収集するので、レイテンシーに悪影響を及ぼす可能性があります。

### 21.1. 割り込みの結合

スループットが最優先である大容量のデータを転送するシステムでは、結合のデフォルト値を使用する か値を増やすと、スループットを高め、CPU にアクセスする割り込みの数を減らすことができます。 高速なネットワーク応答が必要なシステムでは、結合の値 を減らすか、無効にすることが推奨されま す。

割り込みの数を減らすには、パケットを収集します。パケットの集合に対して、1 回の割り込みが生成 されます。

#### 前提条件

● 管理者権限がある。

#### 手順

● 割り込みの結合を有効にするには、--coalesce オプションを指定して ethtool コマンドを実行 します。

# **ethtool -C tun0**

#### 検証

割り込みの結合が有効になっていることを確認します。

# **ethtool -c tun0** Coalesce parameters for tun0: Adaptive RX: n/a TX: n/a stats-block-usecs: n/a sample-interval: n/a pkt-rate-low: n/a pkt-rate-high: n/a

rx-usecs: n/a rx-frames: 0 rx-usecs-irq: n/a rx-frames-irq: n/a

tx-usecs: n/a

tx-frames: n/a tx-usecs-irq: n/a tx-frames-irq: n/a

rx-usecs-low: n/a rx-frame-low: n/a tx-usecs-low: n/a tx-frame-low: n/a

rx-usecs-high: n/a rx-frame-high: n/a tx-usecs-high: n/a tx-frame-high: n/a

CQE mode RX: n/a TX: n/a

# 21.2. ネットワークの輻輳の回避

多くの場合、I/O スイッチは、フルバッファーの結果としてネットワークデータが山積みになるバック プレッシャーの状態になることがあります。pause パラメーターを変更して、ネットワークの輻輳を回 避できます。

#### 前提条件

 $\bullet$ 管理者権限がある。

#### 手順

pause パラメーターを変更するには、**-A** オプションを指定して **ethtool** コマンドを実行しま す。

# **ethtool -A enp0s31f6**

#### 検証

pause パラメーターが変更されたことを確認します。

# **ethtool -a enp0s31f6** Pause parameters for enp0s31f6: Autonegotiate: on RX: on TX: on

# 21.3. ネットワークプロトコル統計の監視

**netstat** は、ネットワークトラフィックの監視に使用できます。

#### 手順

ネットワークトラフィックを監視する方法:

```
$ netstat -s
Ip:
  Forwarding: 1
```
 total packets received forwarded incoming packets discarded incoming packets delivered requests sent out outgoing packets dropped dropped because of missing route Icmp ICMP messages received input ICMP message failed ICMP input histogram: destination unreachable: 29431 echo requests: 19 ICMP messages sent ICMP messages failed ICMP output histogram: destination unreachable: 10122 echo replies: 19 IcmpMsg: InType3: 29431 InType8: 19 OutType0: 19 OutType3: 10122 Tcp: active connection openings passive connection openings failed connection attempts connection resets received connections established segments received segments sent out segments retransmitted bad segments received resets sent Udp: packets received packets to unknown port received packet receive errors packets sent receive buffer errors send buffer errors IgnoredMulti: 39231

# 21.4. 関連情報

- ethtool(8) man ページ
- **netstat (8)** の man ページ

# 第22章 TRACE-CMD を使用したレイテンシーのトレース

**trace-cmd** ユーティリティーは、**ftrace** ユーティリティーのフロントエンドです。**trace-cmd** を使用す ると、**/sys/kernel/debug/tracing/** ディレクトリーに書き込む必要なく、**ftrace** アクションを有効にす ることができます。**trace-cmd** は、そのインストールにオーバーヘッドを追加しません。

#### 前提条件

● 管理者権限がある。

### 22.1. TRACE-CMD のインストール

**trace-cmd** ユーティリティーは、**ftrace** ユーティリティーのフロントエンドを提供します。

#### 前提条件

● 管理者権限がある。

#### 手順

**trace-cmd** ユーティリティーをインストールします。

# **dnf install trace-cmd**

### 22.2. TRACE-CMD の実行

**trace-cmd** ユーティリティーを使用して、すべての **ftrace** 機能にアクセスできます。

#### 前提条件

● 管理者権限がある。

#### 手順

**trace-cmd command** を入力します。 ここで、**command** は **ftrace** オプションに置き換えます。

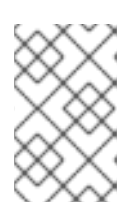

コマンドとオプションのリストは、**trace-cmd(1)** の man ページを参照してくだ さい。各コマンドのほとんどにも、独自の man ページ (**trace-cmd-command**) があります。

# 22.3. TRACE-CMD の例

注記

以下のコマンド例で、**trace-cmd** ユーティリティーを使用してカーネル機能をトレースする方法を示し ます。

#### 例

● mvapp の実行中に、カーネル内で実行中の記録機能を有効にして開始します。

# **trace-cmd record -p function myapp**

これにより、myapp に無関係なタスクであっても、すべての CPU およびすべてのタスクの関 数が記録されます。

結果を表示します。

#### # **trace-cmd report**

myapp の実行中に、sched で始まる関数のみを記録します。

# **trace-cmd record -p function -l 'sched**\***' myapp**

すべての IRQ イベントを有効にします。

# **trace-cmd start -e irq**

● wakeup rt トレーサーを起動します。

# **trace-cmd start -p wakeup\_rt**

関数トレースを無効にしながら、**preemptirqsoff** トレーサーを起動します。

# **trace-cmd start -p preemptirqsoff -d**

#### 注記

RHEL 8 の **trace-cmd** は、**function-trace** ではなく **ftrace\_enabled** を無効にし ます。**trace-cmd start -p** 機能を使用すると、**ftrace** を再度有効にできます。

**trace-cmd** が変更を開始する前の状態にシステムを戻します。

# **trace-cmd start -p nop**

**trace-cmd** を使用した後に **debugfs** ファイルシステムを使用する場合は、システムを再起動し たかどうかに関係なく、これが重要になります。

● 1つのトレースポイントをトレースします。

# **trace-cmd record -e sched\_wakeup ls /bin**

トレースを停止します。

# **trace-cmd record stop**

# 22.4. 関連情報

**•** trace-cmd(1)  $\oslash$  man  $\kappa$ - $\breve{\smile}$ 

# 第23章 TUNED-PROFILES-REAL-TIME を使用した CPU の分離

アプリケーションスレッドの実行時間を最大化するために、CPU を分離できます。そのため、無関係 なタスクを可能な限り多く CPU から削除します。通常、CPU の分離には、以下の操作が必要です。

- ユーザー空間のスレッドをすべて削除する。
- バインドされていないカーネルスレッドを削除します。カーネル関連のバインドされたスレッ ドは特定の CPU にリンクされており、移動できません)。
- システム内の各 Interrupt Request (IRQ) 番号が **N** の **/proc/irq/N/smp\_affinity** プロパティーを 変更して割り込みを削除する。

**tuned-profiles-realtime** パッケージの **isolated\_cores=cpulist** 設定オプションを使用することで、 CPU を分離する操作を自動化できます。

#### 前提条件

● 管理者権限がある。

# 23.1. 分離する CPU の選択

分離する CPU を選択する際は、システムの CPU トポロジーを慎重に考慮する必要があります。ユース ケースごとに異なる設定が必要です。

- スレッドがキャッシュを共有することによって相互に通信する必要があるマルチスレッドアプ リケーションがある場合は、それらを同じ NUMA ノードまたは物理ソケットに保持する必要が あります。
- 複数の無関係なリアルタイムアプリケーションを実行する場合は、CPU を NUMA ノードまた はソケットで分離することが適切な場合があります。

**hwloc** パッケージは、**lstopo-no-graphics** および **numactl** などの CPU に関する情報を取得する際に 便利なユーティリティーを提供します。

#### 前提条件

**hwloc** パッケージがインストールされます。

#### 手順

1. 物理パッケージで利用可能な CPU のレイアウトを表示します。

# lstopo-no-graphics --no-io --no-legend --of txt

#### 図23.1 lstopo-no-graphics を使用した CPU のレイアウトの表示

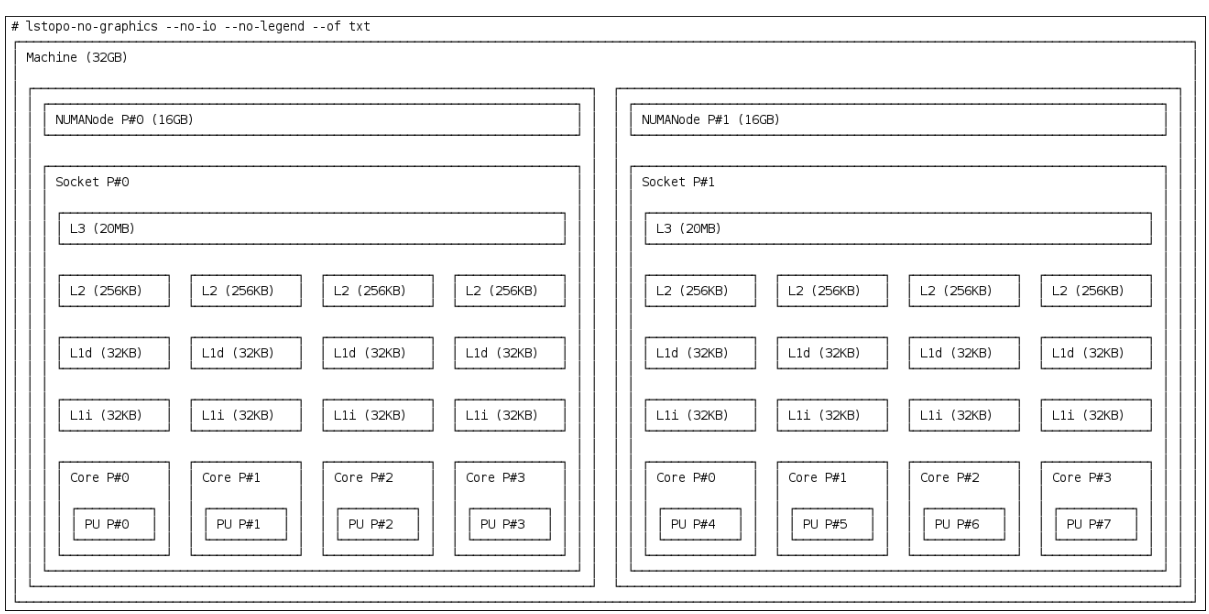

このコマンドは、使用可能なコア数とソケット数、および NUMA ノードの論理距離を示すた め、マルチスレッドアプリケーションに役立ちます。

また、**hwloc-gui** パッケージには、グラフィカル出力を生成する **lstopo** ユーティリティーが含 まれます。

2. ノード間の距離など、CPU の詳細を表示します。

```
# numactl --hardware
available: 2 nodes (0-1)
node 0 cpus: 0 1 2 3
node 0 size: 16159 MB
node 0 free: 6323 MB
node 1 cpus: 4 5 6 7
node 1 size: 16384 MB
node 1 free: 10289 MB
node distances:
node 0 1
 0: 10 21
 1: 21 10
```
#### 関連情報

● **hwloc(7)** の man ページ

# 23.2. TUNED の ISOLATED\_CORES オプションを使用した CPU の分離

CPU を分離する最初のメカニズムは、カーネルブートコマンドラインでブートパラメーターの **isolcpus=cpulist** を指定することです。RHEL for Real Time での推奨の方法は、 **TuneD** デーモンとそ の **tuned-profiles-realtime** を使用することです。

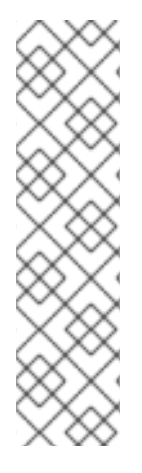

# 注記

**tuned-profiles-realtime** バージョン 2.19 以降では、組み込み関数 **calc\_isolated\_cores** が初期 CPU セットアップを自動的に適用します。**/etc/tuned/realtime-variables.conf** 設定ファイルには、デフォルトの変数コンテンツが **isolated cores=\${f:calc isolated cores:2} として含まれています。** 

デフォルトでは、**calc\_isolated\_cores** はソケットごとに 1 つのコアをハウスキーピング 用に予約し、残りを分離します。デフォルト設定を変更する必要がある場合 は、**/etc/tuned/realtime-variables.conf** 設定ファイルの **isolated cores=\${f:calc isolated cores:2}** 行をコメントアウトし、TuneD の **isolated\_cores** オプションを使用して CPU を分離する手順に従います。

#### 前提条件

- **TuneD** パッケージおよび **tuned-profiles-realtime** パッケージがインストールされている。
- システムの root 権限がある。

手順

- 1. root ユーザーとして、テキストエディターで **/etc/tuned/realtime-variables.conf** を開きます。
- 2. **isolated\_cores=cpulist** を設定して、分離する CPU を指定します。CPU 番号および範囲を使 用できます。

例:

isolated\_cores=0-3,5,7

コア 0、1、2、3、5、および 7 を分離します。

8 コアの 2 ソケットシステム (NUMA ノード 0 にはコア 0-3 があり、NUMA ノード 1 にはコア 4-8 がある) で、マルチスレッドアプリケーションに 2 つのコアを割り当てるには、以下を指 定します。

isolated\_cores=4,5

これにより、ユーザー空間のスレッドが CPU 4 および 5 に割り当てられなくなります。

無関係なアプリケーション用に、異なる NUMA ノードから CPU を選択するには、以下のコマ ンドを実行します。

isolated\_cores=0,4

これにより、ユーザー空間のスレッドが CPU 0 および 4 に割り当てられなくなります。

3. **tuned-adm** ユーティリティーを使用して、リアルタイムの **TuneD** プロファイルを有効にしま す。

# **tuned-adm profile realtime**

4. マシンを再起動して変更を有効にします。

#### 検証

**●** カーネルコマンドラインで isolcpus パラメーターを検索します。

#### \$ **cat /proc/cmdline | grep isolcpus**

BOOT\_IMAGE=/vmlinuz-4.18.0-305.rt7.72.el8.x86\_64 root=/dev/mapper/rhel\_foo-root ro crashkernel=auto rd.lvm.lv=rhel\_foo/root rd.lvm.lv=rhel\_foo/swap console=ttyS0,115200n81 **isolcpus=0,4**

# 23.3. NOHZ パラメーターおよび NOHZ\_FULL パラメーターを使用した CPU の分離

**nohz** パラメーターおよび **nohz\_full** パラメーターは、指定された CPU の動作を変更します。このよう なカーネルブートパラメーターを有効にするには、**realtime-virtual-host**、**realtime-virtual-guest**、ま たは **cpu-partitioning** のいずれかのプロファイルをチューニングする必要があります。

#### **nohz=on**

特定の CPU セットでのタイマーアクティビティーを減らします。

**nohz** パラメーターは、主にアイドル状態の CPU でタイマー割り込みを減らすために使用されま す。これにより、アイドル状態の CPU を低消費電力モードで実行でき、バッテリーの寿命を長持ち させます。リアルタイムの応答時間に対して直接的なメリットはありませんが、**nohz** パラメーター はリアルタイムの応答時間に直接的な悪影響を与えることはありません。ただし、リアルタイムパ フォーマンスにプラスの影響を与える **nohz\_full** パラメーターを有効にするには、**nohz** パラメー ターが必要です。

#### **nohz\_full=cpulist**

**nohz\_full** パラメーターで指定した CPU のリストでは、タイマーティックを処理する方法が異なり ます。CPU が **nohz\_full** CPU として指定され、CPU に実行可能なタスクが 1 つしかないと、カーネ ルはその CPU へのタイマーティックの送信を停止します。その結果、アプリケーション実行の時間 が長くなり、割り込みの処理やコンテキストの切り替えに対する時間が短くなります。

#### 関連情報

● [カーネルティックタイムの設定](https://access.redhat.com/documentation/ja-jp/red_hat_enterprise_linux/7/html/performance_tuning_guide/sect-red_hat_enterprise_linux-performance_tuning_guide-cpu-configuration_suggestions#sect-Red_Hat_Enterprise_Linux-Performance_Tuning_Guide-Configuration_suggestions-Configuring_kernel_tick_time)

# 第24章 SCHED OTHER タスクの移行の制限

**sched\_nr\_migrate** を使用すると、**SCHED\_OTHER** が他の CPU に移行するタスクを制限できます。

#### 前提条件

● 管理者権限がある。

# 24.1. タスクの移行

**SCHED\_OTHER** タスクが他の多数のタスクを生成する場合、それらはすべて同じ CPU 上で実行され ます。**migration** タスクまたは **softirq** は、アイドル状態の CPU で実行できるように、これらのタスク のバランスをとろうとします。

**sched\_nr\_migrate** は、一度に移動するタスクの数を指定するように調整できます。リアルタイムタス クの移行方法は異なるため、この影響を直接受けることはありません。ただし、**softirq** がタスクを移 動すると、実行キューのスピンロックが有効になり、割り込みが無効になります。

移行が必要なタスクが多数存在すると、そのタスクは割り込みが無効になっている間に発生するため、 タイマーイベントやウェイクアップは同時には行われません。これにより、**sched\_nr\_migrate** を大き い値に設定した場合に、リアルタイムタスクで深刻なレイテンシーが発生する可能性があります。

# 24.2. SCHED\_NR\_MIGRATE 変数を使用した SCHED\_OTHER タスクの移 行の制限

**sched\_nr\_migrate** 変数の値を大きくすると、リアルタイムレイテンシーを犠牲にして、多くのタスク を起動する **SCHED\_OTHER** スレッドから高パフォーマンスが得られます。

**SCHED\_OTHER** タスクのパフォーマンスを犠牲にしてリアルタイムのタスクレイテンシーを低くする には、値を小さくする必要があります。デフォルト値は **8** です。

#### 手順

**sched\_nr\_migrate** 変数の値を調整するには、echo コマンドで値を直接 **/proc/sys/kernel/sched\_nr\_migrate** に出力します。

# echo 2 > /proc/sys/kernel/sched\_nr\_migrate

#### 検証

**/proc/sys/kernel/sched\_nr\_migrate** のコンテンツを表示します。

# cat > /proc/sys/kernel/sched\_nr\_migrate 2

# 第25章 TCP パフォーマンスのスパイクの低減

TCP タイムスタンプを生成すると、TCP パフォーマンスのスパイクが発生する可能性がありま す。**sysctl** は、TCP 関連のエントリー値を制御し、**/proc/sys/net/ipv4/tcp\_timestamps** で検出された timestamps カーネルパラメーターを設定します。

#### 前提条件

● 管理者権限がある。

25.1. TCP タイムスタンプの無効化

TCP タイムスタンプを無効にすると、TCP パフォーマンスの急激な変化を低減できます。

#### 手順

● TCP タイムスタンプをオフにします。

# **sysctl -w net.ipv4.tcp\_timestamps=0** net.ipv4.tcp\_timestamps =  $0$ 

この出力は、**net.ip4.tcp\_timestamps** オプションの値が **0** であることを示しています。つま り、TCP タイムスタンプが無効です。

# 25.2. TCP タイムスタンプの有効化

タイムスタンプを生成すると、TCP パフォーマンスのスパイクが発生する可能性があります。TCP タ イムスタンプを無効にすることで、TCP パフォーマンスのスパイクを低減できます。TCP タイムスタ ンプを生成しても TCP パフォーマンスのスパイクが発生しない場合は、タイムスタンプを有効にでき ます。

#### 手順

● TCP タイムスタンプを有効にします。

# sysctl -w net.ipv4.tcp\_timestamps=1 net.ipv4.tcp\_timestamps =  $1$ 

この出力は、**net.ip4.tcp\_timestamps** の値が **1** であることを示しています。つまり、TCP タ イムスタンプが有効です。

# 25.3. TCP のタイムスタンプステータスの表示

TCP タイムスタンプの生成ステータスを表示できます。

#### 手順

● TCP タイムスタンプの生成ステータスを表示します。

# **sysctl net.ipv4.tcp\_timestamps** net.ipv4.tcp\_timestamps =  $0$ 

**1** は、タイムスタンプが生成されていることを示します。**0** は、タイムスタンプが生成されてい ないことを示しています。

# 第26章 RCU コールバックを使用した CPU パフォーマンスの改善

**Read-Copy-Update** (**RCU**) は、カーネル内でスレッドを相互に排他的にするロックレスのメカニズム です。RCU 操作を実施することで、コールバックが CPU のキューに置かれ、今後メモリーを安全に削 除できる状況になると実行されます。

RCU コールバックを使用して CPU のパフォーマンスを改善するには、以下の操作を行います。

- CPUを、CPU コールバックの実行の候補から除外する。
- すべての RCU コールバックを処理する CPU を割り当てる。この CPU は、ハウスキーピング CPU と呼ばれます。
- CPU を、RCU オフロードスレッド起動の処理から除外する。

この組み合わせにより、ユーザーのワークロードに特化した CPU への干渉が軽減されます。

#### 前提条件

- 管理者権限がある。
- **tuna** がインストールされている。

26.1. RCU コールバックのオフロード

**rcu\_nocbs** および **rcu\_nocb\_poll** カーネルパラメーターを使用して、**RCU** コールバックをオフロード できます。

#### 手順

● RCU コールバックを実行する候補から 1つ以上の CPU を除外するには、**rcu\_nocbs** カーネル パラメーターで CPU のリストを指定します。以下に例を示します。

rcu\_nocbs=1,4-6

または、以下を実行します。

rcu\_nocbs=3

2 つ目の例では、CPU 3 が no-callback CPU であることをカーネルに指示します。つまり、 RCU コールバックは、CPU 3 に固定された **rcuc/\$CPU** スレッドではなく、**rcuo/\$CPU** スレッ ドで実行されます。このスレッドをハウスキーピング CPU に移動すると、CPU 3 に RCU コー ルバックジョブが割り当てられなくなります。

#### 26.2. RCU コールバックの移動

ハウスキーピング CPU を割り当てて、すべての RCU コールバックスレッドを処理できます。これに は、**tuna** コマンドを使用して、すべての RCU コールバックをハウスキーピング CPU に移動します。

#### 手順

● RCU コールバックスレッドをハウスキーピング CPU に移動します。

# **tuna --threads=rcu --cpus=x --move**

ここで、**x** は、ハウスキーピング CPU の CPU 番号に置き換えます。

このアクションにより、CPU X 以外のすべての CPU が RCU コールバックスレッドを処理しなくなり ます。

#### 26.3. CPU の RCU オフロードスレッド起動からの除外

RCU オフロードスレッドは別の CPU の RCU コールバックを実行できますが、各 CPU は対応する RCU オフロードスレッド起動を処理する必要があります。この処理を CPU で行わないようにすること ができます。

#### 手順

● rcu\_nocb\_poll カーネルパラメーターを設定します。 このコマンドにより、タイマーが RCU オフロードスレッドを定期的に起動して、実行するコー ルバックがあるかどうかを確認します。

### 26.4. 関連情報

 $\blacksquare$ 

Avoiding RCU Stalls in the [real-time](https://access.redhat.com/solutions/2260151) kernel

# 第27章 FTRACE を使用したレイテンシーのトレース

**ftrace** ユーティリティーは、RHEL for Real Time Kernel で提供される診断機能の 1 つです。 **ftrace** は、 開発者がユーザー空間外で発生するレイテンシーおよびパフォーマンスの問題を分析およびデバッグす るのに使用できます。**ftrace** ユーティリティーには、さまざまな方法でユーティリティーを使用できる さまざまなオプションがあります。これは、コンテキストスイッチの追跡、優先順位の高いタスクでの ウェイクアップにかかる時間の測定、割り込みが無効になっている期間の測定、特定の期間中に実行さ れたカーネル関数のリストの表示に使用できます。

**ftrace** トレーサーなどの一部のトレーサーは、大量のデータ量を生成し、トレースログ分析を時間の消 費タスクに切り替えます。ただし、トレーサーに対し、アプリケーションが重要なコードパスに到達し た場合にのみ開始および終了するように指示することが可能です。

#### 前提条件

管理者権限がある。

# 27.1. FTRACE ユーティリティーを使用したレイテンシーの追跡

**ftrace** ユーティリティーを使用して、レイテンシーを追跡できます。

#### 手順

1. システムで利用可能なトレーサーを表示します。

# **cat /sys/kernel/debug/tracing/available\_tracers** function\_graph wakeup\_rt wakeup preemptirqsoff preemptoff irqsoff function nop

**ftrace** のユーザーインターフェイスは、**debugfs** 内の一連のファイルです。

**ftrace** ファイルは、**/sys/kernel/debug/tracing/** ディレクトリーにあります。

2. **/sys/kernel/debug/tracing/** ディレクトリーに移動します。

# **cd /sys/kernel/debug/tracing**

トレースを有効にするとシステムのパフォーマンスに影響を及ぼす可能性があるため、この ディレクトリーのファイルを変更することができるのは root ユーザーのみです。

- 3. トレースセッションを開始するには、以下を行います。
	- a. /sys/kernel/debug/tracing/available\_tracers で利用可能なトレーサーのリストから、使用 するトレーサーを選択します。
	- b. セレクターの名前を **/sys/kernel/debug/tracing/current\_tracer** に挿入します。

# **echo preemptoff > /sys/kernel/debug/tracing/current\_tracer**

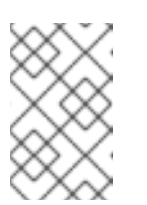

#### 注記

echo コマンドと >1つを合わせて使用する場合は、ファイル内の既存の値が 上書きされます。ファイルに値を追記する場合は、代わりに '>>' を使用しま す。

4. **function-trace** オプションは、**wakeup\_rt**、**preemptirqsoff** などを使用してレイテンシーをト レースすると、関数のトレースが自動的に有効になり、オーバーヘッドが誇張される可能性が あるため便利です。

**function** および **function\_graph** のトレースが有効になっているかどうかを確認します。

# **cat /sys/kernel/debug/tracing/options/function-trace** 1

- 値を1に設定すると、function と function graph のトレースが有効になります。
- 値が **0** の場合は、**function** および **function\_graph** のトレースが無効になっていることを 示します。
- 5. デフォルトでは、**function** および **function\_graph** トレースは有効になっています。**function** および **function\_graph** のトレースのオン/オフを切り替えるに

は、**/sys/kernel/debug/tracing/options/function-trace** に適切な値を echo で追加します。

# **echo 0 > /sys/kernel/debug/tracing/options/function-trace** # **echo 1 > /sys/kernel/debug/tracing/options/function-trace**

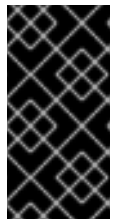

#### 重要

**echo** コマンドを使用する場合は、値と **>** 文字の間に空白文字を配置するように してください。**0>**、**1>**、および **2>** (空白文字なし) を使用するシェルプロンプト では、標準入力、標準出力、および標準エラーを参照します。誤ってそれらを使 用すると、トレースが予期せぬ出力になる可能性があります。

6. **/debugfs/tracing/** ディレクトリー内のさまざまなファイルの値を変更して、トレーサーの詳細 とパラメーターを調整します。 以下に例を示します。

**irqsoff**、**preemptoff**、**preempirqsoff**、および **wakeup** トレーサーは、レイテンシーを継続的 に監視します。**tracing\_max\_latency** に記録されたレイテンシーよりも大きいレイテンシーを 記録すると、そのレイテンシーのトレースが記録され、**tracing\_max\_latency** が新しい最大時 間に更新されます。これにより、**tracing\_max\_latency** は、最後にリセットされてから記録さ れた最大のレイテンシーを常に表示します。

● 最大レイテンシーをリセットするには、0 を tracing max latency ファイルに echo で追 加します。

# **echo 0 > /sys/kernel/debug/tracing/tracing\_max\_latency**

設定された量よりも大きいレイテンシーのみを表示するには、マイクロ秒単位で量を echo で出力します。

# **echo 200 > /sys/kernel/debug/tracing/tracing\_max\_latency**

トレースのしきい値を設定すると、最大レイテンシー設定が上書きされます。しきい値よ り大きいレイテンシーが記録されると、最大レイテンシーに関係なく記録されます。ト レースファイルを確認すると、最後に記録されたレイテンシーのみが表示されます。

● しきい値を設定するには、それを超えるとレイテンシーを記録する必要があるマイクロ秒 数を echo で出力します。

# **echo 200 > /sys/kernel/debug/tracing/tracing\_thresh**

7. トレースログを表示します。

# **cat /sys/kernel/debug/tracing/trace**

8. トレースログを保存するには、別のファイルにコピーします。

# **cat /sys/kernel/debug/tracing/trace > /tmp/lat\_trace\_log**

9. トレースされている関数を表示します。

# **cat /sys/kernel/debug/tracing/set\_ftrace\_filter**

- 10. **/sys/kernel/debug/tracing/set\_ftrace\_filter** で設定を編集して、トレースしている関数をフィ ルターにかけます。ファイルにフィルターが指定されていない場合、すべての関数がトレース されます。
- 11. フィルター設定を変更するには、トレースする関数名を echo で追記します。このフィルター では、検索用語の先頭または末尾に \* ワイルドカードを使用できます。 例は [ftrace](#page-97-0) の例 を参照してください。

# 27.2. FTRACE ファイル

**/sys/kernel/debug/tracing/** ディレクトリーの主なファイルを以下に示します。

#### ftrace ファイル

trace

**ftrace** トレースの出力を表示するファイル。これは、このファイルが読み込まれるとトレースが停 止し、読み込まれたイベントを使用しないため、実際にはトレースのスナップショットです。つま り、ユーザーがトレースを無効にしてこのファイルを読み取ると、読み取り時に毎回同じ内容を報 告します。

#### trace\_pipe

トレースをライブで読み込む際に、**ftrace** トレースの出力を表示するファイル。これは、プロ デューサー/コンシューマーのトレースです。つまり、読み取りごとに、読み取られたイベントが消 費されます。これは、読み取り時にトレースを停止せずに、アクティブなトレースの読み取りで使 用できます。

#### available tracers

カーネルにコンパイルされた ftrace トレーサーのリスト。

current\_tracer

**ftrace** トレーサーを有効または無効にします。

#### events

トレースするイベントが含まれ、イベントを有効または無効にするのに使用できるディレクトリー と、イベントのフィルターの設定を行うことができます。

#### tracing\_on

**ftrace** バッファーへの録画を無効および有効にします。**tracing\_on** ファイル経由でトレースを無効 にしても、カーネル内で行われている実際のトレースは無効になりません。バッファーへの書き込 みのみを無効にします。トレースを実行する作業は継続されますが、データはどこにも移動しませ ん。

# 27.3. FTRACE トレーサー

カーネルの設定方法によっては、指定のカーネルですべてのトレーサーが利用できるとは限りません。 RHEL for Real Time カーネルの場合、トレースカーネルおよびデバッグカーネルには、実稼働カーネル とは異なるトレーサーがあります。これは、トレーサーの一部にトレーサーがカーネルに設定され、ア クティブではない場合に大きなオーバーヘッドが発生するためです。このトレーサーは、**trace** および **debug** カーネルに対してのみ有効になります。

#### トレーサー

#### function

最も広く適用されるトレーサーの 1 つ。カーネル内の関数呼び出しを追跡します。トレースされる関 数の数によっては、目立ったオーバーヘッドが発生する場合があります。アクティブでない場合 は、ほとんどオーバーヘッドが発生しません。

#### function graph

**function\_graph** トレーサーは、より視覚に訴える形式で結果を表示するように設計されています。 このトレーサーは、関数の終了を追跡し、カーネル内の関数呼び出しのフローを表示します。

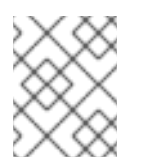

#### 注記

このトレーサーは、有効化されると **function** トレーサーよりもオーバーヘッドが高 くなりますが、無効化されると同じオーバーヘッドが低くなります。

#### wakeup

すべての CPU でアクティビティーが発生することを報告する完全な CPU トレーサー。リアルタイ ムタスクであるかに関わらず、システム内で最も優先度の高いタスクを起動するのにかかる時間を 記録します。非リアルタイムタスクを起動するのにかかる最大時間の記録では、リアルタイムタス クを起動するのにかかる時間が非表示になります。

#### wakeup rt

すべての CPU でアクティビティーが発生することを報告する完全な CPU トレーサー。現在の最も 高い優先度タスクから、ウェイクアップ時間まで経過時間を記録します。このトレーサーは、リア ルタイムタスクの時間のみを記録します。

#### preemptirqsoff

プリエンプションまたは割り込みを無効にするエリアを追跡し、プリエンプションまたは割り込み が無効となった最大時間を記録します。

#### preemptoff

preemptirqsoff トレーサーと似ていますが、プリエンプションが無効化された最大間隔のみをト レースします。

#### irqsoff

preemptirqsoff トレーサーと似ていますが、割り込みが無効化された最大間隔のみをトレースしま す。

nop

デフォルトのトレーサー。トレース機能自体は提供しませんが、イベントがトレーサーにインター リーブする可能性があるため、**nop** トレーサーは、イベントのトレースに特に関心がある場合に使 用されます。

以下では、トレースする関数のフィルター処理を変更する例を多数説明します。単語の先頭と末尾の両

### 27.4. FTRACE の例

<span id="page-97-0"></span>以下では、トレースする関数のフィルター処理を変更する例を多数説明します。単語の先頭と末尾の両 方に \* ワイルドカードを使用できます。たとえば、**\*irq\\*** は、名前に irq を含むすべての関数を選択し ます。ただし、ワイルドカードは単語内で使用できません。

検索用語とワイルドカード文字を二重引用符で囲むと、シェルが検索を現在の作業ディレクトリーに拡 張しないようにします。

フィルターの例

● schedule 関数のみをトレースします。

# echo schedule > /sys/kernel/debug/tracing/set\_ftrace\_filter

**lock** で終わるすべての関数をトレースします。  $\bullet$ 

# echo "\*lock" > /sys/kernel/debug/tracing/set\_ftrace\_filter

**spin\_** で始まるすべての関数をトレースします。  $\bullet$ 

# echo "spin \*" > /sys/kernel/debug/tracing/set\_ftrace\_filter

■ 名前に cpu のあるすべての関数をトレースします。

# echo "cpu" > /sys/kernel/debug/tracing/set\_ftrace\_filter

# 第28章 アプリケーションのタイムスタンプ

アプリケーションがタイムスタンプを頻繁に実行する場合には、CPU によるクロック読み取りが原因 でパフォーマンスに影響があります。クロックの読み取りに使用するコストや時間がかさむと、アプリ ケーションのパフォーマンスに悪影響を及ぼす可能性があります。

読み出しメカニズムが備わっているハードウェアクロックを選択すると、デフォルトのクロックよりも 速くなり、クロック読み取りのコストが軽減されます。

RHEL for Real Time では、POSIX クロックを **clock\_gettime()** 関数とともに使用して、CPU のコスト を可能な限り低く抑えて、クロックの読み取り値を生成し、パフォーマンスをさらに向上させることが できます。

読み取りコストの高いハードウェアクロックを使用するシステムで、このような利点がより明確になり ます。

### 28.1. POSIX クロック

POSIX は、タイムソースを実装して表すための標準です。システム内のその他のアプリケーションに影 響を及ぼさずに、POSIX クロックをアプリケーションに割り当てることができます。これは、カーネル によって選択され、システム全体に実装されるハードウェアクロックとは対照的です。

指定の POSIX クロックを読み取るために使用される関数は **<time.h>** で定義される **clock\_gettime()** で す。**clock\_gettime()** に相当するカーネルはシステムコールです。ユーザープロセスが **clock\_gettime()** を呼び出すと、以下が行われます。

- 1. 対応する C ライブラリー (**glibc**) は、**sys\_clock\_gettime()** システムコールを呼び出します。
- 2. **sys\_clock\_gettime()** は、要求されたオペレーションを実行します。
- 3. **sys\_clock\_gettime()** は、結果をユーザープログラムプログラムに戻します。

ただし、このコンテキストはユーザーアプリケーションからカーネルへの切り替えには CPU コストが かかります。このコストは非常に低くなりますが、操作が数千回繰り返し行われると、累積されたコス トはアプリケーション全体のパフォーマンスに影響を及ぼす可能性があります。カーネルへのコンテキ ストの切り替えを回避し、クロックの読み出しを速くするために、VDSO (Virtual Dynamic Shared Object) ライブラリー機能の形式で **CLOCK\_MONOTONIC\_COARSE** クロックおよび **CLOCK REALTIME COARSE** POSIX クロックのサポートが追加されました。

**\_COARSE** クロックバリアントのいずれかを使用して **clock\_gettime()** が実行する時間測定は、カーネ ルの介入を必要とせず、ユーザー空間全体で実行されます。これにより、パフォーマンスが大幅に向上 します。**\_COARSE** クロックの時間読み取りの分解能はミリ秒 (ms) です。つまり、1ms 未満の時間間 隔は記録されません。POSIX クロックの **\_COARSE** バリアントは、ミリ秒のクロック分解能に対応で きるアプリケーションに適しています。

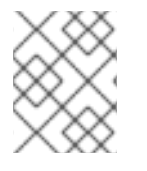

### 注記

**\_COARSE** 接頭辞の有無にかかわらず、POSIX クロックの読み出しコストと分解能を比 較するには、RHEL for Real Time [Reference](https://access.redhat.com/documentation/ja-jp/red_hat_enterprise_linux_for_real_time/7/html-single/reference_guide/index#sect-POSIX_clocks) ガイド を参照してください。

### 28.2. CLOCK GETTIME での COARSE クロックバリアントの使用

コード出力例は、**CLOCK\_MONOTONIC\_COARSE** POSIX クロックを使用した **clock\_gettime** 関数の 使用を示しています。

```
#include <time.h>
main()
{
int rc;
long i;
struct timespec ts;
for(i=0; i<10000000; i++) {
 rc = clock_gettime(CLOCK_MONOTONIC_COARSE, &ts);
}
}
```
上記の例を改善するには、より多くの文字列を使用して **clock\_gettime()** の戻りコードを確認した り、**rc** 変数の値を確認したり、**ts** 構造のコンテンツが信頼できるようにしたりします。

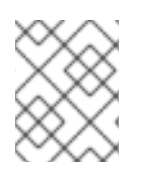

# 注記

**clock\_gettime()** の man ページでは、信頼できるアプリケーションを作成する方法が説 明されています。

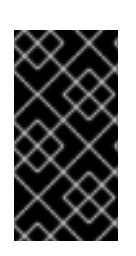

# 重要

**clock\_gettime()** 関数を使用するプログラムは、**'-lrt'** を **gcc** コマンドラインに追加し て、**-lrt** ライブラリーにリンクする必要があります。

**\$ gcc clock\_timing.c -o clock\_timing -lrt**

# 28.3. 関連情報

● **clock gettime()** man ページ

# 第29章 TCP\_NODELAY を使用したネットワーク遅延の改善

デフォルトでは、**TCP** は Nagle のアルゴリズムを使用して、小さな送信パケットを集めて一度に送信 します。これにより、レイテンシーの発生率が高くなる可能性があります。

#### 前提条件

● 管理者権限がある。

#### 29.1. TCP\_NODELAY の使用による影響

送信されるすべてのパケットでレイテンシーを低く保つ必要のあるアプリケーション は、**TCP\_NODELAY** オプションを有効化しているソケットで実行する必要があります。イベントが発 生するとすぐに、カーネルにバッファー書き込みを送信します。

#### 注記

**TCP\_NODELAY** を効果的に使用するには、アプリケーションが小規模な論理的に関連するバッ ファー書き込みを行わないようにする必要があります。これを行わないと、このような小さい書き 込みにより、**TCP** はこれらの複数のバッファーを個別のパケットとして送信するため、全体的なパ フォーマンスが低下します。

論理に関連し、1 つのパケットとして送信する必要があるバッファーがアプリケーションに複数ある場 合は、パフォーマンスの低下を回避するために、以下の回避策のいずれかを適用します。

- メモリー内に連続したパケットを構築し、**TCP\_NODELAY** で設定したソケット上で論理パ ケットを **TCP** に送信する。
- I/O ベクターを作成し、TCP NODELAY で設定したソケット上で writev コマンドを使用して カーネルに渡す。
- TCP CORK オプションを使用する。TCP CORK は、アプリケーションがコルクを削除するの を待ってからパケットを送信するように **TCP** に指示します。このコマンドにより、受信する バッファーが既存のバッファーに追加されます。これにより、アプリケーションはカーネル領 域にパケットを構築できます。これは、レイヤーの抽象化を提供する異なるライブラリーを使 用する場合は必要です。

アプリケーションのさまざまなコンポーネントにより、論理パケットがカーネルに構築されている場合 は、ソケットのコルクを解除する必要があります。これにより、**TCP** が、累積した論理パケットをすぐ に送信できるようになります。

### 29.2. TCP\_NODELAY の有効化

イベントが発生すると、**TCP\_NODELAY** オプションは遅滞なくバッファー書き込みをカーネルに送信 します。**setsockopt()** 関数を使用して **TCP\_NODELAY** を有効にします。

#### 手順

1. 次の行を **TCP** アプリケーションの **.c** ファイルに追加します。

int one  $= 1$ : setsockopt(descriptor, SOL\_TCP, TCP\_NODELAY, &one, sizeof(one));

2. ファイルを保存して、エディターを終了します。

- 3. パフォーマンスの低下を防ぐために、以下の回避策のいずれかを適用します。
	- メモリー内に連続したパケットを構築し、TCP NODELAY で設定したソケット上で論理パ ケットを **TCP** に送信する。
	- I/O ベクターを作成し、TCP\_NODELAY が設定されたソケット上で writev を使用して カーネルに渡す。

# 29.3. TCP\_CORK の有効化

**TCP\_CORK** オプションは、ソケットが "uncorked" になるまで **TCP** がパケットを送信しないようにし ます。

#### 手順

1. 次の行を **TCP** アプリケーションの **.c** ファイルに追加します。

int one  $= 1$ ; setsockopt(descriptor, SOL\_TCP, TCP\_CORK, &one, sizeof(one));

- 2. ファイルを保存して、エディターを終了します。
- 3. アプリケーション内のさまざまなコンポーネントにより論理パケットがカーネルで構築された ら、**TCP\_CORK** を無効にします。

 $int$  zero = 0: setsockopt(descriptor, SOL\_TCP, TCP\_CORK, &zero, sizeof(zero));

**TCP** は、アプリケーションからのパケットを待たずに、直ちに累積した論理パケットを送信し ます。

### 29.4. 関連情報

- **tcp(7)** man ページ
- **setsockopt(3p)** の man ページ
- **setsockopt(2)** の man ページ

# 第30章 ミューテックスの使用によるリソースの過剰使用の回避

相互排他 ミューテックス) アルゴリズムは、共通リソースの過剰使用を防ぐために使用されます。

# 30.1. ミューテックスオプション

相互除外 (ミューテックス) アルゴリズムは、プロセスが共通のリソースを同時に使用するのを防ぐため に使用されます。高速ユーザー空間ミューテックス (futex) は、ミューテックスが別のスレッドによっ て保持されていない場合に、カーネル領域にコンテキストスイッチを要求せずにユーザー空間スレッド がミューテックスを要求することを可能にするツールです。

標準属性で **pthread\_mutex\_t** オブジェクトを初期化すると、プライベートで再帰的ではなく、堅牢で はない優先度継承対応ではないミューテックスが作成されます。このオブジェクトには、**pthreads** API および RHEL for Real Time カーネルで提供される利点はありません。

**pthreads** API および RHEL for Real Time カーネルの利点を活用するには、 **pthread\_mutexattr\_t** オブ ジェクトを作成します。このオブジェクトは、futex に定義した属性を保存します。

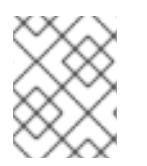

### 注記

**futex** および **mutex** という用語は、POSIX スレッド (**pthread**) のミューテックス構造を 説明するために使用されます。

### 30.2. ミューテックス属性オブジェクトの作成

**mutex** に追加の機能を定義するには、**pthread\_mutexattr\_t** オブジェクトを作成します。このオブジェ クトは、futex に定義した属性を保存します。これは基本的な安全手順で、常に実行する必要がありま す。

#### 手順

- 以下のいずれかを使用して、ミューテックス属性オブジェクトを作成します。
	- **pthread\_mutex\_t(my\_mutex);**
	- **pthread\_mutexattr\_t(&my\_mutex\_attr);**
	- **pthread\_mutexattr\_init(&my\_mutex\_attr);**

拡張ミューテックス属性の詳細は、[拡張ミューテックス属性](#page-103-0) を参照してください。

#### 30.3. 標準属性のミューテックスの作成

標準属性で **pthread\_mutex\_t** オブジェクトを初期化すると、プライベートで再帰的ではなく、堅牢で はない優先度継承対応ではないミューテックスが作成されます。

#### 手順

- **以下のいずれかを使用して、pthreads にミューテックスオブジェクトを作成します。** 
	- **pthread\_mutex\_t(my\_mutex);**
	- **pthread\_mutex\_init(&my\_mutex, &my\_mutex\_attr); &my\_mutex\_attr;** は、ミューテックス属性オブジェクトです。

# <span id="page-103-0"></span>30.4. 拡張ミューテックス属性

以下の拡張ミューテックス属性は、ミューテックス属性オブジェクトに格納できます。

#### ミューテックス属性

#### 共有およびプライベートのミューテックス

共有ミューテックスはプロセス間で使用できますが、大きなオーバーヘッドが発生します。 **pthread\_mutexattr\_setpshared(&my\_mutex\_attr, PTHREAD\_PROCESS\_SHARED);**

#### リアルタイム優先度の継承

優先度の継承を使用して、優先度が反転する問題を回避できます。 **pthread\_mutexattr\_setprotocol(&my\_mutex\_attr, PTHREAD\_PRIO\_INHERIT);**

#### 強固なミューテックス

pthread が停止すると、pthread の下の強固なミューテックスが解放されます。ただし、これにより オーバーヘッドコストが高くなります。この文字列の \_NP は、このオプションが非 POSIX である か、移植性がないことを示します。

**pthread\_mutexattr\_setrobust\_np(&my\_mutex\_attr, PTHREAD\_MUTEX\_ROBUST\_NP);**

#### ミューテックスの初期化

共有ミューテックスはプロセス間で使用できますが、大きなオーバーヘッドが発生します。 **pthread\_mutex\_init(&my\_mutex\_attr, &my\_mutex);**

#### 30.5. ミューテックス属性オブジェクトの削除

ミューテックス属性オブジェクトを使用してミューテックスを作成した後に、属性オブジェクトを保持 して同じタイプのミューテックスをさらに初期化することや、削除することができます。ミューテック スはいずれの場合も影響を受けません。

#### 手順

**● destroy** コマンドを使用して、属性オブジェクトを削除します。 pthread mutexattr destroy(&my mutex attr);

ミューテックスは通常の pthread\_mutex として動作するようになり、通常どおりにロック、 ロック解除、破棄できます。

#### 30.6. 関連情報

- **futex(7)** man ページ
- **pthread mutex destroy(P)** man ページ
- **•** pthread mutexattr setprotocol(3p) の man ページ
- **pthread mutexattr setprioceiling(3p)** の man ページ

# 第31章 アプリケーションのパフォーマンスの分析

**perf** はパフォーマンス分析ツールです。これは、簡単なコマンドラインインターフェイスを提供し、 Linux のパフォーマンス測定における CPU ハードウェアの相違点を抽出します。**Perf** は、カーネルが エクスポートした perf events インターフェイスに基づいています。

**perf** の利点の 1 つは、カーネルとアーキテクチャーの両方に依存しないことです。分析データは、特定 のシステム設定なしに確認できます。

#### 前提条件

- **perf** パッケージがシステムにインストールされている。
- 管理者権限がある。

### 31.1. システム全体の統計の収集

**perf record** コマンドは、システム全体の統計を収集するために使用されます。すべてのプロセッサー で使用できます。

#### 手順

システム全体のパフォーマンス統計を収集します。

#### # **perf record -a**

^C[ perf record: Woken up 1 times to write data ] [ perf record: Captured and wrote 0.725 MB perf.data (~31655 samples) ]

この例では、オプション **-a** によりすべての CPU が表示され、数秒後にプロセスが終了してい ます。結果には、収集したデータは 0.725 MB で、新しく作成した **perf.data** ファイルに保存さ れたことが示されています。

#### 検証

結果のファイルが作成されたことを確認します。

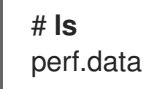

### 31.2. パフォーマンス分析結果のアーカイブ

**perf archive** を使用すると、他のシステムでの **perf** の結果を分析できます。以下の場合は必要ありま せん。

- バイナリーやライブラリーなどの動的共有オブジェクト (DSO) は、**~/.debug/** キャッシュなど の分析システムにすでに存在している。
- 両方のシステムでバイナリーのセットが同じである。

#### 手順

1. **perf** コマンドによる結果のアーカイブを作成します。

### # **perf archive**

2. アーカイブから tarball を作成します。

# **tar cvf perf.data.tar.bz2 -C ~/.debug**

31.3. パフォーマンス解析結果の分析

**perf record** 機能によるデータを、**perf report** コマンドを使用して直接調査できるようになりました。

#### 手順

**perf.data** ファイルまたはアーカイブした tarball から直接結果を分析します。

#### # **perf report**

レポートの出力は、アプリケーションの最大 CPU 使用率順に並べ替えられます。これは、サン プルがカーネルまたはプロセスのユーザー空間で発生したかどうかを示します。

レポートには、サンプルを取得したモジュールの情報が表示されます。

- カーネルモジュールで実行されていないカーネルサンプルには、**[kernel.kallsyms]** という 表記が使用されます。
- カーネルモジュールで発生したカーネルサンプルには、**[module]**、**[ext4]** のマークが付け られます。
- ユーザー空間のプロセスでは、プロセスにリンクされた共有ライブラリーが結果に表示さ れる可能性があります。 レポートは、プロセスがカーネルまたはユーザースペースでも発生するかどうかを示しま す。
- 結果の **[.]** は、ユーザー空間を示しています。
- 結果の **[k]** は、カーネル領域を示しています。

経験豊富な **perf** 開発者に適したデータなど、詳細を確認することができます。

### 31.4. 定義済みイベントのリスト表示

ハードウェアトレースポイントアクティビティーを取得するために利用可能なオプションは複数ありま す。

#### 手順

定義済みのハードウェアイベントおよびソフトウェアイベントのリストを表示します。

#### # **perf list**

List of pre-defined events (to be used in -e): cpu-cycles OR cycles **EXACCLES** [Hardware event] stalled-cycles-frontend OR idle-cycles-frontend [Hardware event] stalled-cycles-backend OR idle-cycles-backend [Hardware event] instructions [Hardware event]

cache-references [Hardware event] cache-misses [Hardware event] branch-instructions OR branches [Hardware event] branch-misses [Hardware event] bus-cycles [Hardware event]

cpu-clock [Software event] task-clock [Software event] page-faults OR faults [Software event] minor-faults **in Equation** [Software event] major-faults **in the internal intervalse in the intervalse in the interval intervalse in the interval interval** context-switches OR cs [Software event] cpu-migrations OR migrations [Software event] alignment-faults **alignment-faults** [Software event] emulation-faults **[Software event]** ...[output truncated]...

# 31.5. 指定したイベント統計の取得

**perf stat** を使用すると、特定のイベントを表示できます。

### 手順

1. **perf stat** 機能を使用して、コンテキストスイッチの数を表示します。

# **perf stat -e context-switches -a sleep 5** ^Performance counter stats for 'sleep 5':

15,619 context-switches

5.002060064 seconds time elapsed

結果には、5 秒間に 15619 のコンテキストスイッチが発生したことが示されています。

2. スクリプトを実行してファイルシステムのアクティビティーを表示します。以下はスクリプト の例になります。

# **for i in {1..100}; do touch /tmp/\$i; sleep 1; done**

3. 別の端末で、**perf stat** コマンドを実行します。

# **perf stat -e ext4:ext4\_request\_inode -a sleep 5** Performance counter stats for 'sleep 5':

5 ext4:ext4\_request\_inode

5.002253620 seconds time elapsed

結果には、スクリプトが 5 秒間に 5 つのファイルの作成を要求したことが示され、**inode** 要求 が 5 つあることが分かります。

# 31.6. 関連情報

**perf help COMMAND**

● **perf**(1) の man ページ
# 第32章 STRESS-NG を使用したリアルタイムのシステムのストレ ステスト

**stress-ng** ツールは、望ましくない条件下で良好なレベルの効率を維持するシステムの機能を測定しま す。**stress-ng** ツールは、すべてのカーネルインターフェイスに負荷およびストレスをかけるためのス トレスワークロードジェネレーターです。これには、ストレッサーと呼ばれるさまざまなストレスメカ ニズムが含まれています。ストレステストにより、マシンに負荷がかかり、システムが過負荷になって いるときに発生するサーマルオーバーランやオペレーティングシステムのバグなどのハードウェアの問 題が発生します。

270 以上の異なるテストがあります。これらには、浮動小数点、整数、ビット操作、制御フロー、およ び仮想メモリーテストを実行する CPU 固有のテストが含まれます。

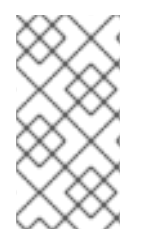

# 注記

一部のテストは、設計が不十分なハードウェア上のシステムのサーマルゾーントリップ ポイントに影響を与える可能性があるため、**stress-ng** ツールの使用には注意が必要で す。これは、システムパフォーマンスに影響を与え、過度のシステムスラッシングを引 き起こし、停止が困難になる可能性があります。

## 32.1. CPU 浮動小数点ユニットとプロセッサーデータキャッシュのテスト

浮動小数点ユニットは、浮動小数点算術演算を実行するプロセッサーの機能部分です。浮動小数点ユ ニットは算術演算を処理し、浮動小数点数または小数の計算を簡単にします。

**--matrix-method** オプションを使用すると、CPU 浮動小数点演算とプロセッサーデータキャッシュの ストレステストを行うことができます。

## 前提条件

システムの root 権限がある。

## 手順

● 1つの CPU で浮動小数点を 60 秒間テストするには、**--matrix** オプションを使用します。

```
# stress-ng --matrix 1 -t 1m
```
複数のストレッサーを複数の CPU で 60 秒間実行するには、**--times** または **-t** オプションを使 用します。

## # **stress-ng --matrix 0 -t 1m**

stress-ng --matrix 0 -t 1m --times stress-ng: info: [16783] dispatching hogs: 4 matrix stress-ng: info: [16783] successful run completed in 60.00s (1 min, 0.00 secs) stress-ng: info: [16783] for a 60.00s run time: stress-ng: info: [16783] 240.00s available CPU time stress-ng: info: [16783] 205.21s user time ( 85.50%) stress-ng: info: [16783] 0.32s system time ( 0.13%) stress-ng: info: [16783] 205.53s total time ( 85.64%) stress-ng: info: [16783] load average: 3.20 1.25 1.40

ストレッサーが 0 の特別なモードでは、実行可能な CPU をクエリするため、CPU 番号を指定 する必要はなくなります。

必要な合計 CPU 時間は 4 x 60 秒 (240 秒) で、そのうち 0.13% がカーネル、85.50% がユー ザー時間、**stress-ng** がすべての CPU の 85.64% を実行します。

● POSIX メッセージキューを使用してプロセス間でメッセージが渡されることをテストするに は、**-mq** オプションを使用します。

## # **stress-ng --mq 0 -t 30s --times --perf**

**mq** オプションは、POSIX メッセージキューを使用してコンテキストスイッチを強制する特定 の数のプロセスを設定します。このストレステストは、データキャッシュミスを少なくするこ とを目的としています。

## 32.2. 複数のストレスメカニズムを使用した CPU のテスト

**stress-ng** ツールは、複数のストレステストを実行します。デフォルトモードでは、指定されたスト レッサーメカニズムを並行して実行します。

## 前提条件

● システムの root 権限がある。

## 手順

● 次のように、CPU ストレッサーの複数のインスタンスを実行します。

```
# stress-ng --cpu 2 --matrix 1 --mq 3 -t 5m
```
この例では、**stress-ng** は CPU ストレッサーの 2 つのインスタンス、マトリックスストレッ サーの 1 つのインスタンス、およびメッセージキューストレッサーの 3 つのインスタンスを実 行し、5 分間テストを行います。

すべてのストレステストを並行して実行するには、**–all** オプションを使用します。

#### # **stress-ng --all 2**

この例では、**stress-ng** はすべてのストレステストの 2 つのインスタンスを並行して実行しま す。

異なるストレッサーをそれぞれ特定の順序で実行するには、**--seq** オプションを使用します。

#### # **stress-ng --seq 4 -t 20**

この例では、**stress-ng** はすべてのストレッサーを 1 つずつ 20 分間実行し、各ストレッサーの インスタンスの数はオンライン CPU の数と一致します。

テスト実行から特定のストレッサーを除外するには、**-x** オプションを使用します。

#### # **stress-ng --seq 1 -x numa,matrix,hdd**

この例では、**stress-ng** は、**numa**、**hdd**、および **key** ストレッサーメカニズムを除いて、すべ てのストレッサーを実行します。

## 32.3. CPU 発熱量の測定

CPU の発熱量を測定するために、指定されたストレッサーが短時間高温を発生させ、最大発熱量での システムの冷却の信頼性と安定性をテストします。**--matrix-size** オプションを使用すると、短時間で CPU 温度を摂氏単位で測定できます。

## 前提条件

● システムの root 権限がある。

## 手順

1. 指定された期間、高温で CPU の動作をテストするには、次のコマンドを実行します。

```
# stress-ng --matrix 0 --matrix-size 64 --tz -t 60
 stress-ng: info: [18351] dispatching hogs: 4 matrix
 stress-ng: info: [18351] successful run completed in 60.00s (1 min, 0.00 secs)
 stress-ng: info: [18351] matrix:
 stress-ng: info: [18351] x86_pkg_temp 88.00 °C
 stress-ng: info: [18351] acpitz 87.00 °C
```
この例では、**stress-ng** は、60 秒間摂氏 88 度になるようにプロセッサーパッケージのサーマ ルゾーンを設定します。

2. (オプション) 実行の最後にレポートを印刷するには、**--tz** オプションを使用します。

```
# stress-ng --cpu 0 --tz -t 60
```
stress-ng: info: [18065] dispatching hogs: 4 cpu stress-ng: info: [18065] successful run completed in 60.07s (1 min, 0.07 secs) stress-ng: info: [18065] cpu: stress-ng: info: [18065] x86 pkg\_temp 88.75 °C stress-ng: info: [18065] acpitz 88.38 °C

# 32.4. BOGO 操作によるテスト結果の測定

**stress-ng** ツールは、1 秒あたりの bogo 操作を測定することにより、ストレステストのスループットを 測定できます。bogo 操作のサイズは、実行されているストレッサーによって異なります。テスト結果 は正確ではありませんが、概略のパフォーマンスを提供します。

この測定値を正確なベンチマークメトリックとして使用しないでください。これらの見積もり は、**stress-ng** のビルドに使用されるさまざまなカーネルバージョンまたはさまざまなコンパイラー バージョンでのシステムパフォーマンスの変化を理解するのに役立ちます。**--metrics-brief** オプション を使用して、マシンで利用可能な bogo 操作の合計とマトリックスストレッサーのパフォーマンスを表 示します。

## 前提条件

● システムの root 権限がある。

## 手順

bogo 操作でテスト結果を測定するには、**--metrics-brief** オプションを使用します。

## # **stress-ng --matrix 0 -t 60s --metrics-brief**

stress-ng: info: [17579] dispatching hogs: 4 matrix stress-ng: info: [17579] successful run completed in 60.01s (1 min, 0.01 secs) stress-ng: info: [17579] stressor bogo ops real time usr time sys time bogo ops/s bogo ops/s stress-ng: info: [17579] (secs) (secs) (secs) (real time) (usr+sys time) stress-ng: info: [17579] matrix 349322 60.00 203.23 0.19 5822.03 1717.25

**--metrics-brief** オプションは、テスト結果と **matrix** ストレッサーによって 60 秒間実行された リアルタイムの bogo 操作の合計を表示します。

## 32.5. 仮想メモリーの逼迫の生成

メモリーが不足すると、カーネルはページをスワップに書き込み始めます。**--page-in** オプションを使 用して、非常駐ページを強制的に仮想メモリーにスワップバックすることにより、仮想メモリーに負荷 をかけることができます。これにより、仮想マシンが高負荷で実行されます。**--page-in** オプションを 使用すると、**bigheap**、**mmap**、および仮想マシン (**vm**) ストレッサーに対してこのモードを有効にで きます。**--page-in** オプションは、コアにない割り当てられたページをタッチして、強制的にページイ ンさせます。

## 前提条件

● システムの root 権限がある。

## 手順

仮想メモリーのストレステストを行うには、**--page-in** オプションを使用します。

## # **stress-ng --vm 2 --vm-bytes 2G --mmap 2 --mmap-bytes 2G --page-in**

この例では、**stress-ng** は、4 GB のメモリー (割り当てられたバッファーサイズ (**--page-in** が 有効な 2 x 2 GB の **vm** ストレッサーおよび 2 x 2 GB の **mmap** ストレッサー) よりも小さい) を 備えたシステムでメモリー逼迫のテストを行います。

# 32.6. デバイスでの大きな割り込み負荷のテスト

タイマーを高頻度で実行すると、大きな割り込み負荷が発生する可能性があります。適切に選択された タイマー周波数を持つ **–timer** ストレッサーは、1 秒あたり多くの割り込みを強制する可能性がありま す。

## 前提条件

システムの root 権限がある。

## 手順

割り込み負荷を生成するには、**--timer** オプションを使用します。

## # **stress-ng --timer 32 --timer-freq 1000000**

この例では、**stress-ng** は 1 MHz で 32 個のインスタンスをテストします。

# 32.7. プログラムでの深刻なページ障害の生成

**stress-ng** を使用すると、メモリーに読み込まれていないページで深刻なページ障害を生成することに より、ページ障害率をテストおよび分析できます。新しいカーネルバージョンでは、**userfaultfd** メカ ニズムは、プロセスの仮想メモリーレイアウトのページ障害について、障害検出スレッドに通知しま す。

## 前提条件

● システムの root 権限がある。

## 手順

初期のカーネルバージョンで深刻なページ障害を生成するには、以下のコマンドを使用しま  $\bullet$ す。

# **stress-ng --fault 0 --perf -t 1m**

● 新しいカーネルバージョンで深刻なページ障害を生成するには、以下のコマンドを使用しま す。

# **stress-ng --userfaultfd 0 --perf -t 1m**

# 32.8. CPU ストレステストメカニズムの表示

CPU ストレステストには、CPU を使用するメソッドが含まれています。**which** オプションを使用して 出力を印刷し、すべてのメソッドを表示できます。

テスト方法を指定しない場合、デフォルトでは、ストレッサーはすべてのストレッサーをラウンドロビ ン方式でチェックして、各ストレッサーで CPU をテストします。

## 前提条件

● システムの root 権限がある。

## 手順

1. 利用可能なすべてのストレッサーメカニズムを印刷するには、**which** オプションを使用しま す。

# stress-ng --cpu-method which

cpu-method must be one of: all ackermann bitops callfunc cdouble cfloat clongdouble correlate crc16 decimal32 decimal64 decimal128 dither djb2a double euler explog fft fibonacci float fnv1a gamma gcd gray hamming hanoi hyperbolic idct int128 int64 int32

2. **--cpu-method** オプションを使用して、特定の CPU ストレス方式を指定します。

# stress-ng --cpu 1 --cpu-method fft -t 1m

32.9. 検証モードの使用

**verify** モードは、テストがアクティブなときに結果を検証します。テスト実行からメモリーの内容の健 全性チェックを行い、予期しない障害があれば報告します。

すべてのストレッサーには **verify** モードがなく、このモードを有効にすると、このモードで実行される 追加の検証ステップのために、bogo 操作の統計が減少します。

## 前提条件

● システムの root 権限がある。

## 手順

ストレステストの結果を検証するには、**--verify** オプションを使用します。

# **stress-ng --vm 1 --vm-bytes 2G --verify -v**

この例では、**stress-ng** は、**--verify** モードが設定された **vm** ストレッサーを使用して、仮想的 にマッピングされたメモリーでの完全なメモリーチェックの出力を表示します。メモリーの読 み取りと書き込み結果の健全性をチェックします。

# 第33章 コンテナーの作成と実行

このセクションでは、リアルタイムカーネルを使用してコンテナーを作成および実行する方法を説明し ます。

#### 前提条件

- **podman** およびその他のコンテナー関連のユーティリティーをインストールしている。
- RHEL での Linux コンテナーの管理に精通している。
- **kernel-rt** パッケージおよびリアルタイム関連のパッケージをインストールしている。

## 33.1. コンテナーの作成

以下のオプションはすべて、リアルタイムカーネルとメインの RHEL カーネルの両方で使用できま す。**kernel-rt** パッケージにより潜在的な決定論が改善され、通常のトラブルシューティングが可能とな ります。

#### 前提条件

● 管理者権限がある。

## 手順

以下の手順では、リアルタイムカーネルに関して、Linux コンテナーを設定する方法を説明します。

1. コンテナーに使用するディレクトリーを作成します。以下に例を示します。

# mkdir cyclictest

2. 対象のディレクトリーに移動します。

# cd cyclictest

3. コンテナーレジストリーサービスを提供するホストにログインします。

# **podman login registry.redhat.io** Username: my\_customer\_portal\_login Password: \*\*\* Login Succeeded!

4. 以下の **Dockerfile** を作成します。

# vim Dockerfile

5. Dockerfile が含まれるディレクトリーからコンテナーイメージをビルドします。

# podman build -t cyclictest .

## 33.2. コンテナーの実行

Dockerfile でビルドしたコンテナーを実行できます。

## 手順

1. **podman run** コマンドを使用して、コンテナーを実行します。

# **podman run --device=/dev/cpu\_dma\_latency --cap-add ipc\_lock --cap-add sys\_nice - -cap-add sys\_rawio --rm -ti cyclictest**

/dev/cpu\_dma\_latency set to 0us policy: fifo: loadavg: 0.08 0.10 0.09 2/947 15

T: 0 ( 8) P:95 I:1000 C: 3209 Min: 1 Act: 1 Avg: 1 Max: 14

T: 1 ( 9) P:95 I:1500 C: 2137 Min: 1 Act: 2 Avg: 1 Max: 23

T: 2 (10) P:95 I:2000 C: 1601 Min: 1 Act: 2 Avg: 2 Max: 7

T: 3 (11) P:95 I:2500 C: 1280 Min: 1 Act: 2 Avg: 2 Max: 72

T: 4 (12) P:95 I:3000 C: 1066 Min: 1 Act: 1 Avg: 1 Max: 7

T: 5 (13) P:95 I:3500 C: 913 Min: 1 Act: 2 Avg: 2 Max: 87

T: 6 (14) P:95 I:4000 C: 798 Min: 1 Act: 1 Avg: 2 Max: 7

T: 7 (15) P:95 I:4500 C: 709 Min: 1 Act: 2 Avg: 2 Max: 29

この例は、必須のリアルタイム固有のオプションを指定した **podman run** コマンドを示しています。 以下に例を示します。

- 先入れ先出し (FIFO) スケジューラーポリシーは、**--cap-add=sys\_nice** オプションを介してコ ンテナー内で実行されているワークロードで使用できます。このオプションでは、スレッドの CPU アフィニティーを設定することもできます。これは、リアルタイムのワークロードを チューニングする際のもう 1 つの重要な設定ディメンジョンです。
- **--device=/dev/cpu dma latency** オプションは、コンテナー内でホストデバイスを利用できる ようにします (その後、CPU アイドル時間管理を設定するために cyclictest の負荷によって使 用されます)。指定したデバイスを利用できない場合は、以下のようなエラーメッセージが表示 されます。

**WARN: stat /dev/cpu\_dma\_latency failed: No such file or directory**

このようなエラーメッセージが表示された場合は、 podman-run(1) の man ページを参照してく ださい。コンテナーで特定のワークロードを実行するには、別の **podman-run** オプションが役 に立ちます。

場合によっては、**--device=/dev/cpu** オプションを追加してそのディレクトリー階層を追加し て、**/dev/cpu/\*/msr** などの CPU ごとのデバイスファイルをマッピングする必要があります。

## 33.3. 関連情報

- RHEL 9 での Linux [コンテナーの構築、実行、および管理](https://access.redhat.com/documentation/ja-jp/red_hat_enterprise_linux/9/html-single/building_running_and_managing_containers/index)
- RHFL 9 for Real Time [のインストール](https://access.redhat.com/documentation/ja-jp/red_hat_enterprise_linux_for_real_time/9/html-single/installing_rhel_9_for_real_time/index)

# 第34章 プロセスの優先度の表示

**sched\_getattr** 属性を使用して、プロセスの優先度に関する情報およびプロセスのスケジューリングポ リシーに関する情報を表示できます。

## 前提条件

● 管理者権限がある。

34.1. CHRT ユーティリティー

**chrt** ユーティリティーは、スケジューラーポリシーおよび優先度を確認して調整します。希望するプロ パティーで新しいプロセスを開始するか、実行中のプロセスのプロパティーを変更できます。

## 関連情報

● **chrt(1)** の man ページ

# 34.2. CHRT ユーティリティーを使用したプロセス優先度の表示

指定したプロセスの現在のスケジューリングポリシーおよびスケジューリング優先度を表示できます。

## 手順

実行中のプロセスを指定して、**-p** オプションを指定して **chrt** ユーティリティーを実行しま す。

## # **chrt -p 468**

pid 468's current scheduling policy: SCHED\_FIFO pid 468's current scheduling priority: 85

## # **chrt -p 476**

pid 476's current scheduling policy: SCHED\_OTHER pid 476's current scheduling priority: 0

# 34.3. SCHED\_GETSCHEDULER() を使用してプロセスの優先度を表示する

リアルタイムプロセスでは、一連の関数を使用してポリシーと優先順位を制御しま す。**sched\_getscheduler()** 関数を使用して、指定したプロセスのスケジューラーポリシーを表示でき ます。

## 手順

1. get sched.c ソースファイルを作成し、テキストエディターで開きます。

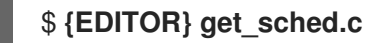

2. ファイルに以下の行を追加します。

#include <sched.h> #include <unistd.h> #include <stdio.h>

```
int main()
{
 int policy;
 pid_t pid = getpid();
 policy = sched_getscheduler(pid);
 printf("Policy for pid %ld is %i.\n", (long) pid, policy);
 return 0;
}
```
**policy** 変数は、指定されたプロセスのスケジューラーポリシーを保持します。

3. プログラムをコンパイルします。

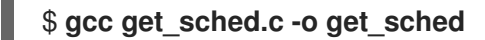

4. さまざまなポリシーでプログラムを実行します。

\$ **chrt -o 0 ./get\_sched** Policy for pid 27240 is 0. \$ **chrt -r 10 ./get\_sched** Policy for pid 27243 is 2. \$ **chrt -f 10 ./get\_sched** Policy for pid 27245 is 1.

## 関連情報

**sched\_getscheduler(2)** の man ページ

34.4. スケジューラーポリシーの有効範囲の表示

**sched\_get\_priority\_min()** 関数および **sched\_get\_priority\_max()** 関数を使用して、特定のスケジュー ラーポリシーの有効な優先順位の範囲を確認できます。

## 手順

1. **sched\_get.c** ソースファイルを作成し、テキストエディターで開きます。

```
$ {EDITOR} sched_get.c
```
2. ファイルに以下のコマンドを入力します。

```
#include <stdio.h>
#include <unistd.h>
#include <sched.h>
int main()
{
 printf("Valid priority range for SCHED_OTHER: %d - %d\n",
     sched_get_priority_min(SCHED_OTHER),
     sched_get_priority_max(SCHED_OTHER));
```
printf("Valid priority range for SCHED\_FIFO: %d - %d\n", sched\_get\_priority\_min(SCHED\_FIFO), sched\_get\_priority\_max(SCHED\_FIFO));

printf("Valid priority range for SCHED\_RR: %d - %d\n", sched\_get\_priority\_min(SCHED\_RR), sched\_get\_priority\_max(SCHED\_RR)); return 0; }

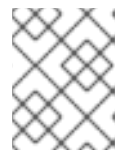

## 注記

指定されたスケジューラーポリシーがシステムに認識されていない場合、関数は **-1** を返し、**errno** は **EINVAL** に設定されます。

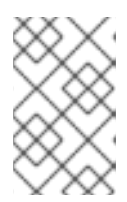

## 注記

**SCHED\_FIFO** および **SCHED\_RR** はどちらも **1** ~ **99** の範囲内の任意の数値にす ることができます。POSIX がこの範囲に従う保証はありませんが、移植可能な プログラムはこれらの関数を使用する必要があります。

- 3. ファイルを保存して、エディターを終了します。
- 4. プログラムをコンパイルします。

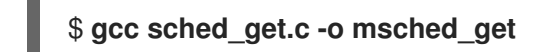

これで **sched\_get** プログラムの準備が整い、保存先のディレクトリーから実行できるようになりまし た。

#### 関連情報

- **sched get priority min(2)** の man ページ
- **sched get priority max(2)** の man ページ

## 34.5. プロセスのタイムスライスの表示

**SCHED\_RR** (ラウンドロビン) ポリシーは、**SCHED\_FIFO** (先入れ先出し) ポリシーとは少し異なりま す。**SCHED\_RR** は、ラウンドロビンローテーションで同じ優先度を持つ並行プロセスを割り当てま す。このようにして、各プロセスにタイムスライスが割り当てられます。**sched\_rr\_get\_interval()** 関数 は、各プロセスに割り当てられたタイムスライスを報告します。

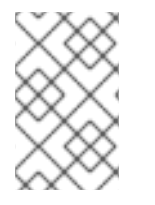

## 注記

POSIX では、この関数が **SCHED\_RR** スケジューラーポリシーで実行するように設定さ れたプロセスでのみ機能する 必要があります が、**sched\_rr\_get\_interval()** 関数は Linux 上の任意のプロセスのタイムスライス長を取得できます。

タイムスライス情報は **timespec** として返されます。これは、1970 年 1 月 1 日のグリニッジ標準時 00:00:00 の基準時間からの秒数およびナノ秒数です。

```
struct timespec {
 time_t tv_sec; /* seconds / long tv_nsec; / nanoseconds */
};
```
## 手順

1. **sched\_timeslice.c** ソースファイルを作成し、テキストエディターで開きます。

```
$ {EDITOR} sched_timeslice.c
```
2. 次の行を **sched\_timeslice.c** ファイルに追加します。

```
#include <stdio.h>
#include <sched.h>
int main()
{
  struct timespec ts;
  int ret;
  /* real apps must check return values */
  ret = sched_rr_get_interval(0, 8ts);
  printf("Timeslice: %lu.%lu\n", ts.tv_sec, ts.tv_nsec);
  return 0;
}
```
- 3. ファイルを保存して、エディターを終了します。
- 4. プログラムをコンパイルします。

\$ **gcc sched\_timeslice.c -o sched\_timeslice**

5. さまざまなポリシーと優先順位でプログラムを実行します。

\$ **chrt -o 0 ./sched\_timeslice** Timeslice: 0.38994072 \$ **chrt -r 10 ./sched\_timeslice** Timeslice: 0.99984800 \$ **chrt -f 10 ./sched\_timeslice** Timeslice: 0.0

## 関連情報

- nice(2) の man ページ
- **getpriority(2)** の man ページ
- **●** setpriority(2) の man ページ

34.6. プロセスのスケジューリングポリシーおよび関連する属性の表示

**sched\_getattr()** 関数は、PID で識別される、指定されたプロセスに現在適用されているスケジューリ ングポリシーを照会します。PID がゼロに等しい場合は、呼び出しプロセスのポリシーが取得されま す。

**size** 引数は、ユーザースペースに認識されている **sched\_attr** 構造体のサイズを反映する必要がありま す。カーネルは、**sched\_attr::size** をその **sched\_attr** 構造体のサイズに入力します。

入力構造体が小さい場合、カーネルは指定されたスペースの外側の値を返します。その結果、システム コールが **E2BIG** エラーで失敗します。他の **sched\_attr** フィールドは、The [sched\\_attr](#page-122-0) structure で説 明されているように入力されます。

## 手順

1. **sched\_timeslice.c** ソースファイルを作成し、テキストエディターで開きます。

## \$ **{EDITOR} sched\_timeslice.c**

2. 次の行を **sched\_timeslice.c** ファイルに追加します。

#define \_GNU\_SOURCE #include <unistd.h> #include <stdio.h> #include <stdlib.h> #include <string.h> #include <time.h> #include <linux/unistd.h> #include <linux/kernel.h> #include <linux/types.h> #include <sys/syscall.h> #include <pthread.h> #define gettid() syscall(\_\_NR\_gettid) #define SCHED\_DEADLINE 6 /\* XXX use the proper syscall numbers \*/ #ifdef x86 64 #define NR sched setattr 314 #define \_\_NR\_sched\_getattr 315 #endif struct sched attr { \_\_u32 size; \_u32 sched\_policy; \_\_u64 sched\_flags; /\* SCHED\_NORMAL, SCHED\_BATCH \*/ s32 sched nice; /\* SCHED\_FIFO, SCHED\_RR \*/ \_\_u32 sched\_priority; /\* SCHED\_DEADLINE (nsec) \*/ \_\_u64 sched\_runtime; \_\_u64 sched\_deadline;

```
__u64 sched_period;
};
int sched_getattr(pid_t pid,
       struct sched_attr *attr,
       unsigned int size,
       unsigned int flags)
{
   return syscall( NR sched getattr, pid, attr, size, flags);
}
int main (int argc, char **argv)
{
   struct sched attr attr;
   unsigned int flags = 0;
   int ret;
   ret = schedule.getattr(0, 8attr, sizeof(attr), flags);if (ret < 0) {
      perror("sched_getattr");
      exit(-1);
   }
   printf("main thread pid=%ld\n", gettid());
   printf("main thread policy=%ld\n", attr.sched_policy);
   printf("main thread nice=%ld\n", attr.sched_nice);
   printf("main thread priority=%ld\n", attr.sched_priority);
   printf("main thread runtime=%ld\n", attr.sched_runtime);
   printf("main thread deadline=%ld\n", attr.sched deadline);
   printf("main thread period=%ld\n", attr.sched period);
   return 0;
}
```
3. **sched\_timeslice.c** ファイルをコンパイルします。

\$ **gcc sched\_timeslice.c -o sched\_timeslice**

4. **sched\_timeslice** プログラムの出力を確認します。

```
$ ./sched_timeslice
main thread pid=321716
main thread policy=6
main thread nice=0
main thread priority=0
main thread runtime=1000000
main thread deadline=9000000
main thread period=10000000
```
# 34.7. SCHED\_ATTR 構造体

sched attr 構造体には、指定されたスレッドのスケジューリングポリシーとそれに関連する属性が含 まれるか、それらを定義します。**sched\_attr** 構造体の形式は次のとおりです。

```
struct sched attr {
u32 size;
u32 sched_policy
u64 sched_flags
s32 sched_nice
u32 sched priority
/* SCHED_DEADLINE fields */
      u64 sched_runtime
      u64 sched_deadline
      u64 sched_period
   };
```
## sched\_attr データ構造体

#### size

バイト単位のスレッドサイズ。構造体のサイズがカーネル構造体よりも小さい場合、追加のフィー ルドは **0** と見なされます。サイズがカーネル構造体よりも大きい場合、カーネルはすべての追加 フィールドを **0** として検証します。

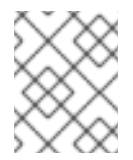

## 注記

sched attr 構造体がカーネル構造体よりも大きく、カーネル構造のサイズを含むよ うにサイズを更新すると、**sched\_setattr()** 関数は **E2BIG** エラーで失敗します。

## sched\_policy

スケジューリングポリシー

#### sched flags

プロセスが **fork()** 関数を使用してフォークする場合のスケジューリング動作を制御するのに役立ち ます。呼び出し元のプロセスは親プロセスと呼ばれ、新しいプロセスは子プロセスと呼ばれます。 有効な値は以下のとおりです。

- **0**: 子プロセスは親プロセスからスケジューリングポリシーを継承します。
- SCHED FLAG RESET ON FORK: fork(): 子プロセスは親プロセスからスケジューリング ポリシーを継承しません。代わりに、デフォルトのスケジューリングポリシー **(struct sched\_attr){ .sched\_policy = SCHED\_OTHER, }** に設定されます。

#### sched\_nice

**SCHED\_OTHER** または **SCHED\_BATCH** スケジューリングポリシーを使用する際に設定する **nice** 値を指定します。**nice** 値は、**-20** (優先度が高い) から **+19** (優先度が低い) の範囲の数値です。

## sched priority

**SCHED\_FIFO** または **SCHED\_RR** をスケジュールするときに設定する静的優先度を指定します。そ の他のポリシーの場合は、優先度を **0** として指定します。

**SCHED\_DEADLINE** フィールドは、期限スケジューリングの場合にのみ指定する必要があります。

- sched runtime: 期限スケジューリングの runtime パラメーターを指定します。値はナノ秒で表 されます。
- sched deadline: 期限スケジューリングの **deadline** パラメーターを指定します。値はナノ秒で 表されます。

● sched\_period: 期限スケジューリングの period パラメーターを指定します。値はナノ秒で表さ れます。

# 第35章 プリエンプション状態の表示

CPU を使用するプロセスは、自発的または非自発的に、使用している CPU を放棄する可能性がありま す。

# 35.1. プリエンプション

プロセスは、完了したか、イベント (ディスクからのデータ、キー操作、またはネットワークパケット など) を待機しているため、CPU に 自主的に優先度を譲ることがあります。

また、プロセスは不本意に CPU に優先度を譲ることもあります。これはプリエンプションと呼ばれ、 優先度の高いプロセスが CPU を使用する場合に発生します。

プリエンプションはシステムパフォーマンスに重大な影響を及ぼす可能性があります。また、継続的な プリエンプションにより、スロットリングと呼ばれる状態が発生する可能性があります。この問題は、 プロセスが常にプリエンプションされ、プロセスの実行が完了しない場合に発生します。

タスクの優先度を変更すると、自発的なプリエンプションを減らすことができます。

# 35.2. プロセスのプリエンプション状態の確認

指定されたプロセスの自発的および非自発的なプリエンプションステータスを確認できます。ステータ スは **/proc/PID/status** に保存されます。

## 前提条件

● 管理者権限がある。

## 手順

**/proc/PID/status** の内容を表示します。ここで、**PID** はプロセスの ID です。以下に、PID 1000 のプロセスのプリエンプションステータスを示します。

# **grep voluntary /proc/1000/status** voluntary\_ctxt\_switches: 194529 nonvoluntary\_ctxt\_switches: 195338

# 第36章 CHRT ユーティリティーを使用したプロセス優先度の設定

**chrt** ユーティリティーを使用してプロセスの優先度を設定できます。

#### 前提条件

● 管理者権限がある。

# 36.1. CHRT ユーティリティーを使用したプロセス優先度の設定

**chrt** ユーティリティーは、スケジューラーポリシーおよび優先度を確認して調整します。希望するプロ パティーで新しいプロセスを開始するか、実行中のプロセスのプロパティーを変更できます。

## 手順

● プロセスのスケジューリングポリシーを設定するには、適切なコマンドオプションおよびパラ メーターを指定して **chrt** コマンドを実行します。次の例では、コマンドの影響を受けるプロセ ス ID は **1000** であり、優先度 (**-p**) は **50** です。

## # **chrt -f -p 50 1000**

指定されたスケジューリングポリシーと優先度でアプリケーションを起動するには、アプリ ケーションの名前と、必要に応じてアプリケーションへのパスを属性と共に追加します。

#### # **chrt -r -p 50 /bin/my-app**

**chrt** ユーティリティーオプションの詳細は、chrt [ユーティリティーのオプション](#page-125-0) を参照してく ださい。

## <span id="page-125-0"></span>36.2. CHRT ユーティリティーのオプション

**chrt** ユーティリティーのオプションには、コマンドオプションと、コマンドのプロセスと優先度を指定 するパラメーターが含まれます。

#### ポリシーオプション

#### -f

スケジューラーポリシーを **SCHED\_FIFO** に設定します。

#### $-\Omega$

スケジューラーポリシーを **SCHED\_OTHER** に設定します。

#### -r

スケジューラーポリシーを **SCHED\_RR** (ラウンドロビン) に設定します。

-d

スケジューラーポリシーを **SCHED\_DEADLINE** に設定します。

-p n

プロセスの優先度を n に設定します。

プロセスを SCHED\_DEADLINE に設定するときは、**runtime**、**deadline**、および **period** パラメー ターを指定する必要があります。

以下に例を示します。

# **chrt -d --sched-runtime 5000000 --sched-deadline 10000000 --sched-period 16666666 0 video\_processing\_tool**

ここでは、以下のようになります。

- **--sched-runtime 5000000** は、ナノ秒単位の実行時間です。
- **--sched-deadline 10000000** は、ナノ秒単位の相対的な期限です。
- **--sched-period 16666666** は、ナノ秒単位の期間です。
- **0** は、**chrt** コマンドに必要な未使用の優先度のプレースホルダーです。

# 36.3. 関連情報

**● chrt(1)** の man ページ

# 第37章 ライブラリー呼び出しを使用したプロセスの優先度の設定

**chrt** ユーティリティーを使用してプロセスの優先度を設定できます。

## 前提条件

● 管理者権限がある。

37.1. 優先度を設定するためのライブラリー呼び出し

リアルタイムプロセスは、異なる一連のライブラリー呼び出しを使用して、ポリシーおよび優先度を制 御します。次のライブラリー呼び出しは、非リアルタイムプロセスの優先度を設定するのに使用されま す。

- **nice**
- **setpriority**

これらの関数は、非リアルタイムプロセスの nice 値を調整します。**nice** 値は、プロセッサー上で実行 可能な非リアルタイムプロセスのリストにどのように優先度を設定するかをスケジューラーに提案しま す。リストの上位にあるプロセスは、リスト上で下位のプロセスより先に実行されます。

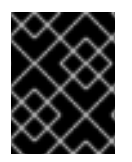

## 重要

関数には、**sched.h** ヘッダーファイルをインクルードする必要があります。関数からの 戻りコードを必ず確認するようにしてください。

# 37.2. ライブラリー呼び出しを使用したプロセス優先度の設定

スケジューラーポリシーおよびその他のパラメーターは、sched setscheduler() 関数を使用して設定 できます。現在、リアルタイムポリシーには、**sched\_priority** というパラメーターがあります。このパ ラメーターは、プロセスの優先度を調整するために使用されます。

**sched\_setscheduler()** 関数には、**sched\_setscheduler(pid\_t pid, int policy, const struct sched\_param \*sp);** 形式の 3 つのパラメーターが必要です。

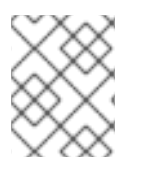

## 注記

**sched\_setscheduler(2)** の man ページには、エラーコードを含む **sched\_setscheduler()** の可能な戻り値がすべて記載されています。

プロセス ID がゼロの場合、**sched\_setscheduler()** 関数は呼び出し元のプロセスに作用します。

次のコードの抜粋は、現在のプロセスのスケジューラーポリシーを **SCHED\_FIFO** スケジューラーポリ シーに設定し、優先度を **50** に設定します。

```
struct sched_param sp = \{.sched_priority = 50 \};
int ret;
```

```
ret = sched_setscheduler(0, SCHED_FIFO, &sp);
if (ret == -1) {
```

```
perror("sched_setscheduler");
return 1;
```
37.3. ライブラリー呼び出しを使用したプロセス優先度パラメーターの設定

**sched\_setparam()** 関数は、特定プロセスのスケジューリングパラメーターを設定するために使用され ます。その後、**sched\_getparam()** 関数を使用して確認できます。

スケジューリングポリシーのみを返す **sched\_getscheduler()** 関数とは異なり、**sched\_getparam()** 関 数は指定のプロセスのすべてのスケジューリングパラメーターを返します。

## 手順

}

指定したリアルタイムプロセスの優先度を読み取り、それを 2 増加させる以下のコードの抜粋を使用し ます。

```
struct sched_param sp;
int ret;
```
ret = sched\_getparam $(0, 8$ sp $)$ ; sp.sched priority  $+= 2$ ; ret = sched setparam $(0, \&$ sp);

このコードを実際のアプリケーションで使用する場合は、関数からの戻り値を確認し、エラーを適切に 処理する必要があります。

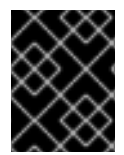

## 重要

優先度の増加に注意してください。この例のように、スケジューラーの優先度を 2 増加 させ続けると、最終的に無効な優先度になる可能性があります。

37.4. プロセスのスケジューリングポリシーおよび関連する属性の設定

sched setattr() 関数は、PID で指定されたインスタンス ID のスケジューリングポリシーとそれに関連 する属性を設定します。pid=0 の場合、**sched\_setattr()** は呼び出し元のスレッドのプロセスおよび属性 に作用します。

## 手順

● sched\_setattr() を呼び出して、呼び出しが作用するプロセス ID と、以下のリアルタイムスケ ジューリングポリシーのいずれかを指定します。

リアルタイムスケジューリングポリシー

**SCHED\_FIFO**

先入れ先出し方式をスケジュールします。

#### **SCHED\_RR**

ラウンドロビンポリシーをスケジュールします。

#### **SCHED\_DEADLINE**

期限スケジューリングポリシーをスケジュールします。

Linux は、以下の非リアルタイムスケジューリングポリシーもサポートしています。

非リアルタイムスケジューリングポリシー

## **SCHED\_OTHER**

標準のラウンドロビンタイムシェアリングポリシーをスケジュールします。

## **SCHED\_BATCH**

プロセスのバッチスタイルの実行をスケジュールします。

## **SCHED\_IDLE**

非常に優先度の低いバックグラウンドジョブをスケジュールします。**SCHED\_IDLE** は静的優先度 **0** でのみ使用でき、nice 値はこのポリシーに影響を与えません。

このポリシーは、非常に低い優先度 (**SCHED\_OTHER** または **SCHED\_BATCH** ポリシーを使用した +19 nice 値よりも低い) でジョブを実行することを目的としています。

# 37.5. 関連情報

● [sched\\_attr](#page-122-0) 構造体

# 第38章 リアルタイムカーネルの問題と解決策のスケジューリング

場合によっては、リアルタイムカーネルでのスケジューリングによって影響が発生することがありま す。提供される情報を使用すると、リアルタイムカーネル上のスケジューリングポリシー、スケジュー ラーのスロットリング、およびスレッドの枯渇状態に関する問題と、考えられる解決策を理解できま す。

## 38.1. リアルタイムカーネルのスケジューリングポリシー

リアルタイムスケジューリングポリシーには、共通した大きな特徴が1つあります。それは、より優先 度の高いスレッドがスレッドに割り込むか、スレッドがスリープまたは I/O の実行によって待機状態に なるまで、リアルタイムスケジューリングポリシーは実行を続けるという点です。

**SCHED\_RR** の場合、オペレーティングシステムは、実行中のスレッドに割り込み、同じ **SCHED\_RR** 優先度を持つ別のスレッドを実行可能にします。このようないずれの場合も、優先度の低いスレッドが CPU 時間を取得できるようにするポリシーを定義する **POSIX** 仕様によりプロビジョニングが行われる ことはありません。リアルタイムスレッドのこの特性は、特定の CPU の 100% を独占するアプリケー ションの作成が非常に簡単であることを意味します。ただし、これにより、オペレーティングシステム に問題が発生します。たとえば、オペレーティングシステムは、システム全体のリソースと CPU ごと のリソースの両方を管理し、これらのリソースを記述するデータ構造を定期的に調べて、それらのハウ スキーピングアクティビティーを実行する必要があります。しかし、コアが **SCHED\_FIFO** スレッドに よって独占されていると、そのコアはハウスキーピングタスクを実行できません。最終的にシステム全 体が不安定になり、クラッシュする可能性があります。

RHEL for Real Time カーネルでは、割り込みハンドラーは優先度が **SCHED\_FIFO** のスレッドとして実 行されます。デフォルトの優先度は 50 です。割り込みハンドラースレッドよりも高い **SCHED\_FIFO** ポリシーまたは **SCHED\_RR** ポリシーが割り当てられた cpu-hog スレッドでは、割り込みハンドラー の実行を防ぐことができます。これにより、これらの割り込みによるシグナルのデータを待機している プログラムが枯渇し、エラーが発生します。

## 38.2. リアルタイムカーネルでのスケジューラーのスロットリング

リアルタイムカーネルには、リアルタイムタスクで使用する帯域幅の割り当てを可能にする保護メカニ ズムが搭載されています。この保護メカニズムは、リアルタイムスケジューラーのスロットルと呼ばれ ています。

リアルタイムスロットリングメカニズムのデフォルト値は、リアルタイムタスクで CPU 時間の 95% を 使用できるように定義します。残りの 5% はリアルタイム以外のタスク (**SCHED\_OTHER** および同様の スケジューリングポリシーで実行されるタスク) に割り当てられます。1 つのリアルタイムタスクが CPU タイムスロットの 95% を占有している場合、その CPU 上の残りのリアルタイムタスクは実行さ れないことに注意してください。残りの 5% の CPU 時間は、リアルタイム以外のタスクでのみ使用さ れます。デフォルト値は、次のようなパフォーマンスの影響を与える可能性があります。

- リアルタイムタスクで使用できる CPU 時間は最大 95% です。これはリアルタイムタスクのパ フォーマンスに影響を与える可能性があります。
- リアルタイムタスクは、リアルタイム以外のタスクの実行を許可せず、システムをロックアッ プしません。

リアルタイムスケジューラーのスロットリングは、**/proc** ファイルシステム内の次のパラメーターに よって制御されます。

100% の CPU 帯域幅である期間を **µs** (マイクロ秒) 単位で定義します。デフォルト値は 1,000,000

**/proc/sys/kernel/sched\_rt\_period\_us** パラメーター

100% の CPU 帯域幅である期間を **µs** (マイクロ秒) 単位で定義します。デフォルト値は 1,000,000 μs、つまり 1 秒です。期間の値が非常に高いか低いと問題が発生する可能性があるため、期間の値 の変更は慎重に検討する必要があります。

## **/proc/sys/kernel/sched\_rt\_runtime\_us** パラメーター

すべてのリアルタイムタスクに使用できる合計帯域幅を定義します。デフォルト値は 950,000 μs (0.95 秒) です。これは CPU 帯域幅の 95% です。値を **-1** に設定すると、リアルタイムタスクが CPU 時間を最大 100% 使用するように設定されます。これは、リアルタイムタスクが適切に設定さ れ、無制限のポーリングループなどの明らかな注意点がない場合にのみ適切です。

# 38.3. リアルタイムカーネルでのスレッド枯渇

スレッドスタベーションは、スレッドがスタベーションしきい値よりも長く CPU 実行キューにあり、 進行しない場合に発生します。スレッドスターベーションの一般的な原因は、CPU にバインドされた **SCHED\_FIFO** や **SCHED\_RR** など、固定優先度のポーリングアプリケーションを実行することです。 ポーリングアプリケーションは I/O をブロックしないため、**kworkers** などの他のスレッドがその CPU で実行されなくなる可能性があります。

スレッドスタベーションを減らすための初期の試みは、リアルタイムスロットリングと呼ばれます。リ アルタイムスロットリングでは、各 CPU に非リアルタイムタスク専用の実行時間の一部があります。 スロットリングのデフォルト設定はオンであり、CPU の 95% がリアルタイムタスク用に割り当てら れ、5% がリアルタイム以外のタスク用に予約されます。これは、1 つのリアルタイムタスクが原因でス タベーションが発生している場合には機能しますが、CPU に複数のリアルタイムタスクが割り当てら れている場合には機能しません。以下を使用して問題を回避できます。

#### **stalld** 機能

**stalld** 機能は、リアルタイムスロットリングの代替手段であり、スロットリングの欠点の一部を回 避します。**stalld** は、システム内の各スレッドの状態を定期的に監視するデーモンであり、指定さ れた時間、実行されずに、実行キューにあるスレッドを探します。**stalld** は、**SCHED\_DEADLINE** ポリシーを使用するようにそのスレッドを一時的に変更し、指定された CPU でスレッドにわずかな 時間を割り当てます。次にスレッドが実行され、タイムスライスが使用されると、スレッドは元の スケジューリングポリシーに戻り、**stalld** はスレッドの状態を監視し続けます。

ハウスキーピング CPU は、すべてのデーモン、シェルプロセス、カーネルスレッド、割り込みハン ドラー、および分離された CPU からディスパッチできるすべての作業を実行する CPU です。リア ルタイムスロットリングが無効になっているハウスキーピング CPU の場合、**stalld** はメインワーク ロードを実行する CPU を監視し、その CPU に **SCHED\_FIFO** ビジーループを割り当てます。これ は、停止したスレッドを検出し、事前に定義された許容可能な追加ノイズを使用して、必要に応じ てスレッドの優先度を向上させるのに役立ちます。リアルタイムのスロットリング機能によってメ インワークロードに不当なノイズが発生する場合は、**stalld** が優先される可能性があります。

**stalld** を使用すると、不足しているスレッドをブーストすることによって導入されるノイズをより 正確に制御できます。シェルスクリプト **/usr/bin/throttlectl** は、**stalld** の実行時にリアルタイムス ロットリングを自動的に無効にします。**/usr/bin/throttlectl show** スクリプトを使用して、現在のス ロットル値を一覧表示できます。

## リアルタイムスロットリングの無効化

**/proc** ファイルシステムの次のパラメーターは、リアルタイムスロットリングを制御します。

- /proc/sys/kernel/sched rt period us パラメーターは、期間のマイクロ秒数を指定しま す。デフォルトは 100 万、つまり 1 秒です。
- /proc/sys/kernel/sched rt runtime us パラメーターは、スロットリングが発生する前に リアルタイムタスクで使用できるマイクロ秒数を指定します。デフォルトは 950,000、つ まり使用可能な CPU サイクルの 95% です。**echo -1 >**

**/proc/sys/kernel/sched\_rt\_runtime\_us** コマンドを使用して、値 **-1** を **sched\_rt\_runtime\_us** ファイルに渡すことで、スロットルを無効にできます。